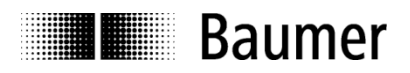

# **Handbuch Stellantrieb** *FlexiDrive* **MSBA mit CANopen**

Software Revision (Firmware Version) 2.00.xx

Baumer Electric AG Hummelstrasse 17 sales.ch@baumer.com

8501 Frauenfeld · Switzerland **04.05.2015** Phone +41 (0)52 728 11 22 Irrtum sowie Änderungen in Fax +41 (0)52 728 11 44 Technik und Design vorbehalten

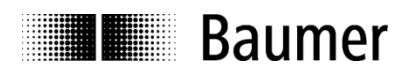

#### Inhalt

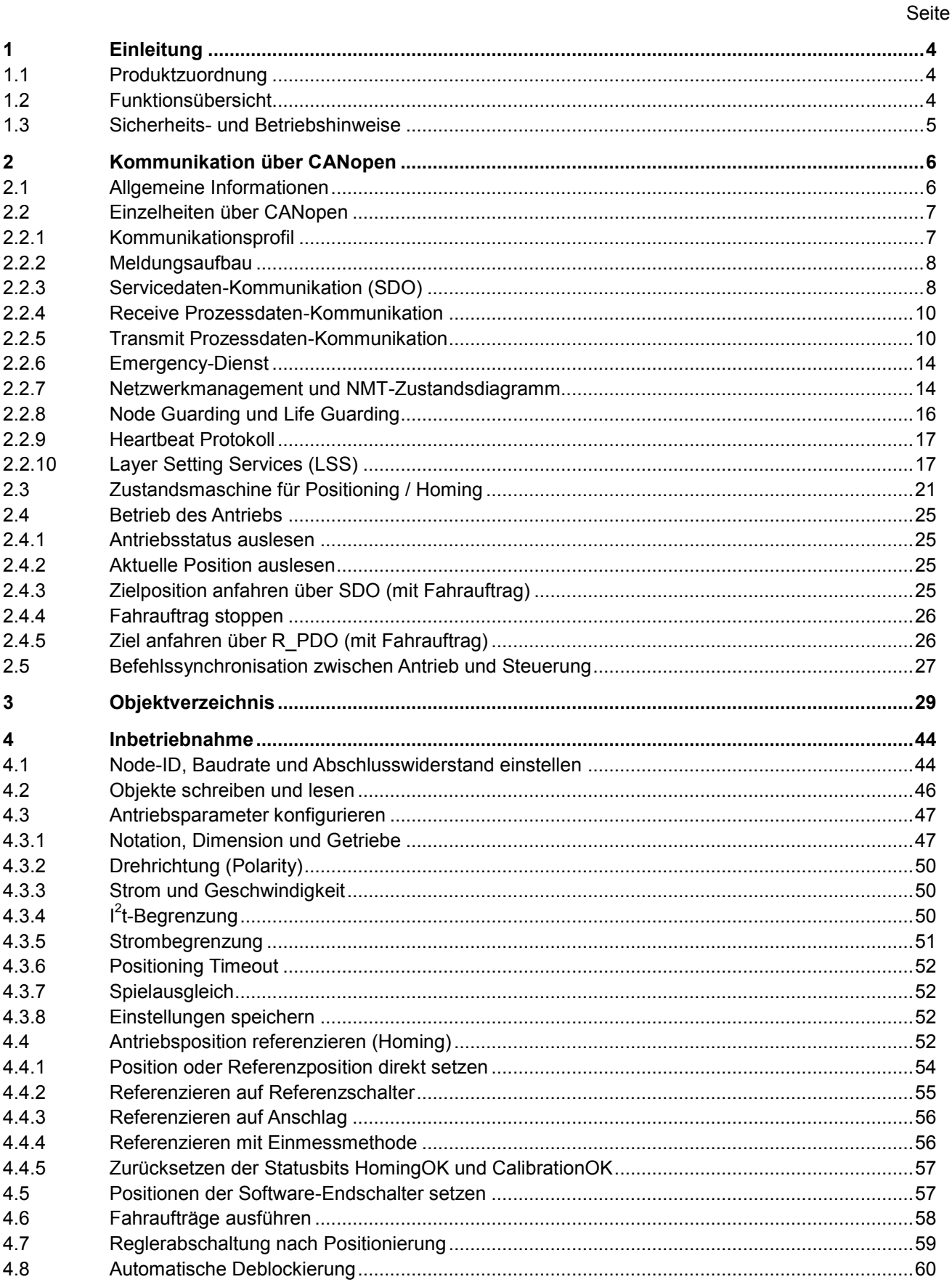

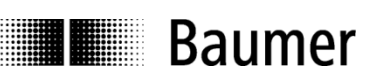

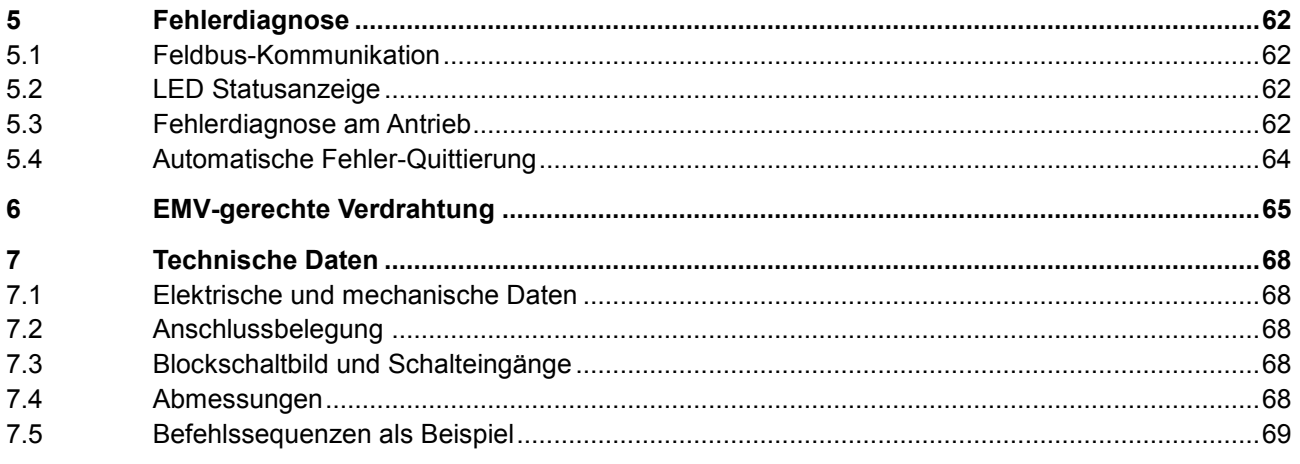

#### **Haftungsausschluss**

Diese Schrift wurde mit grosser Sorgfalt zusammengestellt. Fehler lassen sich jedoch nicht immer vollständig ausschliessen. Baumer übernimmt daher keine Garantien irgendwelcher Art für die in dieser Schrift zusammengestellten Informationen. In keinem Fall haftet Baumer oder der Autor für irgendwelche direkten oder indirekten Schäden, die aus der Anwendung dieser Informationen folgen.

Wir freuen uns jederzeit über Anregungen, die der Verbesserung dieses Handbuchs dienen können.

Created by: Baumer IVO GmbH & Co. KG Villingen-Schwenningen, Germany

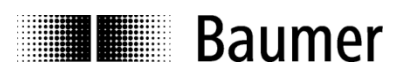

## <span id="page-3-0"></span>**1 Einleitung**

## <span id="page-3-1"></span>**1.1 Produktzuordnung**

Tabelle 1: Produktzuordnung.

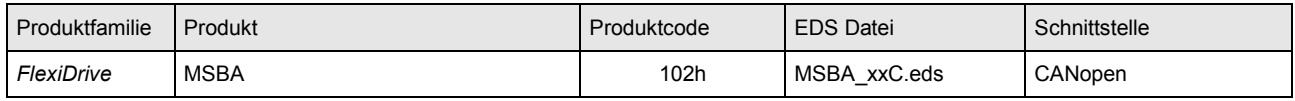

## <span id="page-3-2"></span>**1.2 Funktionsübersicht**

- Intelligenter Positioniermotor als dezentraler Teilnehmer am CAN-Bus
- Absolut-Multiturn Positionserfassung (3 Bit Singleturn, 29 Bit Multiturn)
- 2Q-Regler (Generatorbetrieb möglich)
- Getriebebaukasten mit Planeten-, Stirnrad oder Schneckengetriebe
- 2 Digitaleingänge für Jogging, Hardware-Endschalter oder Referenzierung
	- ansteuerbar über Standardsensor
	- verschiedene Funktionen parametrierbar (Objekt 2111h-0Dh)
- Betriebsarten (Objekt 6060h):
	- Positionieren und Referenzieren
- Sonstige Funktionen
	- Software-Endschalter zur Begrenzung des Fahrwegs (Objekt 607Dh)
	- Hardware-Endschalter (Objekt 2111h-0Dh)
	- Zielposition setzen (Objekt 607Ah)
	- Halteregler
	- Stillstandsüberwachung (Objekt 6041h)
	- Spielausgleich gegen Getriebe- oder Spindelspiel (Objekt 2111h-01h)
	- Drehmoment- / Strombegrenzung (Objekt 6073h)
	- Linear- oder Rundachse (Objekt 608Ah)
	- Drehrichtung umkehrbar (Objekt 607Eh)
	- Stand-Alone-Betrieb / Tippbetrieb ohne CAN-Bus und Parametrierung (Objekt 2111h-13h)
	- Komfortable Referenzierungsfunktionen (Objekt 6098h)
		- o Wert direkt setzen (Objekt 2111h-11h)
		- o Fahren auf Anschlag
		- o Einmessmethode
	- Status- und Fehlerdiagnose über CAN-Bus (Objekt 1003h und 603Fh)
	- Temperaturüberwachung mit Warnmeldung und Abschaltung im Fehlerfall (Objekt 2114h)
	- Über- und Unterspannungsüberwachung
	- Einschaltstrombegrenzung
	- Bootloader
	- LED Statusanzeige
	- Deblockierfunktion zuschaltbar
	- $\cdot$   $\mid^2$ t-Begrenzung
	- Einstellbares Reglerverhalten nach Zielerreichung
- Kommunikation über CANopen
	- SDO-Kommunikation (Parameter lesen / schreiben)
	- PDO-Kommunikation (Ansteuerung, Senden von Status und Position)
	- Galvanische Abtrennung der Feldbus-Elektronik für optimale Störungsunempfindlichkeit
- Einfache Inbetriebnahme
	- Anpassung weniger Parameter
	- Feldbusanschluss durchschleifbar
	- Parametrier- und Inbetriebnahmetool CANmaster (siehe CD-ROM Art. Nr. 10147362)
- Einstellschalter für Knotennummer, Baudrate und Abschlusswiderstand. Erreichbar durch abnehmbaren Abschlussdeckel.
- Nichtflüchtiger Speicher (EEPROM) für Default- und Anwenderdaten (Objekt 2300h).

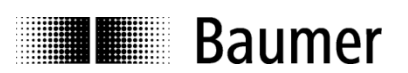

## <span id="page-4-0"></span>**1.3 Sicherheits- und Betriebshinweise**

#### **Zusätzliche Informationen**

- Das Handbuch ist eine Ergänzung zu bereits vorhandenen Dokumentationen (Kataloge, Produktinformationen und Montageanleitungen).
- Die Anleitung muss unbedingt vor Inbetriebnahme gelesen werden.

#### **Bestimmungsgemässer Gebrauch**

 Der Antrieb ist ein Präzisionsgerät. Er dient ausschliesslich zur automatischen Verstellung von mechanischen Anschlägen und Spindeleinrichtungen.

#### **Inbetriebnahme**

- Einbau und Montage des Antriebs darf ausschliesslich durch eine Fachkraft erfolgen.
- Betriebsanleitung des Maschinenherstellers beachten.

#### **Sicherheitshinweise**

- Vor Inbetriebnahme der Anlage alle elektrischen Verbindungen überprüfen.
- Wenn Montage, elektrischer Anschluss oder sonstige Arbeiten am Antrieb und an der Anlage nicht fachgerecht ausgeführt werden, kann es zu Fehlfunktion oder Ausfall des Antriebs führen.
- Eine Gefährdung von Personen, eine Beschädigung der Anlage und eine Beschädigung von Betriebseinrichtungen durch den Ausfall oder Fehlfunktion des Antriebs muss durch geeignete Sicherheitsmassnahmen ausgeschlossen werden.
- Antrieb darf nicht ausserhalb der Grenzwerte betrieben werden (siehe weitere Dokumentationen).

*Bei Nichtbeachtung kann es zu Fehlfunktionen, Sach- und Personenschäden kommen!*

#### **Transport und Lagerung**

- Transport und Lagerung ausschliesslich in Originalverpackung.
- Antrieb nicht fallen lassen oder grösseren Erschütterungen aussetzen.

#### **Montage**

- Schläge oder Schocks auf Gehäuse und Welle vermeiden.
- Gehäuse nicht verspannen.
- Antrieb nicht öffnen oder mechanisch verändern.

*Welle, Kugellager oder elektronische Teile können beschädigt werden. Die sichere Funktion ist dann nicht mehr gewährleistet.*

#### **Elektrische Inbetriebnahme**

- Antrieb nicht elektrisch verändern.
- Keine Verdrahtungsarbeiten unter Spannung vornehmen.
- Der elektrische Anschluss darf unter Spannung nicht aufgesteckt oder abgenommen werden.
- Die gesamte Anlage EMV gerecht installieren. Einbauumgebung und Verkabelung beeinflussen die EMV des Antriebs. Antrieb und Zuleitungen räumlich getrennt oder in grossem Abstand zu Leitungen mit hohem Störpegel (Frequenzumrichter, Schütze usw.) verlegen.
- Bei Verbrauchern mit hohen Störpegeln separate Spannungsversorgung für den Antrieb bereitstellen.
- Antriebsgehäuse und die Anschlusskabel vollständig schirmen.
- Antrieb an Schutzerde (PE) anschliessen. Geschirmte Kabel verwenden. Schirmgeflecht muss mit dem Stecker verbunden sein. Anzustreben ist ein beidseitiger Anschluss an Schutzerde (PE), Gehäuse über den mechanischen Anbau, Kabelschirm über die nachfolgenden angeschlossenen Geräte. Bei Problemen mit Erdschleifen mindestens eine einseitige Erdung.

*Bei Nichtbeachtung kann es zu Fehlfunktionen, Sach- und Personenschäden kommen!*

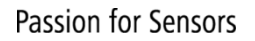

## **THE Baumer**

## <span id="page-5-0"></span>**2 Kommunikation über CANopen**

## <span id="page-5-1"></span>**2.1 Allgemeine Informationen**

Der CAN-Bus (CAN: Controller Area Network) wurde ursprünglich von Bosch und Intel für die schnelle und kostengünstige Datenübertragung im Kraftfahrzeug entwickelt. Heute ist der CAN-Bus einer der am weitesten verbreiteten Feldbusse in der industriellen Automatisierung. Über ihn kommunizieren Geräte, Aktoren und Sensoren verschiedener Hersteller miteinander. Normen für den CAN-Bus werden durch die Nutzer-Vereinigung "CAN in Automation" (CiA) festgelegt.

#### **CAN-Bus-Eigenschaften**

- Datenrate von 1 MBit/s bei einer Netzausdehnung bis 25 m
- **•** Beidseitig abgeschlossenes Netzwerk
- Busmedium ist ein Twisted-Pair-Kabel
- Echtzeitfähigkeit: Definierte maximale Wartezeit für Nachrichten hoher Priorität.
- Bis zu 127 Teilnehmer an einem Bus (physikalisch treiberbedingt maximal 32 Teilnehmer)
- Sicherstellung netzweiter Datenkonsistenz. Gestörte Nachrichten werden für alle Netzknoten als fehlerhaft bekannt gemacht.
- Nachrichtenorientierte Kommunikation
- Jede Nachricht wird mit einer Nachrichtenkennung (Identifier) gekennzeichnet. Alle Netzknoten prüfen anhand des Identifiers, ob die Nachricht für sie relevant ist.
- Broadcasting: Alle Netzknoten erhalten gleichzeitig jede Nachricht. Daher ist eine Synchronisation möglich.
- Multi-Master-Fähigkeit: Jeder Teilnehmer im Feldbus kann selbständig Daten senden und empfangen, ohne dabei auf eine Priorität der Master angewiesen zu sein. Jeder kann seine Nachricht beginnen, wenn der Bus nicht belegt ist. Bei einem gleichzeitigen Senden von Nachrichten setzt sich der Teilnehmer mit der höchsten Priorität durch.
- Priorisierung von Nachrichten: Der Identifier setzt die Priorität der Nachricht fest. Dadurch können wichtige Nachrichten schnell über den Bus übertragen werden.
- Restfehlerwahrscheinlichkeit: Sicherungsverfahren im Netzwerk reduzieren die Wahrscheinlichkeit einer unentdeckten, fehlerhaften Datenübertragung auf unter 10<sup>-11</sup>. Praktisch kann von einer 100% sicheren Übertragung ausgegangen werden.
- Funktionsüberwachung: Lokalisation fehlerhafter oder ausgefallener Stationen. Das CAN-Protokoll beinhaltet eine Funktionsüberwachung von Netzknoten. Netzknoten, die fehlerhaft sind, werden in ihrer Funktion eingeschränkt oder ganz vom Netzwerk abgekoppelt.
- Datenübertragung mit kurzer Fehlererholzeit: Durch mehrere Fehlererkennungsmechanismen werden verfälschte Nachrichten mit grosser Wahrscheinlichkeit erkannt. Wird ein Fehler erkannt, so wird die Nachrichtensendung automatisch wiederholt.

Im CAN-Bus sind mehrere Netzwerkteilnehmer über ein Buskabel miteinander verbunden. Jeder Netzwerkteilnehmer kann Nachrichten senden und empfangen. Die Daten zwischen den Netzwerk-Teilnehmern werden seriell übertragen.

#### **Beispiele für CAN-Bus-Geräte als Netzwerkteilnehmer sind:**

- Automatisierungsgeräte wie SPS oder PC
- Ein- / Ausgangsmodule
- Antriebssteuerungen
- Analysegeräte, z. B. ein CAN-Monitor
- Bedien- und Eingabegeräte
- Sensoren und Aktoren

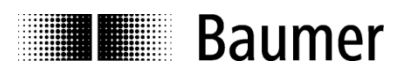

## <span id="page-6-0"></span>**2.2 Einzelheiten über CANopen**

Unter technischer Leitung des Steinbeis Transferzentrum für Automatisierung wurde auf der Basis der Schicht 7 Spezifikation CAL (CAN Application Layer) das CANopen-Profil entwickelt. Im Vergleich zu CAL sind in CANopen nur die für diesen Einsatz geeigneten Funktionen enthalten. CANopen stellt somit eine für die Anwendung optimierte Teilmenge von CAL dar und ermöglicht dadurch einen vereinfachten Systemaufbau und den Einsatz vereinfachter Geräte. CANopen ist optimiert für den schnellen Datenaustausch in Echtzeitsystemen. Die CAN in Automation (CiA) ist zuständig für die geltenden Normen der entsprechenden Profile.

CANopen ermöglicht:

- einfachen Zugriff auf alle Geräte- und Kommunikationsparameter
- Synchronisation von mehreren Geräten
- automatische Konfiguration des Netzwerkes
- zyklischen und ereignisgesteuerten Prozessdatenverkehr

CANopen besteht aus vier Kommunikationsobjekten COB (communication objects) mit unterschiedlichen Charakteristiken:

- Prozessdaten-Objekte PDO (Process Data Object) zur Echtzeitübertragung von Prozessdaten
- Servicedaten-Objekte SDO (Service Data Object) für die Übermittlung von Parametern und Programmen
- Network Management (NMT, Lifeguarding) zur Initialisierung und Netzwerksteuerung
- Vordefinierte Objekte für die Synchronisation und Fehleranzeige

Alle CANopen Geräte- und Kommunikationsparameter sind in einem Objektverzeichnis gegliedert. Ein CANopen Objekt umfasst Objekt-Nummer mit Subindices, Objekt-Format sowie Struktur und Inhalt der Parameter. Gemäss CiA ist dieses Objektverzeichnis in drei verschiedene Teile unterteilt:

- Kommunikationsprofil
- Geräteprofil
- Herstellerspezifischen Teil

Für Einzelheiten zu den Objekten dieses Antriebs, siehe Kapitel Objektverzeichnis.

#### <span id="page-6-1"></span>**2.2.1 Kommunikationsprofil**

Die CANopen Kommunikation zwischen Netzwerkteilnehmern und Master erfolgt über Objekte. Diese Objekte werden mit einem 16 Bit-Index adressiert. Im CANopen Kommunikationsprofil DS 301 sind die verschiedenen Kommunikationsobjekte (COB) standardisiert:

- Prozessdaten-Objekte PDO (Process Data Object) zur Echtzeitübertragung von Prozessdaten
- Servicedaten-Objekte SDO (Service Data Object) für den Schreib- und Lesezugriff auf das **Objektverzeichnis**
- Objekte zur Synchronisation und Fehleranzeige von CAN-Teilnehmern: SYNC-Objekt (Synchronisation Object) zur Synchronisation von Netzwerkteilnehmern EMCY-Objekt (Emergency Object) zur Fehleranzeige eines Gerätes oder seiner Peripherie
- Network Management (Network Management NMT, Lifeguarding) zur Initialisierung und Netzwerksteuerung
- Layer Setting Services (LSS) zur Konfiguration über Seriennummer oder Revisionsnummer

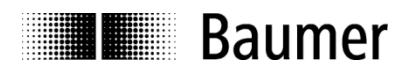

#### <span id="page-7-0"></span>**2.2.2 Meldungsaufbau**

Der erste Teil einer Meldung ist die so genannte COB-ID (Identifier).

#### Aufbau der 11-Bit COB-ID:

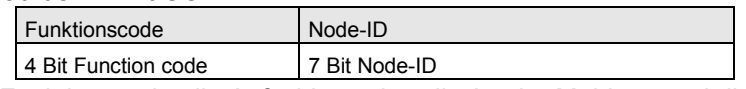

Der Funktionscode gibt Aufschluss über die Art der Meldung und die Priorität. Je niedriger der Funktionscode, desto höher die Priorität der Meldung.

Broadcast-Meldungen:

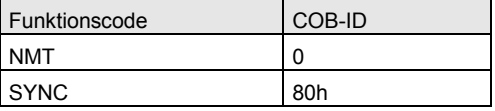

Peer-to-Peer-Meldungen:

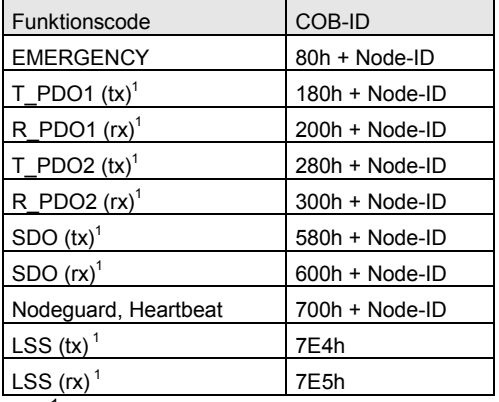

 $1$ <sup>1</sup>(tx) und (rx) aus der Sicht des Antriebs.

Für Einstellung der Node-ID (Knotennummer des Busteilnehmers) siehe Kapitel Inbetriebnahme.

Ein CAN-Telegramm besteht aus der COB-ID und bis zu 8 Datenbyte. Die genauen Telegramme werden im Folgenden ausführlich erläutert.

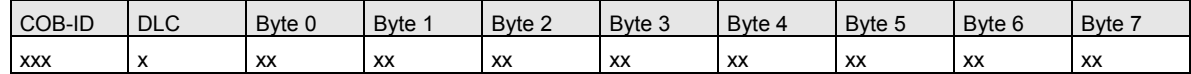

Der DLC (Data Length Code) bezeichnet die Länge des Telegramms.

#### <span id="page-7-1"></span>**2.2.3 Servicedaten-Kommunikation (SDO)**

Die Servicedaten-Objekte (SDO) entsprechen dem Protokoll DSP-402. Über Index und Subindex kann auf ein Objekt zugegriffen werden. Die Daten können angefordert oder ins Objekt geschrieben werden.

Ein SDO-Telegramm setzt sich zusammen aus einem Kommando-Byte, zwei Objekt-Bytes, einem Subindex-Byte sowie bis zu vier Datenbytes und ist folgendermassen aufgebaut:

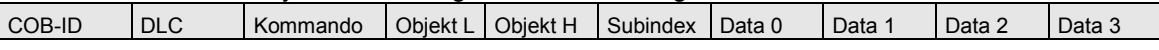

Die COB-ID eines SDO setzt sich folgendermassen zusammen:

- Kommunikation Master zu Antrieb: 600h + Node-ID
- Kommunikation Antrieb zu Master: 580h + Node-ID

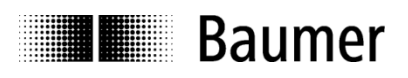

Tabelle 2: Beschreibung von SDO-Kommandos. Das Kommando-Byte legt fest, ob Daten gelesen oder gesetzt werden und um wie viele Datenbyte es sich handelt.

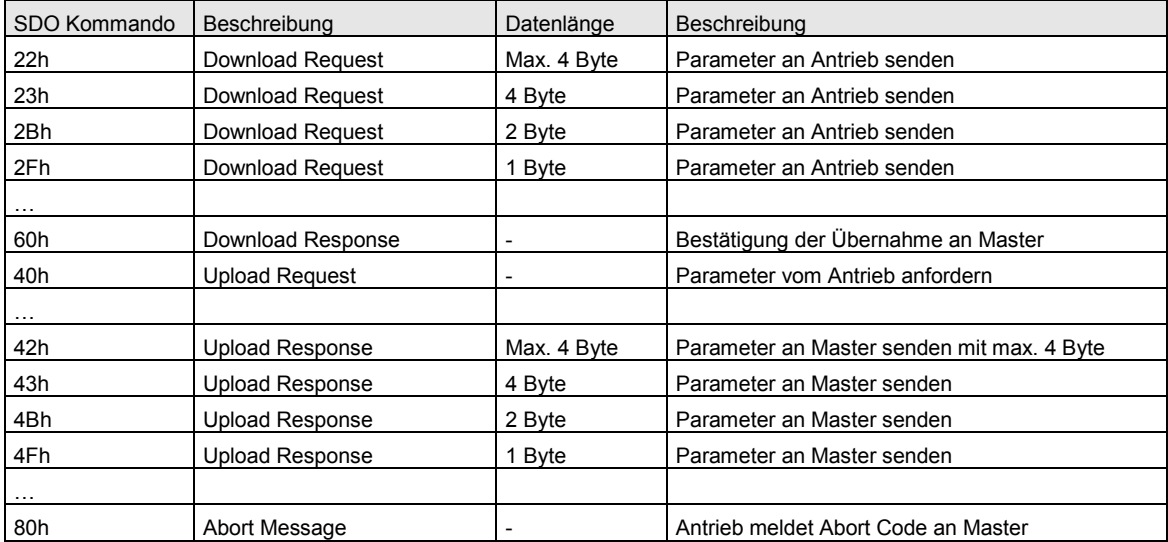

Eine SDO Abort Message zeigt einen Fehler in der CAN-Kommunikation an. Das zugehörige SDO Kommando-Byte ist 80h. Objekt und Subindex sind die des gewünschten Objektes. Byte 4...7 ergeben zusammen den SDO Abort Code (Byte 7 = MSB).

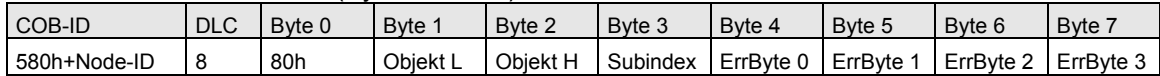

Für Beschreibung der SDO Abort Codes, siehe Kapitel 5 Fehlerdiagnose.

#### **Beispiele für eine SDO-Kommunikation**

Anfrage eines Wertes vom Master beim Antrieb. Eine häufige verwendete Anfrage ist beispielsweise die Statusanfrage (siehe Objekt 6041h):

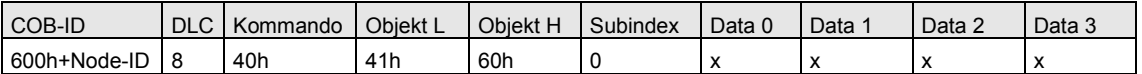

Antwort des Antriebs auf die Anfrage eines Wertes. Der Status ist 4 Byte lang (siehe Objekt 6041h):

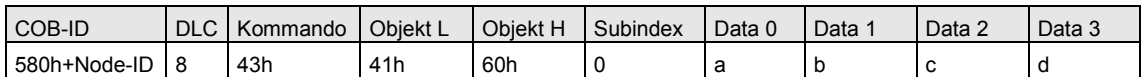

Schreiben eines Werts vom Master zum Antrieb. Mit dem Kontrollwort wird der Antrieb gesteuert (siehe Objekt 6040h):

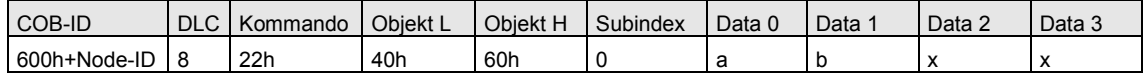

#### Antwort des Antriebs auf das Schreiben des Werts:

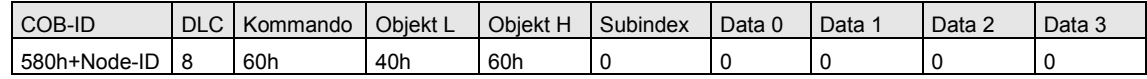

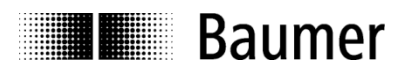

#### <span id="page-9-0"></span>**2.2.4 Receive Prozessdaten-Kommunikation**

Receive Prozessdatenobjekte (R\_PDO) dienen dem Echtzeit-Datenaustausch von Prozessdaten zum Antrieb. Übermittelt wird beispielsweise ein neues Ziel oder das Kontrollwort. R\_PDO können synchron oder asynchron vom Antrieb empfangen werden. Der Antrieb unterstützt das statische R\_PDO Mapping mit R\_PDO1 (Controlword) und R\_PDO2 (Controlword und Target position).

#### **Synchrone Kommunikation**

Im synchronen Betrieb werden die Prozessdaten mittels R\_PDO vom Antrieb zeitgleich mit dem Eintreffen des SYNC-Telegramms übernommen. Dazu muss im Objekt 1400-2h bzw.1401-2h ein Wert zwischen 01h und F0h eingeschrieben werden. Mit Wert = 3 wird das R PDO auf jedes dritte SYNC-Telegramm empfangen. SYNC-Telegramm:

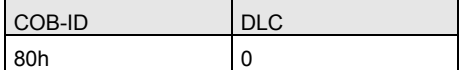

#### **Asynchrone Kommunikation**

Sollen die R\_PDO sofort nach Empfang übernommen werden, muss ins Objekt 1400-2h bzw. 1401-2h der Wert FEh geschrieben werden. Beispiele für Einstellungen des Objektes R\_PDO1 type

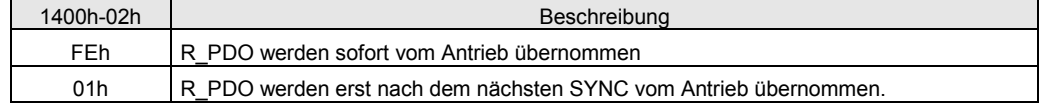

#### **R\_PDO1 (Controlword)**

Telegrammaufbau:

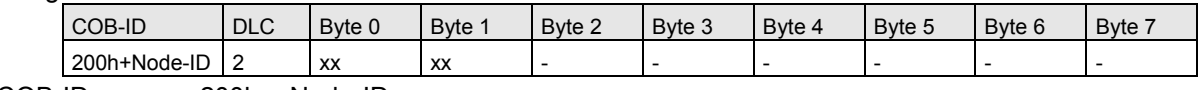

COB-ID : 200h + Node-ID

DLC : Länge 2 Datenbyte

Byte 0..1 : neues Kontrollwort (Objekt 6040h Controlword)

#### **R\_PDO2 (Controlword und Target position)**

Telegrammaufbau:

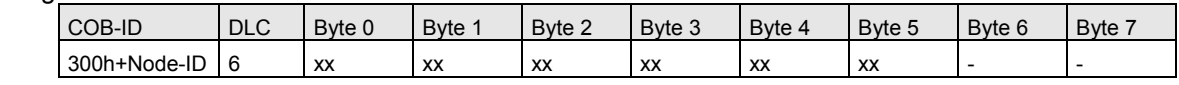

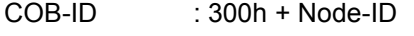

DLC : Länge 6 Datenbyte

Byte 0..1 : neues Kontrollwort (Objekt 6040h Controlword)

Byte 5..2 : neues Ziel (Objekt Target 607Ah position)

#### <span id="page-9-1"></span>**2.2.5 Transmit Prozessdaten-Kommunikation**

Transmit Prozessdatenobjekte (T\_PDO) dienen dem Echtzeit-Datenaustausch von Prozessdaten vom Antrieb zum Master, beispielsweise die aktuelle Position des Antriebs oder das Statuswort. T\_PDO können synchron oder zyklisch (asynchron) gesendet werden.

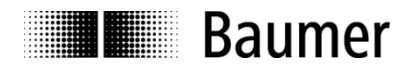

#### **Synchrone Kommunikation**

Im synchronen Betrieb werden die T\_PDO vom Master über das SYNC-Telegramm angefordert. Um die Prozessdaten synchron zu senden, muss im Objekt 1800-2h bzw.1801-2h ein Wert zwischen 1 und F0h eingeschrieben werden. Mit Wert = 3 wird das T\_PDO auf jedes dritte SYNC-Telegramm gesendet. Im Objekt 2800h bzw. 2801h ist definiert, ob nur bei Änderung gesendet wird.

SYNC-Telegramm:

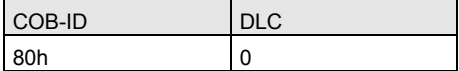

#### **Asynchrone Kommunikation**

Sollen T\_PDO zyklisch gesendet werden, muss ins Objekt 1800-02h bzw. 1801-02h der Wert FEh geschrieben werden. Im Objekt 1800-05h bzw. 1801-05h steht die Zykluszeit in Millisekunden. Die kleinstmögliche Zykluszeit beträgt 1ms. Wird der Wert 0ms gespeichert, werden keine T\_PDO gesendet. Die Funktion ist dann ausgeschaltet. Im Weiteren kann im Objekt 2800h bzw. 2801h bestimmt werden, ob das Senden des T\_PDO nur auf Änderung erfolgen soll: Beträgt der Wert 0, läuft das zyklische Senden wie oben beschrieben. Beträgt der Wert 1, wird zyklisch geprüft, ob eine Änderung der zu sendenden Werte vorliegt. Falls ja, werden die aktuellen Daten gesendet. Wenn keine Änderung vorliegt, wird nicht gesendet. Beträgt der Wert 4, wird bei Änderung das T\_PDO viermal gesendet im vordefinierten Zyklus. Alternativ kann in Objekt 1800-02h bzw. 1801-02h der Kommunikationstyp FFh eingestellt werden. Hierbei wird das T\_PDO umgehend nach einer Änderung der Daten gesendet. Zusätzlich kann im Objekt 1800-05h bzw. 1801-05h eine zyklische Übertragung konfiguriert werden, die auch dann stattfindet, wenn sich die Daten nicht ändern. Um zu verhindern, dass bei vielen unmittelbar aufeinanderfolgenden Änderungen der Bus blockiert wird, empfiehlt sich die Konfiguration einer Sendepause in Objekt 1800-03h bzw. 1801-03h. Diese wird nach dem Senden des T\_PDO mindestens gewartet, bis es erneut gesendet wird.

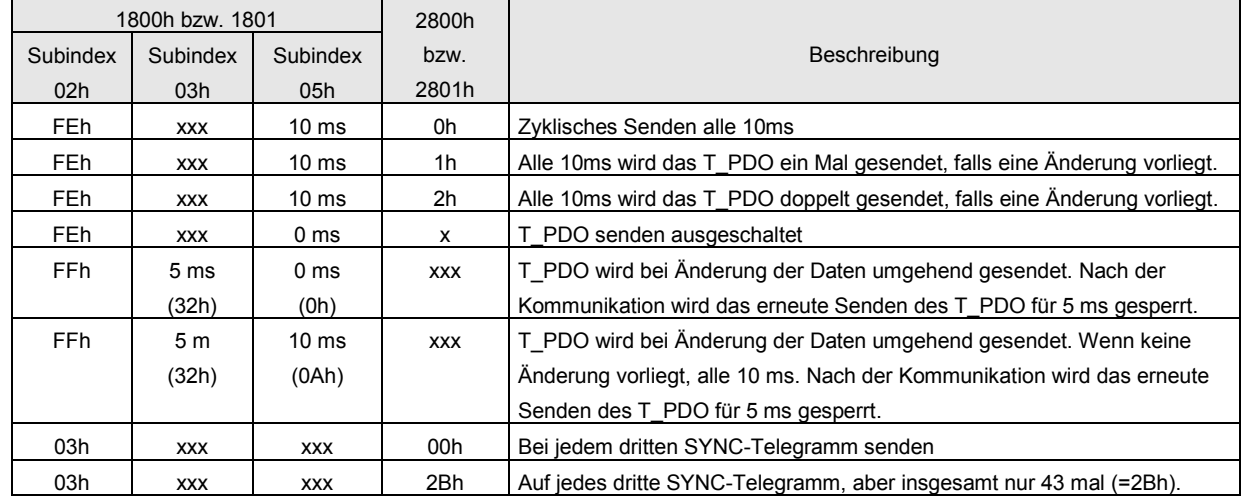

#### Tabelle 3: Beispiele für Einstellungen der T\_PDO Kommunikation.

#### **T\_PDO1 (Statuswort)**

Telegrammaufbau:

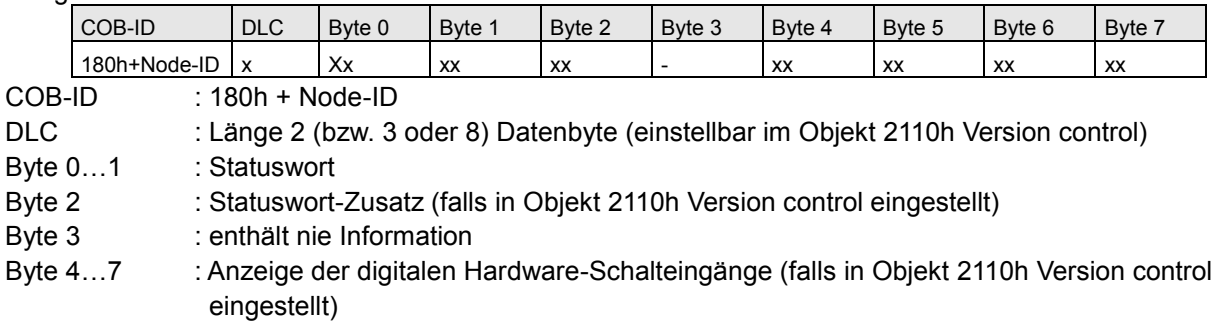

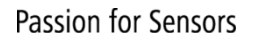

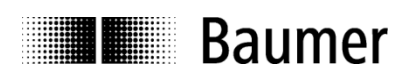

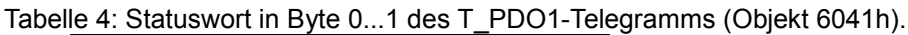

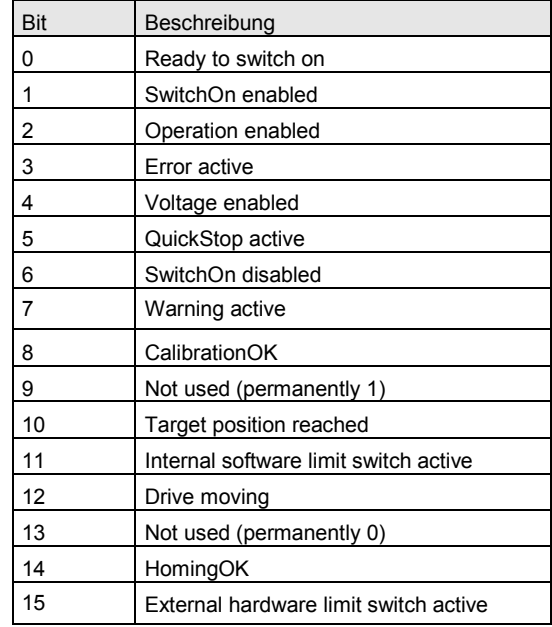

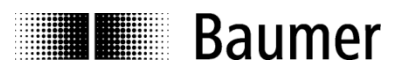

Tabelle 5: Statuswort-Zusatz in Byte 2 des T\_PDO1-Telegramms für Anzeige des internen Antriebszustands. Statuswort-Zusatz ist standardmässig aktiviert, die Länge des T\_PDO1-Telegramms ist dann 3 Byte. Deaktivieren von Statuswort-Zusatz erfolgt in Versionskontrolle Objekt 2110h (Bit 1).

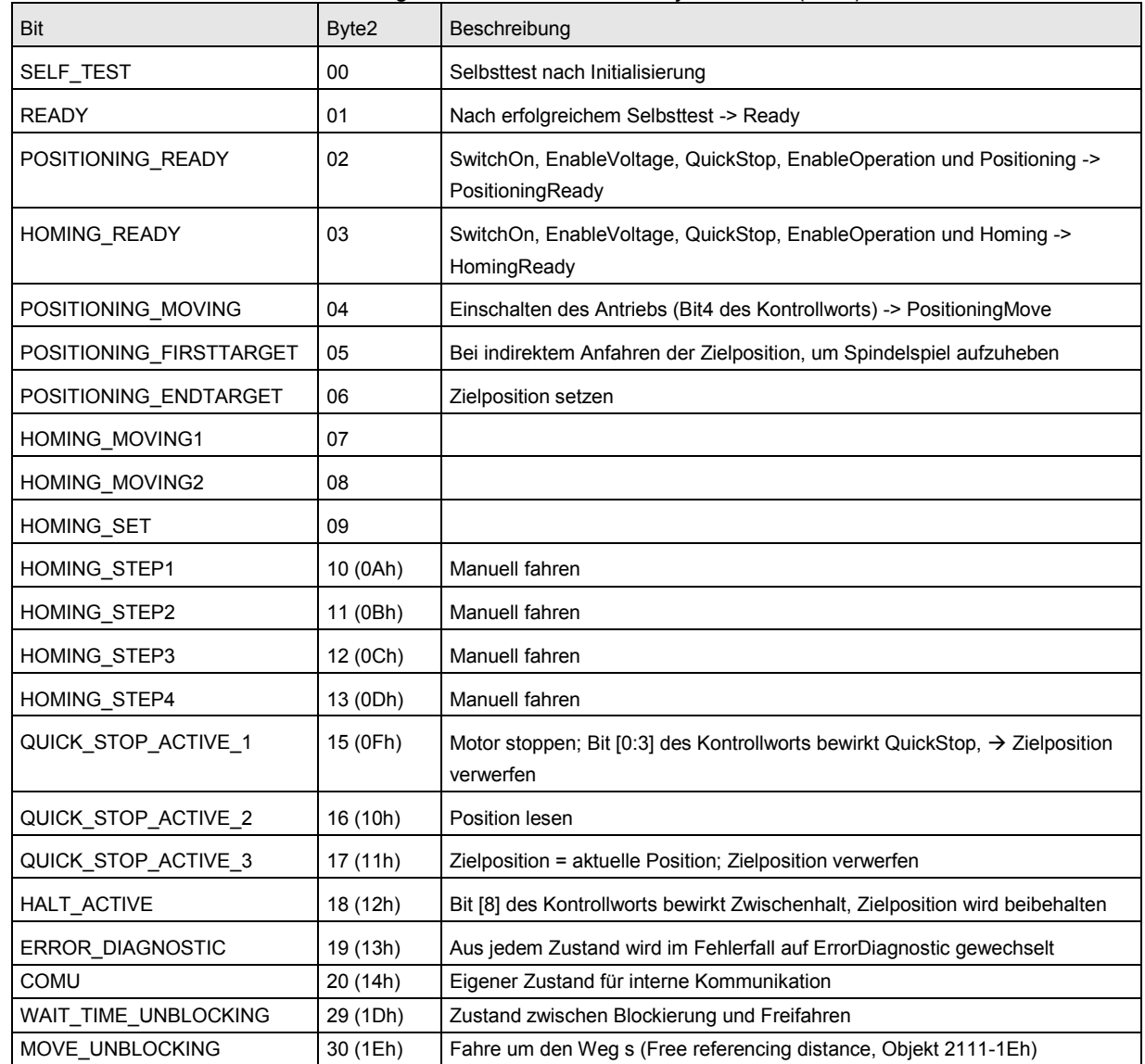

Tabelle 6: Statuswort-Zusatz in Byte 4...7 des T\_PDO1-Telegramms für Anzeige der digitalen Hardware-Schalteingänge. Aktivieren erfolgt in Objekt 2110h Version control (Bit 12). Die Gesamtlänge des T\_PDO1 Telegramms beträgt dann 8 Byte. Byte 3 enthält nie Informationen.

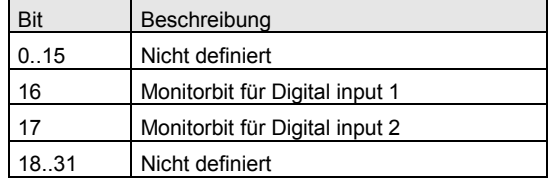

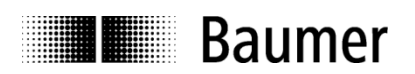

#### **T\_PDO2 (Position)**

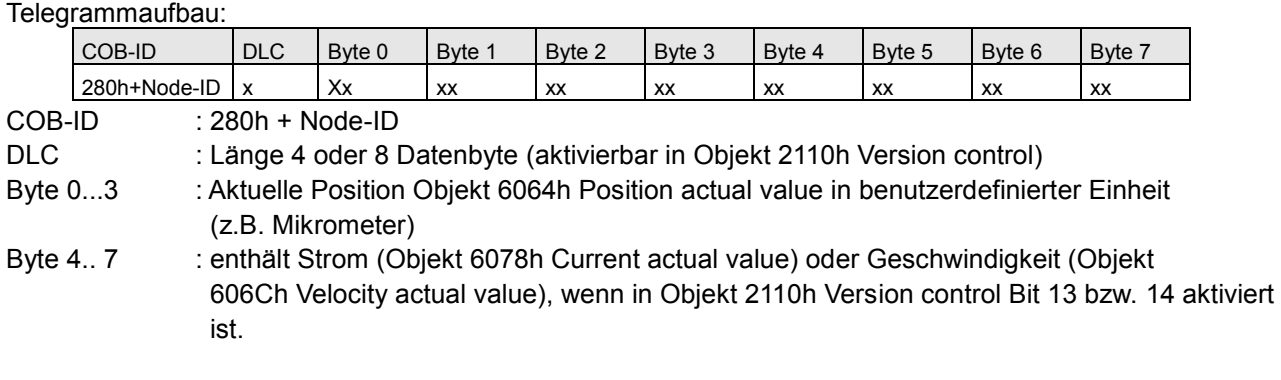

#### <span id="page-13-0"></span>**2.2.6 Emergency-Dienst**

Interne Fehler im Antrieb oder Busfehler lösen eine Emergency-Meldung aus (EMCY-Meldung):

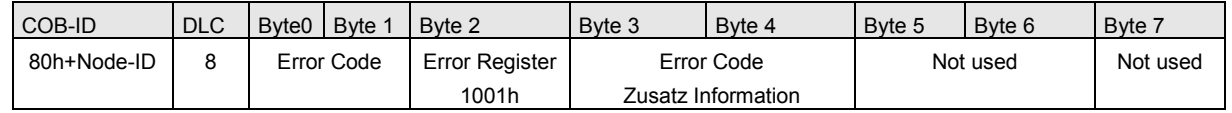

Für Beschreibung der Error Register und Error Code Definitionen, siehe Kapitel 5 Fehlerdiagnose.

#### <span id="page-13-1"></span>**2.2.7 Netzwerkmanagement und NMT-Zustandsdiagramm**

Nachdem der Antrieb initialisiert wurde, befindet er sich im NMT-Zustand Pre-Operational (siehe [Figur 1\)](#page-13-2). In diesem Zustand können SDO gelesen und geschrieben werden. Um die PDO-Kommunikation zu starten, muss das NMT-Kommando Start Remote Node gesendet werden. Dann befindet sich der Antrieb im Operational. Nun werden die gewünschten PDO gesendet. Zusätzlich können SDO gelesen und geschrieben werden.

Nachdem der Antrieb mit dem NMT-Kommando Stop Remote Node gestoppt wird, befindet sich der Antrieb im NMT-Zustand Stopped/Prepared. Es können keine SDO- oder PDO-Parameter mehr gelesen oder gesetzt werden. In diesem Zustand ist nur noch NMT-Kommunikation, LSS, Heartbeat oder Node Guarding möglich. Durch das NMT-Kommando Reset Remote Node wird der Antrieb erneut initialisiert und befindet sich danach wieder im Zustand Pre-Operational.

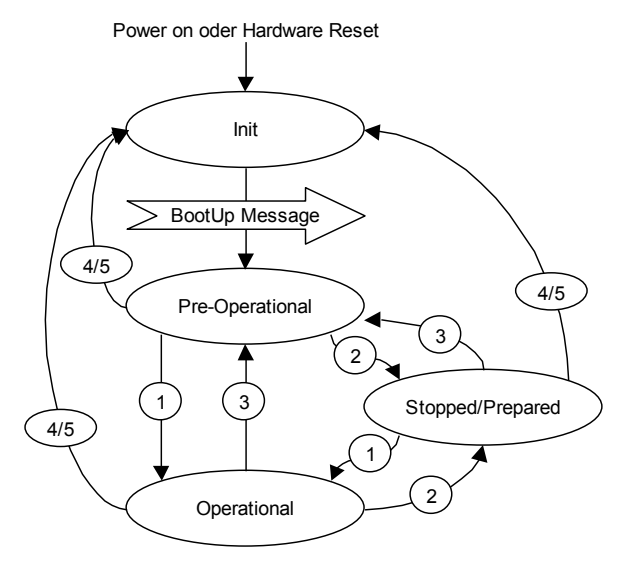

<span id="page-13-2"></span>Figur 1: NMT-Zustandsdiagramm.

Mit den Diensten des Netzwerkmanagement (NMT) können die Busteilnehmer initialisiert, gestartet und gestoppt werden. Zusätzlich existieren NMT-Dienste zur Verbindungsüberwachung.

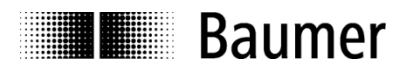

#### **Beschreibung der NMT-Kommandos**

Alle NMT-Kommandos werden als unbestätigte Objekte übertragen und sind folgendermassen aufgebaut:

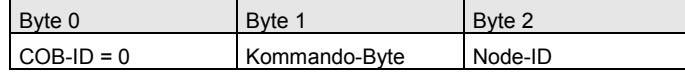

Die COB-ID für NMT-Kommandos ist immer Null. NMT-Kommandos haben damit maximale Priorität. Die Node-ID des gewünschten Teilnehmers wird in Byte 2 des NMT-Kommandos übertragen. Mit Node-ID = 0 werden alle Teilnehmer angesprochen (Broadcast Meldung).

#### Tabelle 7: NMT-Kommando-Byte.

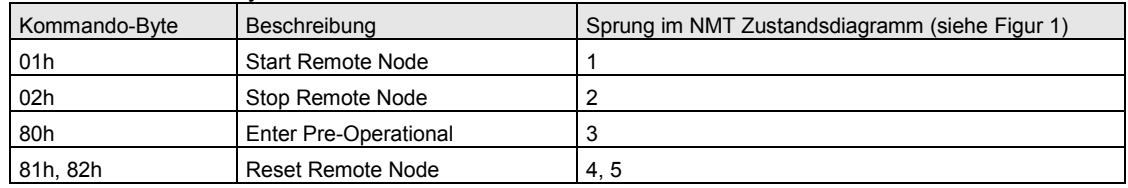

#### **NMT-Zustandswechsel**

#### **Init**

Nach dem Initialisieren meldet sich der Antrieb mit einer BootUp Meldung auf dem CAN-Bus. Danach wechselt der Antrieb automatisch in den Zustand Pre-Operational.

Die COB-ID der BootUp Meldung setzt sich zusammen aus 700h und der Node-ID:

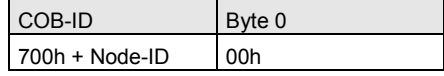

#### **Start Remote Node (1)**

Mit dem Startbefehl wird der Antrieb in den Zustand Operational gebracht.

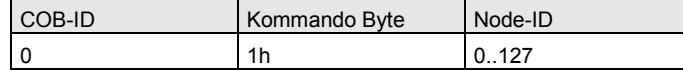

#### **Stop Remote Node (2)**

Mit dem Stopbefehl wird der Antrieb in den Zustand Stopped/Prepared gebracht.

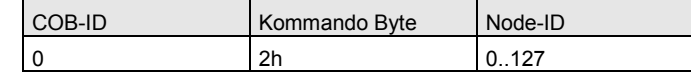

#### **Enter Pre-Operational (3)**

Wechsle in den Zustand Pre-Operational.

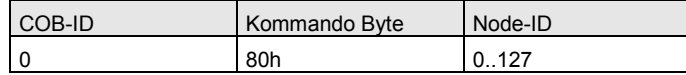

#### **Reset Remote Node (4) oder Reset Kommunikation (5)**

Mit dem Resetbefehl wird der Antrieb neu initialisiert.

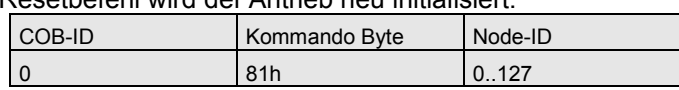

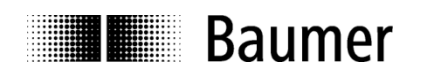

#### <span id="page-15-0"></span>**2.2.8 Node Guarding und Life Guarding**

Das Nodeguarding Protokoll dient zur Überwachung von NMT-Slaves durch den NMT-Master. Node Guarding wird eingeschaltet durch Setzen von Bit5 im Objekt 2110h, Version control. Der NMT-Slave erscheint dann in einer Datenbank des NMT-Masters mit den NMT-Zuständen der NMT-Slaves. Mit dem Nodeguarding Protokoll wird überprüft, ob alle NMT-Slaves korrekt arbeiten oder ob sich beispielsweise ein NMT-Slave vom Bus zurückgezogen hat. Gleichzeitig kann jeder NMT-Slave überwachen, ob der NMT-Master noch aktiv ist.

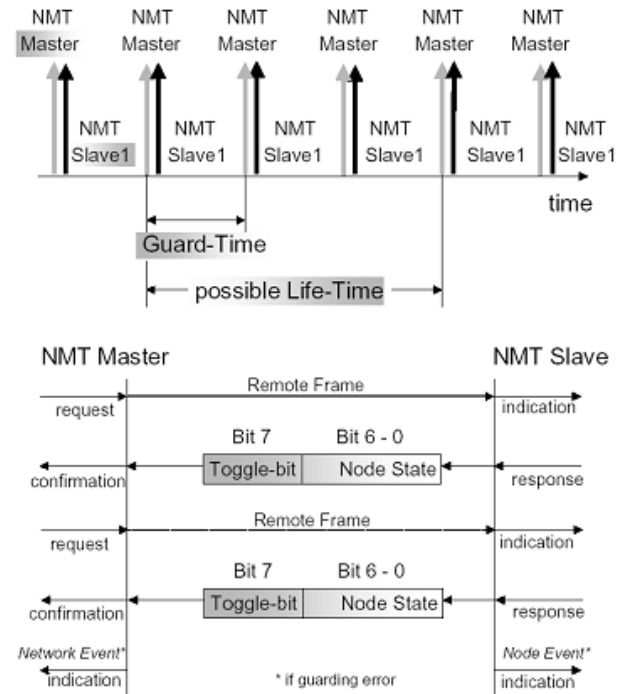

<span id="page-15-1"></span>Figur 2: Node Guarding und Life Guarding.

Der NMT-Master startet den Überwachungsdienst durch zyklisches Senden von Remote Frames an den NMT-Slave. Das Zeitintervall dazwischen ist die so genannte Guard Time (siehe [Figur 2](#page-15-1) und Objekt 100Ch). Sie kann unterschiedlich sein für jeden NMT-Slave.

Die Antwort des NMT-Slaves beinhaltet seinen jeweiligen NMT-Zustand. Auf diese Weise kann der NMT-Master überprüfen, ob sich der NMT-Slave im richtigen NMT-Zustand befindet und gegebenenfalls auf Fehler reagieren.

Die so genannte Knoten-Lebensdauer (Node life time) eines NMT-Slaves ist gegeben durch die Guard Time multipliziert mit dem Lifetime factor (Objekt 100Dh). Sie kann ebenfalls unterschiedlich sein für jeden NMT-Slave. Erhält ein NMT-Slave nicht innerhalb der Knoten-Lebensdauer einen Remote Frame des NMT-Masters, so wird ein Life Guarding Event ausgelöst. Das Verhalten im Fehlerfall wird definiert im Objekt Error

behavior - Communication error (Objekt 1029h, Subindex 01h). Gemäss CAN-Nutzerorganisation sollte zur Reduktion der Buslast anstatt Node Guarding das aktuellere Überwachungsprotokoll Heartbeat verwendet werden.

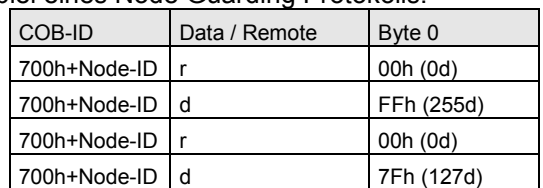

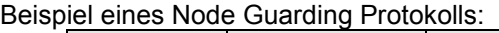

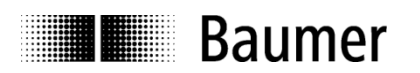

Mögliche Zustände der NMT-Teilnehmer:

- 0: BootUp-Event
- 4: Stopped/Prepared
- 5: Operational
- 127: Pre-Operational

Die unteren 7 Bits ergeben in obigem Beispiel 7Fh, d.h. der Antrieb befindet sich im Zustand Pre-Operational.

#### <span id="page-16-0"></span>**2.2.9 Heartbeat Protokoll**

Für alle neuen Applikationen ist es dringend empfehlenswert, das modernere Überwachungsprotokoll Heartbeat zu verwenden. Heartbeat wird eingeschaltet im Objekt 2110h Version control durch Setzen von Bit5 auf Null. Ein Heartbeat Producer produziert zyklisch eine so genannte Heartbeat-Meldung (siehe [Figur](#page-16-2)  [3\)](#page-16-2). Ein oder mehrere Heartbeat Consumer können diese Heartbeat Meldung empfangen. Falls das zyklische Senden dieser Heartbeat Meldung ausbleibt, wird ein so genannter Heartbeat Event ausgelöst. Das Verhalten im Fehlerfall wird definiert im Objekt Error behavior - Communication error (Objekt 1029h-01h). Beispielsweise kann der Slave (Antrieb) als ein Consumer definiert werden, der beim Ausbleiben der Producer Meldung der Masters (Steuerung) stoppt. Gleichzeitig überwacht der Master den Slave entweder ebenfalls über Heartbeat oder alternativ über seine SDO Antworten.

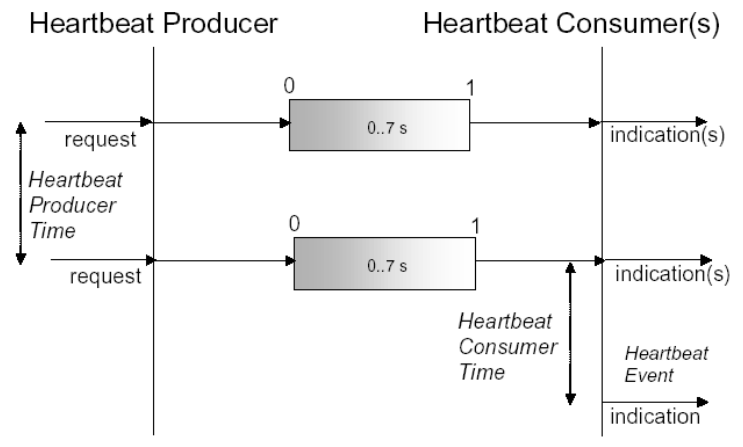

<span id="page-16-2"></span>Figur 3: Heartbeat Protokoll.

Beispiel eines Heartbeat Protokolls:

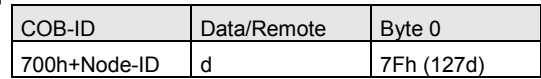

Die Heartbeat Meldungen bestehen aus der COB-ID und einem Byte, mit dem der NMT-Zustand übertragen wird:

- 0: BootUp Meldung
- 4: Stopped/Prepared
- 5: Operational
- 127: Pre-Operational (7Fh = 127).

#### <span id="page-16-1"></span>**2.2.10 Layer Setting Services (LSS)**

Um mehrere Busteilnehmer mit gleicher Node-ID auf demselben Bussystem ansprechen zu können, wird LSS verwendet (siehe Vorgehen unter Layer Setting Services and Protocol, CiA Draft Standard Proposal 305).

Jeder Busteilnehmer mit LSS besitzt eine eindeutige Seriennummer, über die er angesprochen und initialisiert werden kann. Anschliessend können sowohl Node-ID als auch Baudrate neu gesetzt werden. LSS kann nur im Zustand Stopped/Prepared ausgeführt werden.

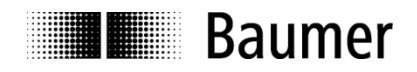

#### **Meldungsaufbau**

#### **COB-ID**

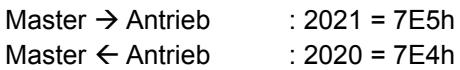

Nach der COB-ID wird ein LSS Command Specifier gesandt. Danach folgen bis zu sieben Datenbyte:

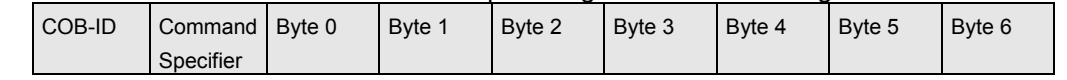

#### **Switch Mode Global**

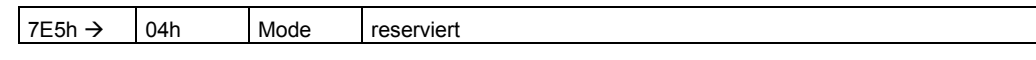

Mode: :  $0 \rightarrow$  Operationsmode

 $1 \rightarrow$  Konfigurationsmode

#### **Switch Mode Selektiv**

Mit folgendem Ablauf kann ein ganz bestimmter Busteilnehmer im System angesprochen werden.

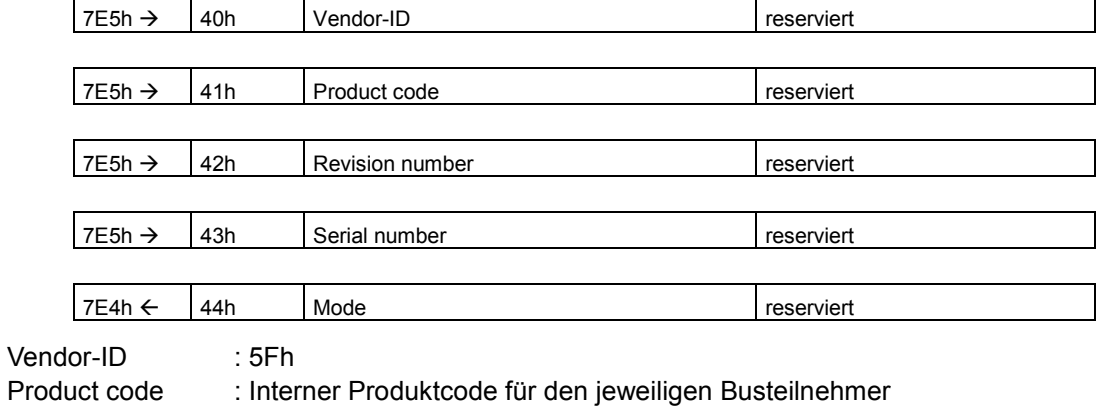

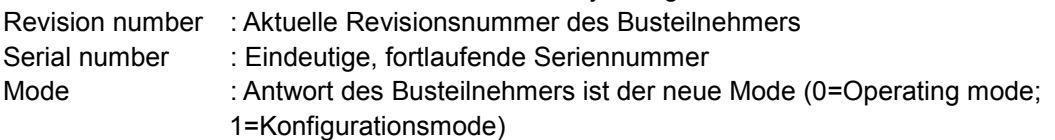

#### **Node-ID setzen**

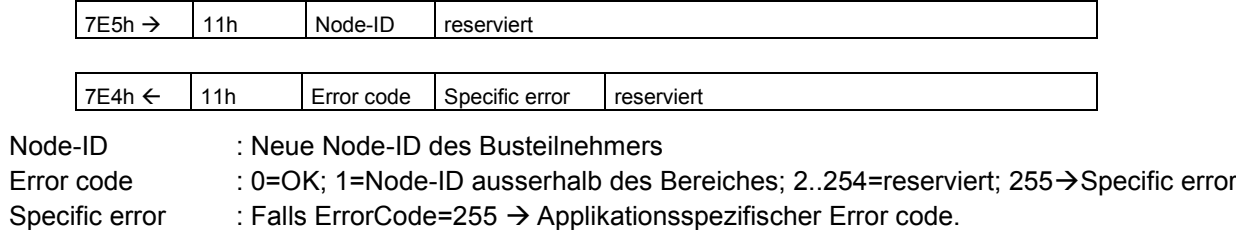

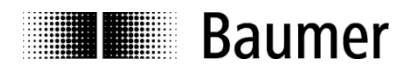

#### **Baudrate setzen**

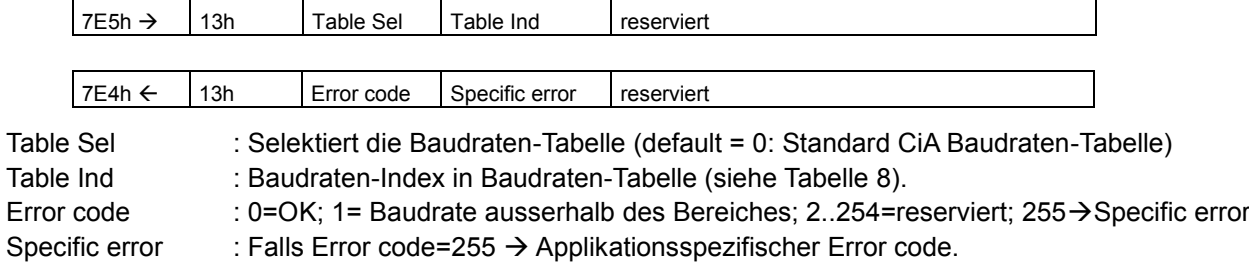

#### Tabelle 8: Standard CiA Baudraten.

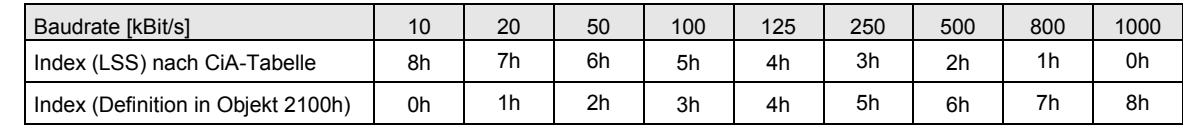

Die Baudrate kann auch im Objekt 2100h geändert werden. Hierbei wird ebenfalls ein Index ins Objekt geschrieben, nicht die effektive Baudrate. ACHTUNG: Die Indices für Objekt 2100h und LSS unterscheiden sich.

#### **Speichern des Konfigurationsprotokoll**

Dieses Protokoll speichert die Konfigurationsparameter im EEPROM.

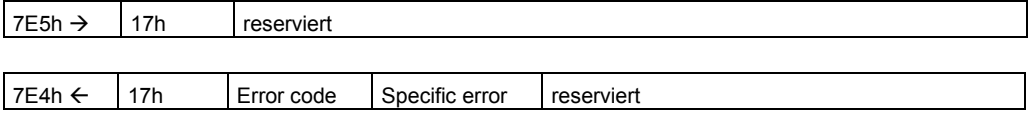

Error Code : 0=OK;1=Speichern nicht unterstützt;2=Zugriffsfehler;3..254=reserviert;255 > Specific error Specific error : Falls ErrorCode=255 → Applikationsspezifischer Error code.

#### **Aktiviere BitTiming Parameter**

Die neuen BitTiming Parameter werden mit dem Command Specifier 21 aktiviert.

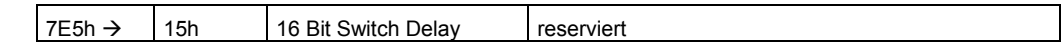

Switch Delay : Verzögerung des Antrieb Resets in ms. Nach der Verzögerungszeit meldet sich der Busteilnehmer mit der neuen Baudrate an.

#### **Vendor-ID anfordern**

Vendor-ID eines selektierten Busteilnehmers anfordern

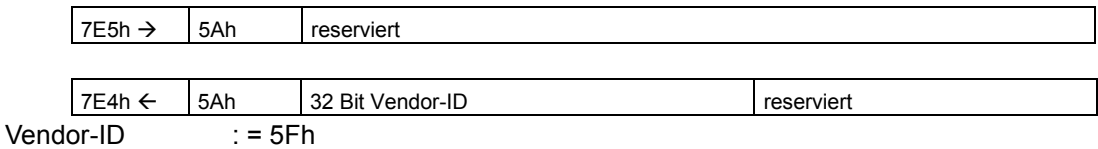

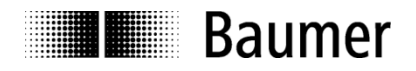

#### **Produktcode anfordern**

Produktcode eines selektierten Busteilnehmers anfordern

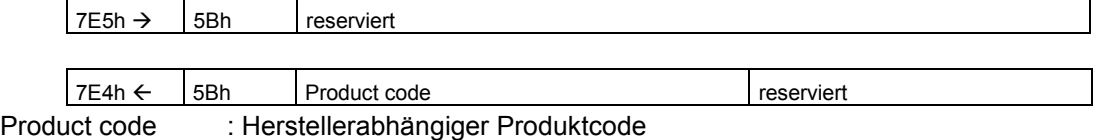

#### **Revisionsnummer anfordern**

Revisionsnummer eines selektierten Busteilnehmers anfordern

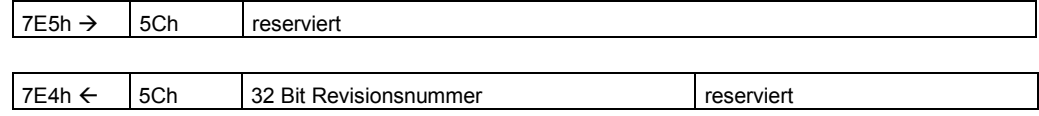

Revisionsnummer : aktuelle Revision

#### **Seriennummer anfordern**

Seriennummer eines selektierten Busteilnehmers anfordern

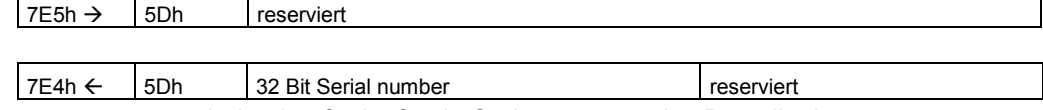

Seriennummer : eindeutige fortlaufende Seriennummer des Busteilnehmers

#### **Bereichsanfrage**

Busteilnehmer können auch in einem gewissen Bereich gesucht werden. Hierzu werden folgende Objekte nacheinander versandt:

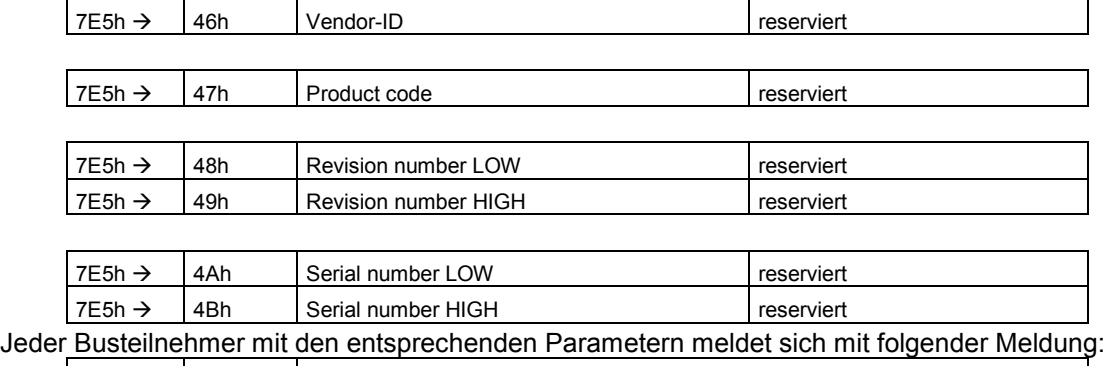

 $7E4h \leftarrow$  4Fh reserviert

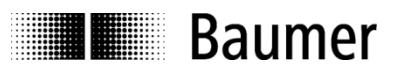

## <span id="page-20-0"></span>**2.3 Zustandsmaschine für Positioning / Homing**

Beim Starten des Antriebs wird zuerst das NMT Zustandsdiagramm aktiviert. In den NMT-Zuständen Pre-Operational oder Operational gilt folgendes Zustandsdiagramm für die Mode of operation Positioning und Homing (siehe Objekt 6060h).

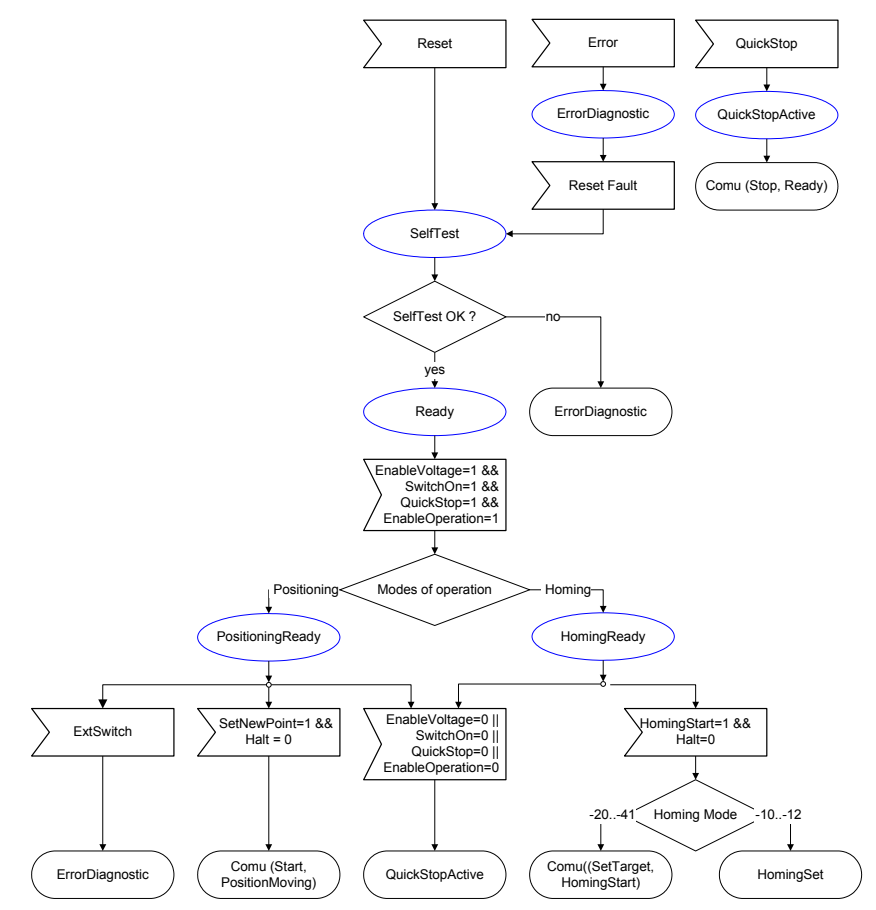

Figur 4:Zustandsmaschine für Mode of operation Positioning und Homing.

#### **Selftest**

Nach einem Reset des Antriebs wird ein Selbsttest durchgeführt. Hier wird zuerst ein Reset an den Regler gesendet. Danach werden alle Parameter mit dem Regler ausgetauscht und auf Richtigkeit überprüft. Zudem werden Abhängigkeiten der einzelnen Werte geprüft. Nach erfolgreichem Test wird automatisch in den Zustand Ready gewechselt.

#### **Ready**

Im Zustand Ready können beliebige Parameter gesetzt und gelesen werden. Dieser Zustand ist der Grundzustand des Antriebes. Dieser Zustand wird erst verlassen, wenn vom Master dazu aufgefordert wird.

#### **PositioningReady**

Wechsel vom Zustand Ready erfolgt durch:

- 1. Objekt 6060h Modes of operation auf 1 = Positioning setzen
- 2. Objekt 6040h Kontrollwort auf 000Fh setzen SwitchOn, EnableVoltage, QuickStop und EnableOperation = 1

Im Zustand PositioningReady wartet der Antrieb nur noch auf das Start-Signal, welches mit dem Kontrollwort gesetzt wird. QuickStop sowie Ansprechen der Schalteingänge werden in diesem Zustand speziell verarbeitet.

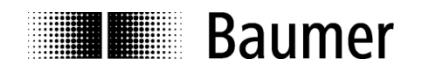

#### **HomingReady** (Manueller Mode)

Wechsel vom Zustand Ready erfolgt durch:

- 1. Objekt 6060h Modes of operation auf 6 = Homing setzen
- 2. Objekt 6040h Controlword auf 000Fh setzen SwitchOn, EnableVoltage, QuickStop und EnableOperation = 1

In diesem Zustand wird mit dem Objekt 6098h Homing method die gewünschte Referenzierungsfunktion vorgewählt. Mit dem Kontrollwort, Bit4 (HomingOperationStart) wird in den Zustand HomingMove gewechselt.

#### **QuickStop active**

QuickStop ist kein eigentlicher Zustand. Falls in den QuickStop gewechselt wird, wird ein QuickStop an den Regler gesendet und in den Zustand Ready gewechselt. Falls ein Fehler anliegt, wird erst dann in den Zustand ErrorDiagnostic gewechselt.

#### **ErrorDiagnostic**

Im ErrorDiagnostic wird eine EMCY-Meldung abgesetzt (Error code siehe Tabelle 17) und auf eine Entscheidung vom Master gewartet. Parameter können auch in diesem Zustand beliebig gelesen und geschrieben werden. Nach einem Error reset (Kontrollwort) wird in den SelfTest gewechselt, wo auch der Regler einen Reset des Fehlers erhält.

#### **PositioningMoving**

Das Ziel ist im Regler immer aktuell. Deshalb wird nur noch der Startbefehl gesendet und in den Zustand PositioningMoving gewechselt.

Events:

- 1. Software-Stoppbefehl über CAN -> QuickStop an Regler senden
	-
- 2. Motor nicht mehr fahrend -> Zielposition erreicht
- 3. Externer Hardware-Endschalter spricht an -> QuickStop an Regler senden

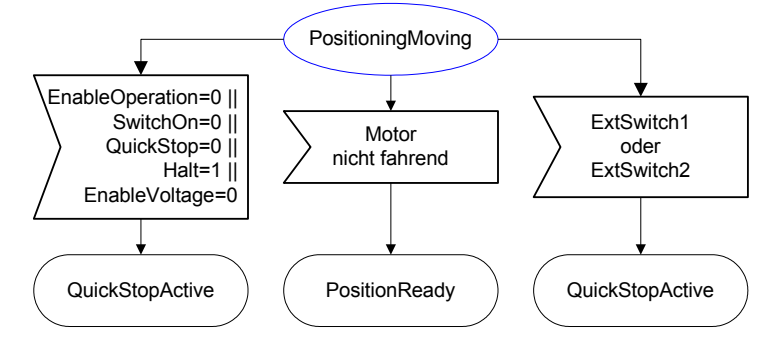

Figur 5: PositioningMoving

#### **Homing**

Homing wird in zwei verschiedene Vorgänge unterteilt. Im HomingMoving wird der Motor in Bewegung gesetzt. Im HomingSet hingegen werden nur Werte abgespeichert.

#### **HomingMoving**

Neues Ziel ist gesetzt. Danach wird der Startbefehl an den Regler gesendet und in den Zustand HomingMoving übergegangen.

Events:

- 1. Software-Stoppbefehl über CAN -> QuickStop an Regler senden
- 2. Motor nicht mehr fahrend -> Ziel erreicht
- 
- 3. Externe Schalter sprechen an -> QuickStop an Regler senden

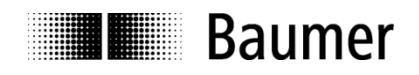

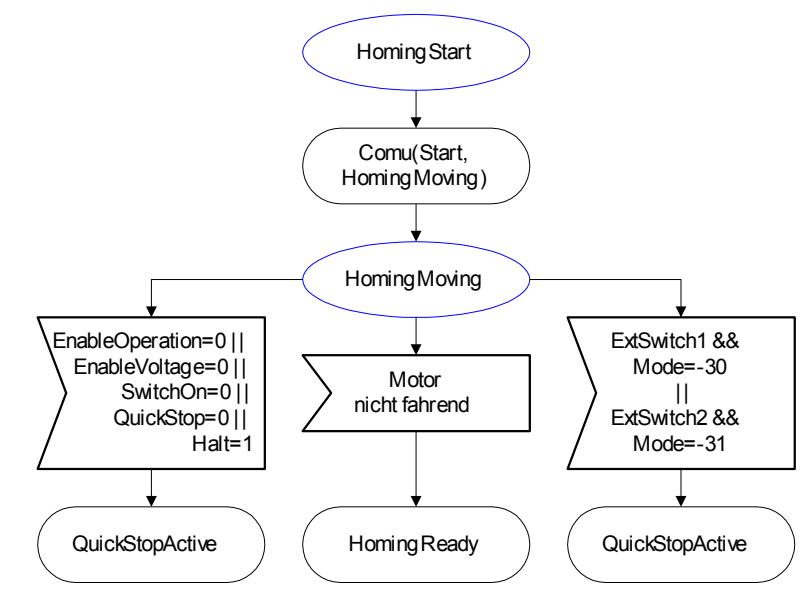

Figur 6: HomingMoving.

#### **HomingSet**

Im Zustand HomingSet werden nur Parameter wie z.B. Position der Software-Endschalter gesetzt.

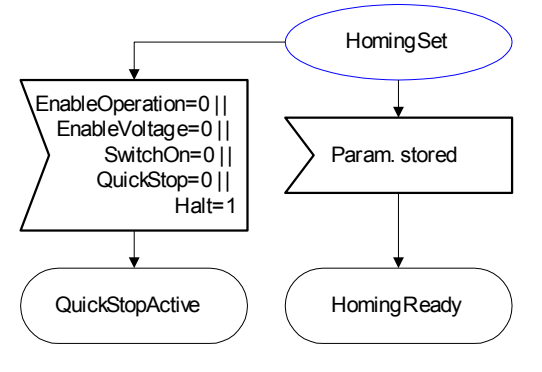

Figur 7: HomingSet.

#### **Status oder Position einlesen**

In den meisten Zuständen werden abwechselnd alle 1ms Status oder aktuelle Position eingelesen.

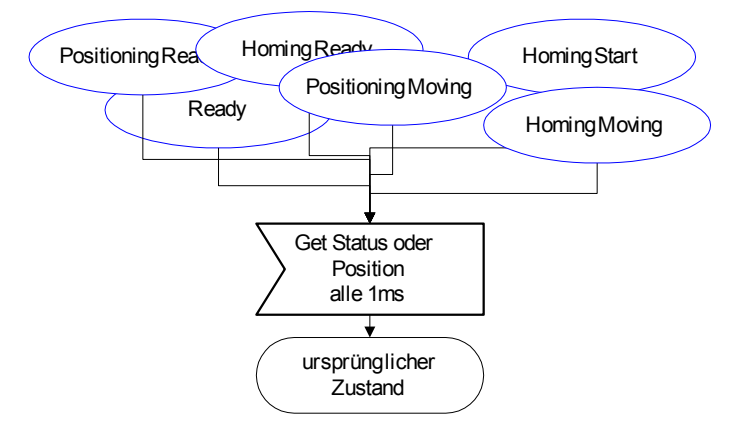

Figur 8: Status oder aktuelle Position einlesen.

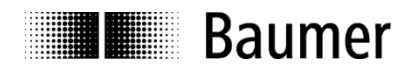

#### **Kontrollwort**

Zustandswechsel werden über das Kontrollwort gesteuert. Ein Master sendet folgendes Kontrollwort um den Antrieb zu aktivieren: **xxxx xxx0 0xxx 1111** Ein Master sendet folgendes Kontrollwort um den Antrieb zu starten: **xxxx xxx0 0xx1 1111**

Tabelle 9: Kontrollwort (Objekt 6040h). Bit 13...15 sind nicht definiert.

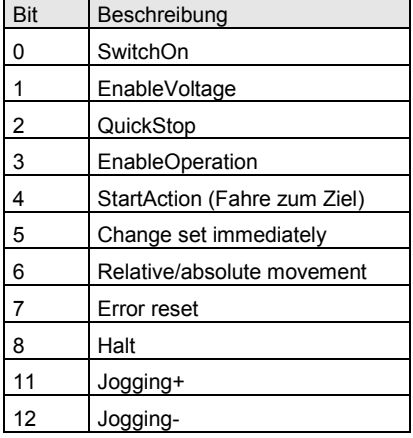

Beispiel für einen Zustandswechsel:

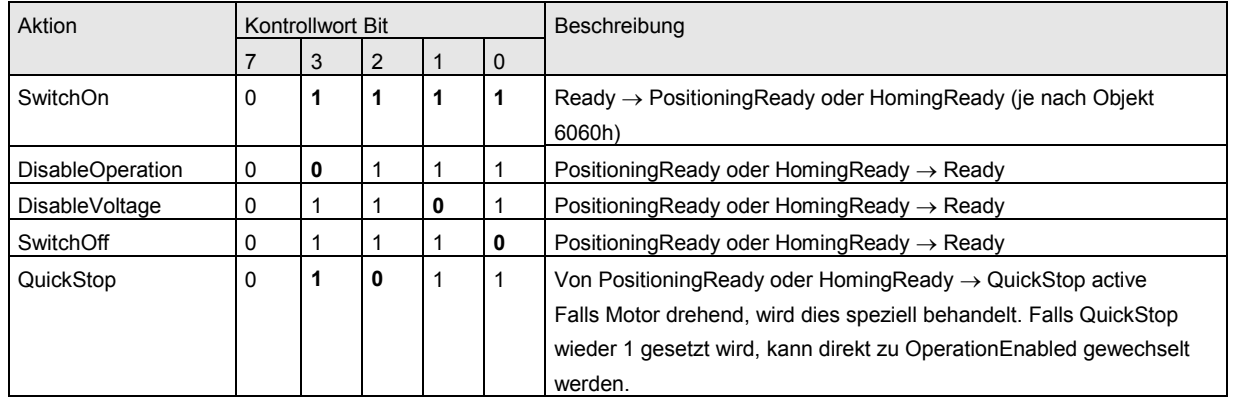

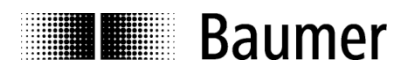

### <span id="page-24-0"></span>**2.4 Betrieb des Antriebs**

#### <span id="page-24-1"></span>**2.4.1 Antriebsstatus auslesen**

Je nach NMT-Zustand kann der Status des Antriebs als SDO (Objekt 6041h) ausgelesen oder als T\_PDO1 zyklisch bzw. synchron angefordert werden.

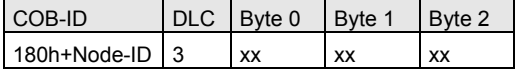

#### <span id="page-24-2"></span>**2.4.2 Aktuelle Position auslesen**

Die effektive Position kann als SDO ausgelesen werden oder wird zyklisch oder synchron als T\_PDO2 gesendet.

Anfrage der Position beim Antrieb  $\rightarrow$  Objekt 6064h:

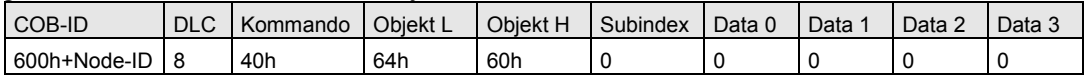

Antwort des Antriebs auf die Anfrage der Position (abcd):

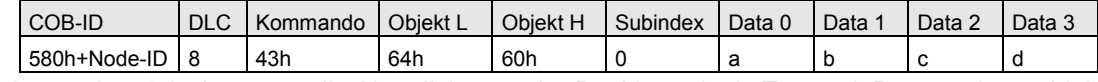

Üblicher und praktischer wäre die Aktualisierung der Position mittels Transmit Prozessdatenobjekte (T\_PDO). T\_PDO2 ist standardmässig auf das Objekt 6064h (Position) eingestellt. Hierbei kann zwischen synchroner und asynchroner T\_PDO-Übertragung gewählt werden (siehe Objekt 1400h und folgende).

#### T\_PDO2 Telegrammaufbau:

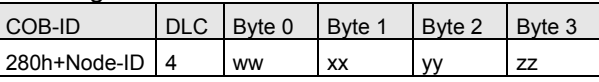

Byte1 bis Byte4 beinhalten die Position.

#### <span id="page-24-3"></span>**2.4.3 Zielposition anfahren über SDO (mit Fahrauftrag)**

Zielposition wird gesetzt (Objekt 607Ah):

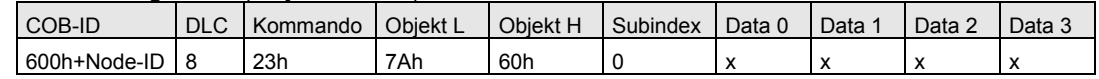

Antwort:

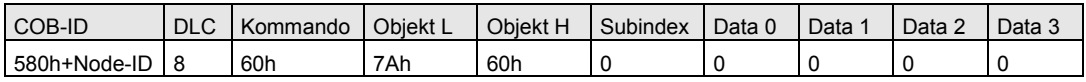

Es wird ein Start ins Kontrollwort (Objekt 6040h) geschrieben:

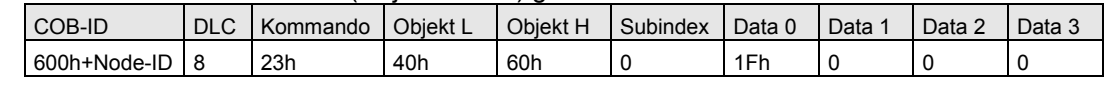

Antwort:

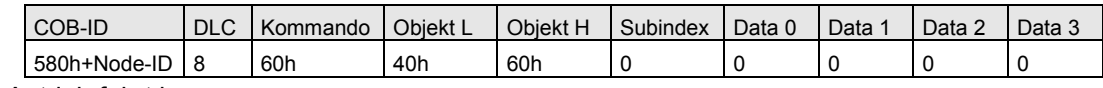

Der Antrieb fährt los.

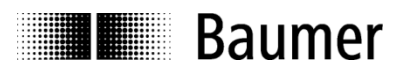

#### <span id="page-25-0"></span>**2.4.4 Fahrauftrag stoppen**

#### Es wird ein Stop ins Kontrollwort geschrieben:

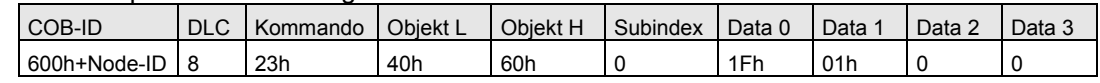

Antwort:

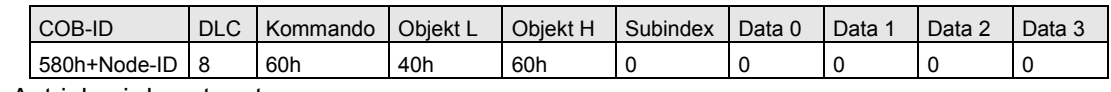

Der Antrieb wird gestoppt.

#### <span id="page-25-1"></span>**2.4.5 Ziel anfahren über R\_PDO (mit Fahrauftrag)**

NMT Start:

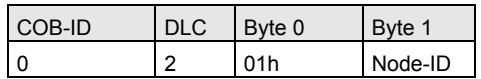

Antwort T\_PDO1 (Statuswort Objekt 6041h):

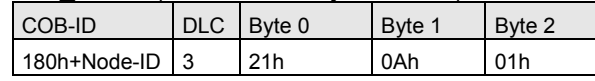

Antwort T\_PDO2 (Ist-Position Objekt 6064h):

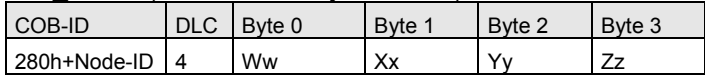

Antrieb in den Zustand PositioningReady setzen mit dem R\_PDO1 (Kontrollwort Objekt 6040h):

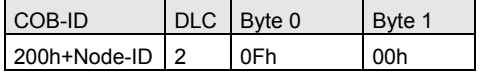

#### Antwort T\_PDO1 (Statuswort Objekt 6041h):

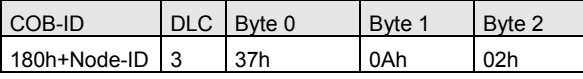

Kontrollwort + Ziel wird gesetzt mit dem R\_PDO2 (Objekt 6040h, 607Ah):

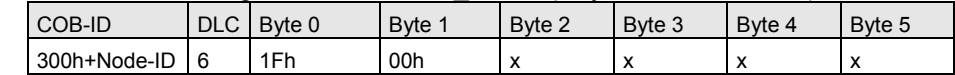

Wenn R\_PDO2 auf synchron eingestellt ist, muss noch das SYNC-Telegramm gesendet werden:

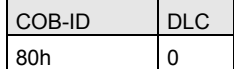

Der Antrieb fährt los.

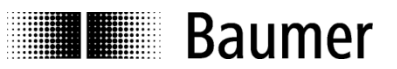

## <span id="page-26-0"></span>**2.5 Befehlssynchronisation zwischen Antrieb und Steuerung**

Für die CAN-Bus Kommunikation gelten allgemein die Anforderungen:

- Die Busbelastung soll möglichst klein sein (zyklische Kommunikation sollte daher eher vermieden werden, mit Ausnahme des Nodeguarding).
- Ein Startbefehl soll möglichst schnell ausgeführt werden, um kurze Zykluszeiten zu erreichen.

Bei CANopen erfolgt der Fahrbefehl vom CAN-Bus Master an den Antrieb über ein Kontrollwort (R\_PDO oder SDO Objekt 6040h). Für die Statusanzeige sieht CANopen ein T\_PDO vor (Statuswort Objekt 6041h), in dem die Statusinformationen des Antriebs (Drive moving, Target position reached, etc.) zusammengefasst sind. Mit diesem Statuswort müssen bei einem Fahrbefehl Master und Antrieb synchronisiert werden. Um die Anforderungen nach minimaler Buslast und Zykluszeit zu erfüllen, sendet der Antrieb das Statuswort nur bei Änderungen.

Zur Befehlssynchronisation ist im Antrieb folgendes implementiert:

- Nach jeder Statusänderung wird ein T\_PDO gesendet.
- Jeder Fahrbefehl erzeugt eine Statusänderung.

Diese beiden Punkte werden im Folgenden erläutert. Zusätzlich muss bei einem Fahrbefehl auf einen korrekten und vollständigen Ablauf der Kommunikation zwischen Master und Antrieb geachtet werden.

#### **Nach jeder Statusänderung wird ein T\_PDO gesendet**

Der Antrieb hat einen einstellbaren Zyklus mit Zykluszeit T (Transmit PDO2 Event Timer, Objekt 1801h-05h) für das Senden eines T\_PDO. Gesendet wird dabei normalerweise immer der Status (Objekt 6041h) zum Sendezeitpunkt. Der Antrieb muss jedoch auch dann ein T\_PDO senden, wenn nur eine kurze Statusänderung innerhalb eines Zyklus stattfindet und diese Statusänderung noch vor dem nächsten Zyklus des T\_PDO wieder verschwindet (siehe Figur 9). Zur Befehlssynchronisation ist dies im Antrieb implementiert. Nur wenn keine Änderung stattgefunden hat, wird kein T\_PDO gesendet.

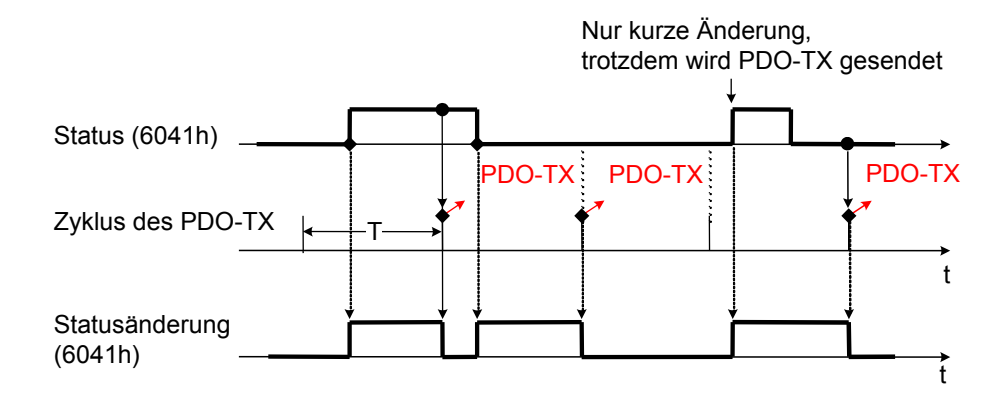

Figur 9: Nach jeder Statusänderung wird ein T\_PDO gesendet.

#### **Jeder Fahrbefehl erzeugt eine Statusänderung**

Sendet der Master einen Fahrbefehl an einen Antrieb mit einer Zielposition weit weg von der aktuellen Position, so ergeben sich klare Statusänderungen und das Statusbit 10 "Target position reached" wird erst gesetzt beim Erreichen der Zielposition. Wenn sich jedoch der Antrieb bereits an der Zielposition befindet, dann würde normalerweise keine Statusänderung erzeugt werden. Dies könnte zu fehlerhafter Synchronisierung zwischen Master und Antrieb führen. Zur Befehlssynchronisation wird daher im Antrieb in einem solchen Fall das Statusbit 10 "Target position reached" für eine Zeit Tmin zwangläufig auf Null gesetzt, nachdem ein Fahrbefehl empfangen wurde. Dies gilt auch beim Referenzieren und Einmessen, wo die entsprechenden Statusbits zunächst für Tmin auf Null und beim Beenden wieder auf Eins gesetzt werden. Somit ist gewährleistet, dass bei allen Befehlen eine entsprechende Statusänderung erzeugt und ein entsprechender T\_PDO gesendet werden.

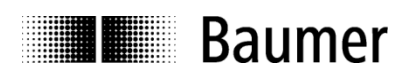

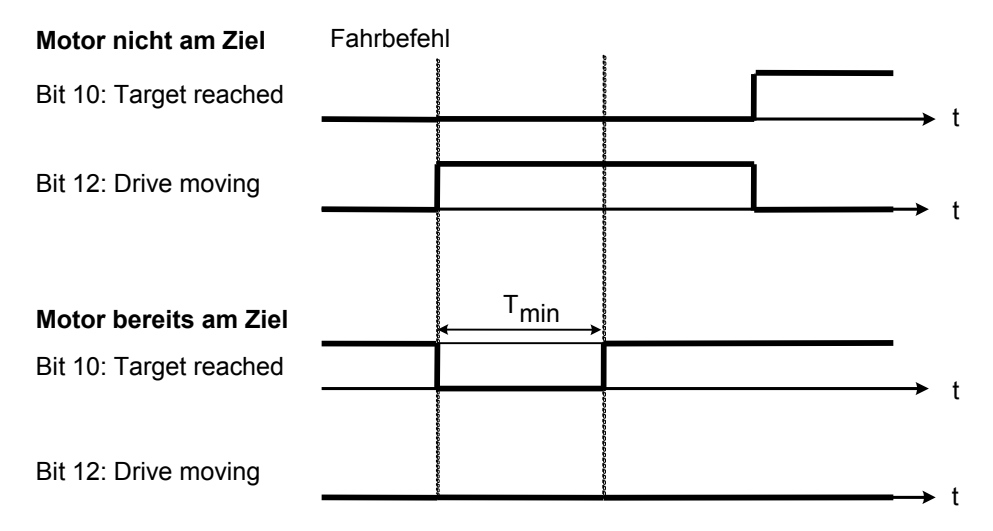

Figur 10: Jeder Fahrbefehl erzeugt eine Statusänderung (auch beim Referenzieren und Einmessen).

#### **Korrekter Kommunikationsablauf mit bis zu zwei SDO Abfragen des Statusworts 6041h**

Eine undefinierte Situation könnte möglicherweise entstehen, wenn zufällig gleichzeitig mit dem Senden eines Fahrauftrags R\_PDO durch den Master eine Statusänderung am Antrieb erfolgt und dieser somit ein T\_PDO sendet. In diesem Fall empfängt der Master nach dem Absetzen eines Fahrbefehles einen Status, der für ihn jedoch aus der Vergangenheit kommt und den er auf keinen Fall beachten darf. Um diese unerwünschten T\_PDO Meldungen nach einem Fahrauftrag zu unterdrücken, müssen gleichzeitig mit dem Senden des Fahrauftrags beim Master die T\_PDO Meldungen gesperrt werden (Ignore T\_PDO = 1). Um die Sperrung wieder zu aufzuheben, fragt der Master den Status über den 1. SDO-Request ab. Sobald er die 1. SDO Response empfängt, hebt er die Sperrung auf (Ignore T\_PDO = 0). Dann werden empfangene T\_PDO Meldungen wieder interpretiert. Wenn die 1. SDO-Response den Status "Target position reached = 1" enthält, ist der Fahrbefehl korrekt abgeschlossen. Wenn ein nach Aufhebung der Sperrung empfangenes T\_PDO den Status "Target position reached = 1" enthält, ist der Fahrbefehl ebenfalls korrekt abgeschlossen. Es kann jedoch vorkommen, dass eine T\_PDO Meldung aufgrund ihrer hohen Priorität die 1. SDO-Response überholt und daher unterdrückt wird (siehe Figur 11). Der Fahrbefehl kann in diesem Fall nur durch eine zweite SDO-Request mit anschliessender SDO-Response korrekt abgeschlossen werden. Auch beim Referenzieren und Einmessen muss der Kommunikationsablauf unbedingt so realisiert werden.

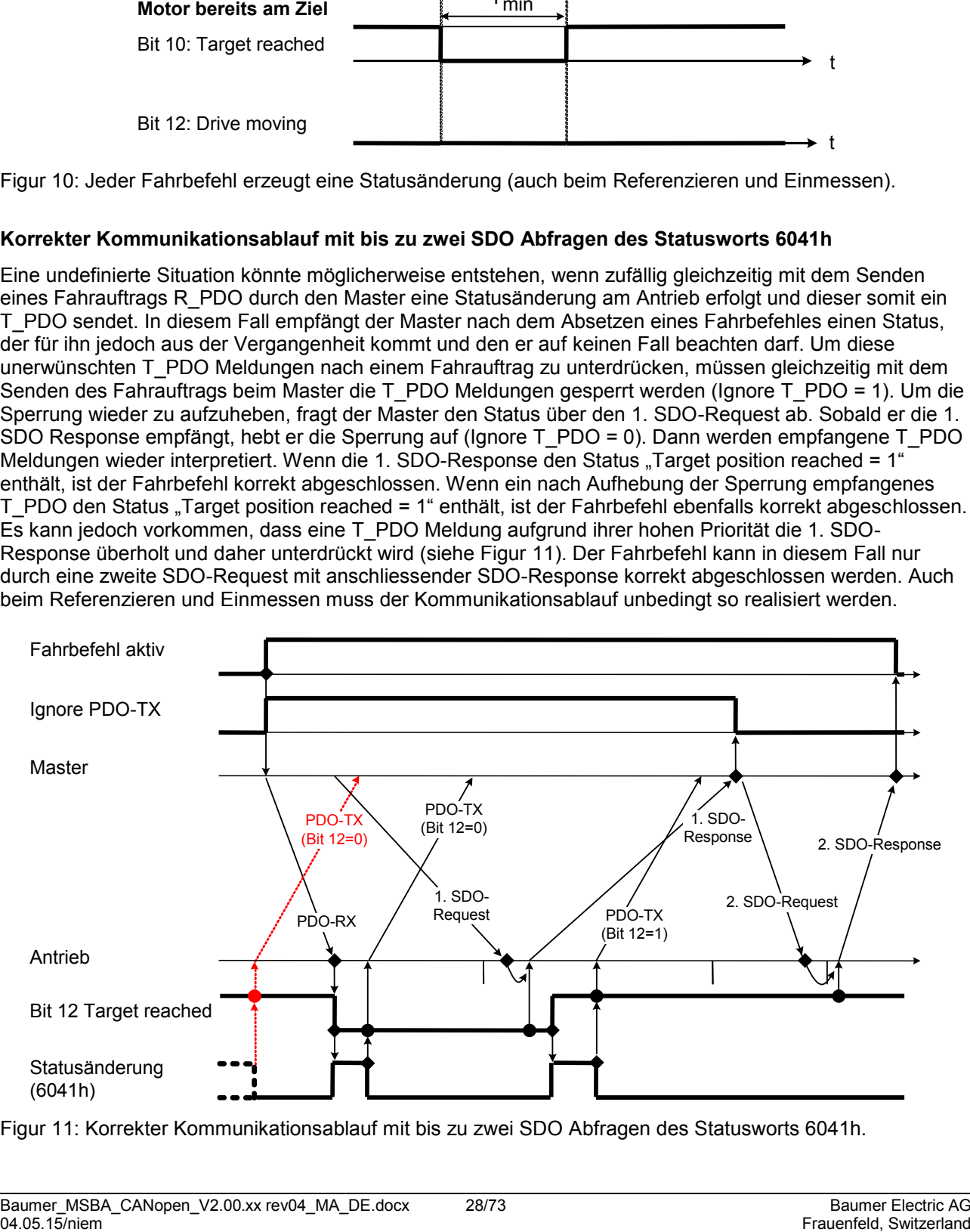

Figur 11: Korrekter Kommunikationsablauf mit bis zu zwei SDO Abfragen des Statusworts 6041h.

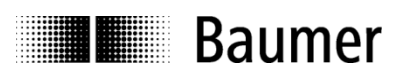

## <span id="page-28-0"></span>**3 Objektverzeichnis**

Nach CiA (CAN in Automation) werden die Objekte in drei Gruppen unterteilt:

- **Standard-Objekte** 1000h, 1001h, 1018h
- **Herstellerspezifische Objekte** 2000h - 5FFFh
- **Gerätespezifische Objekte**

Alle anderen Objekte von 1000h - 1FFFh, 6000h - FFFFh

Sendet der CAN Master ein unzulässiges Kommando an den Antrieb, so wird als Antwort eine Abort Message mit Abort Code gesendet (siehe Tabelle 18). Die Änderung von Objekten mit Schreibzugriff kann nichtflüchtig gespeichert werden in einem EEPROM im Antrieb. Nach Einschalten des Antriebs werden alle Parameter aus diesem EEPROM geladen.

Tabelle 10: Zusammenfassung aller unterstützten Objekte. Speichern der aktuellen Objekt-Konfiguration, siehe Objekt 1010h. Laden der Default-Objekte: siehe Objekt 1011h. Für weitere Details, siehe Kapitel 4.2.<br>Objekt Objekt-Nummer in hexadezimaler Darstellung (Beispiel 1000h) **Objekt** Objekt-Nummer in hexadezimaler Darstellung (Beispiel 1000h)

 $\mathsf{Name}$ **Format** Variablenformat des Objekts: U/I = Unsigned/Integer, Zahl=Anzahl Bit, ARR = Array, REC = Record **Zugriff**  $ro = ReadOnly$ , wo = WriteOnly, wr = ReadWrite **Zugriff** ro = ReadOnly, wo = WriteOnly, tw = ReadWrite<br> **Default** Default-Wert des Parameters nach der ersten In **Default** Default-Wert des Parameters nach der ersten Initialisierung oder nach Laden der Default-Parameter (Objekt 1011h) **Save** Speichern bzw. Laden des Parameters (EEPROM) über Objekte 1010h und 1011h, Subindex 1, 2, 3 oder 4 **Beschreibung** Beschreibung der Objektoptionen

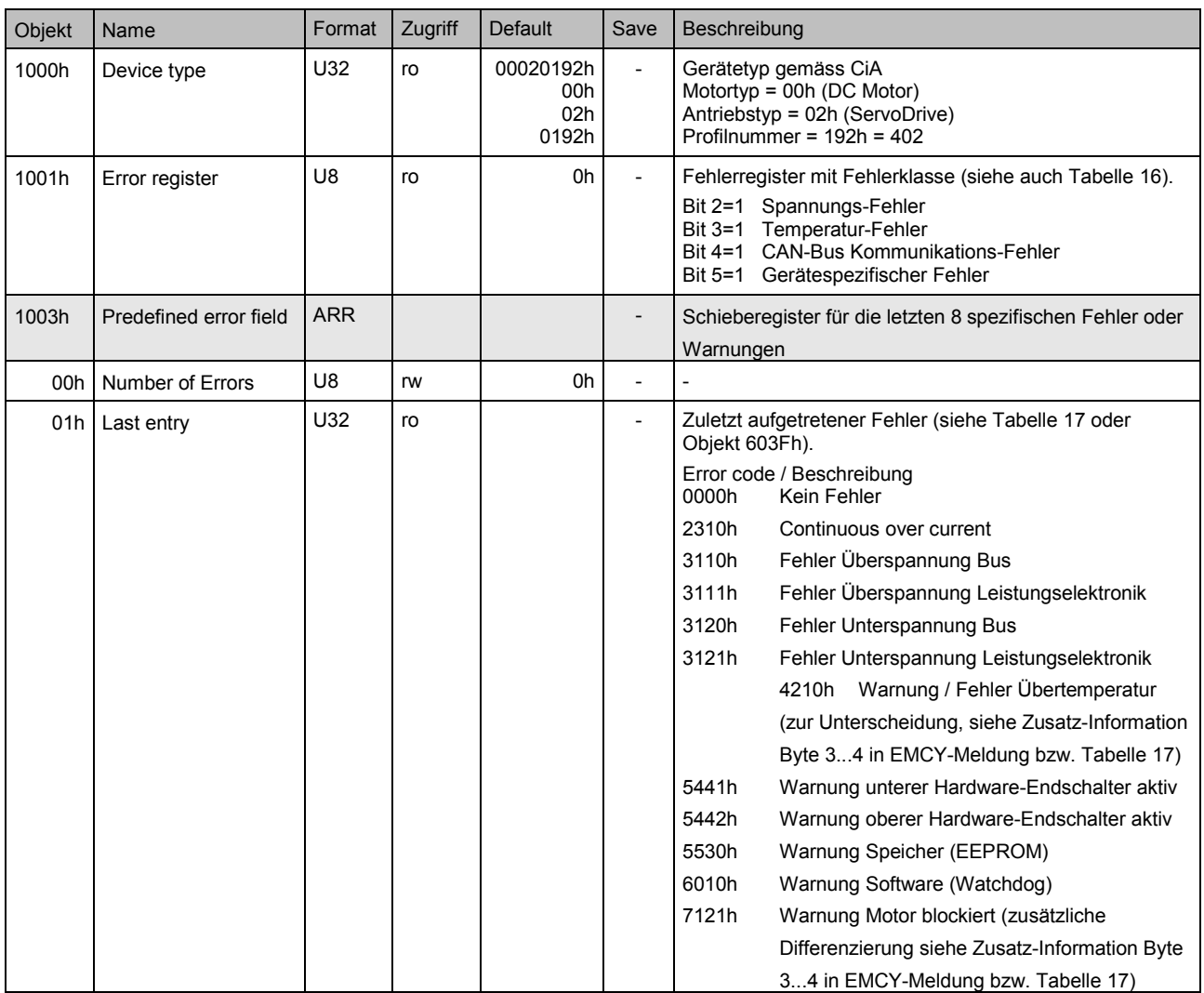

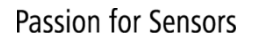

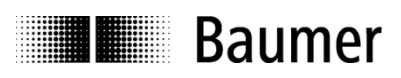

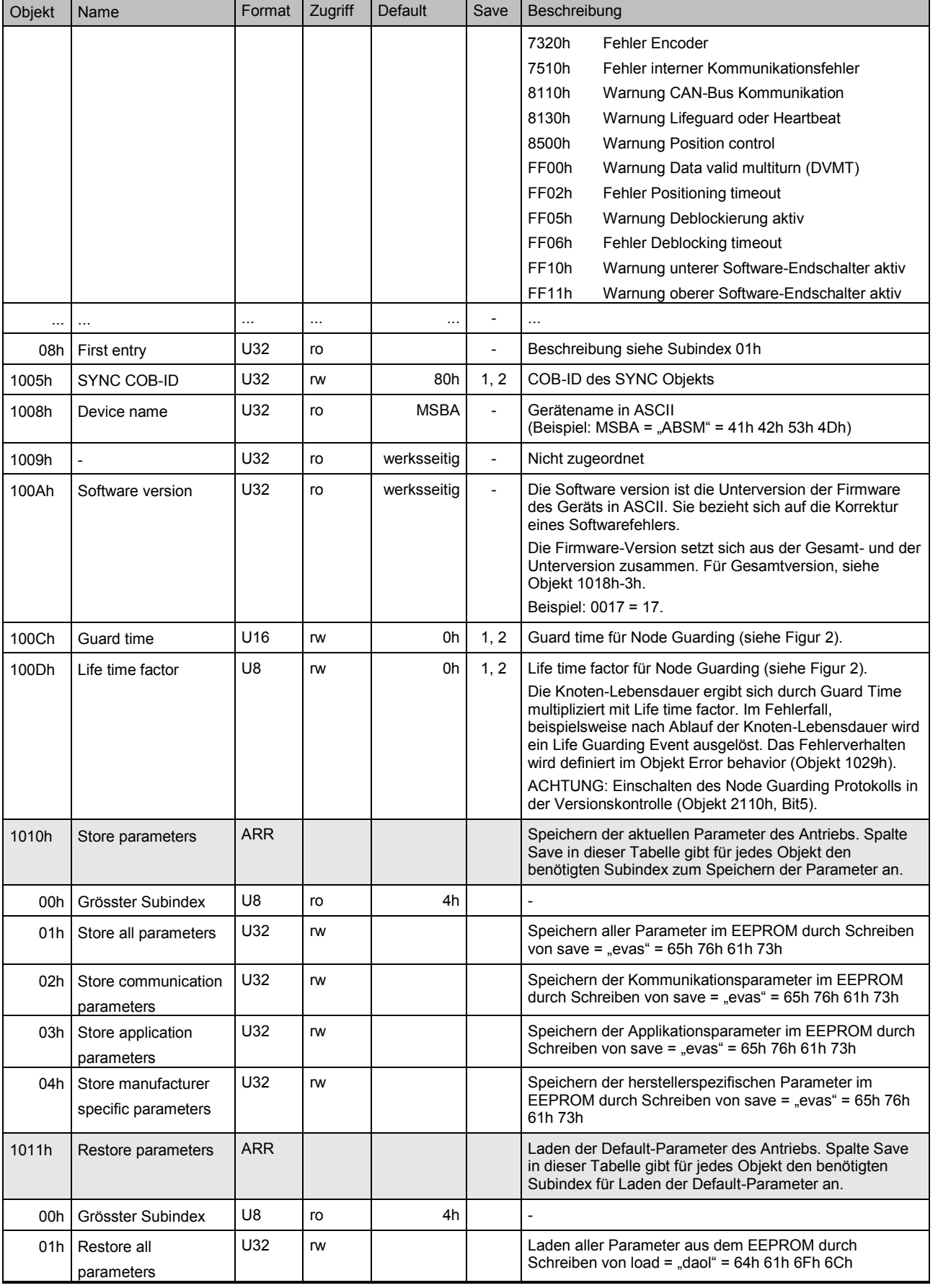

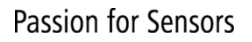

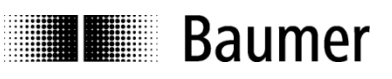

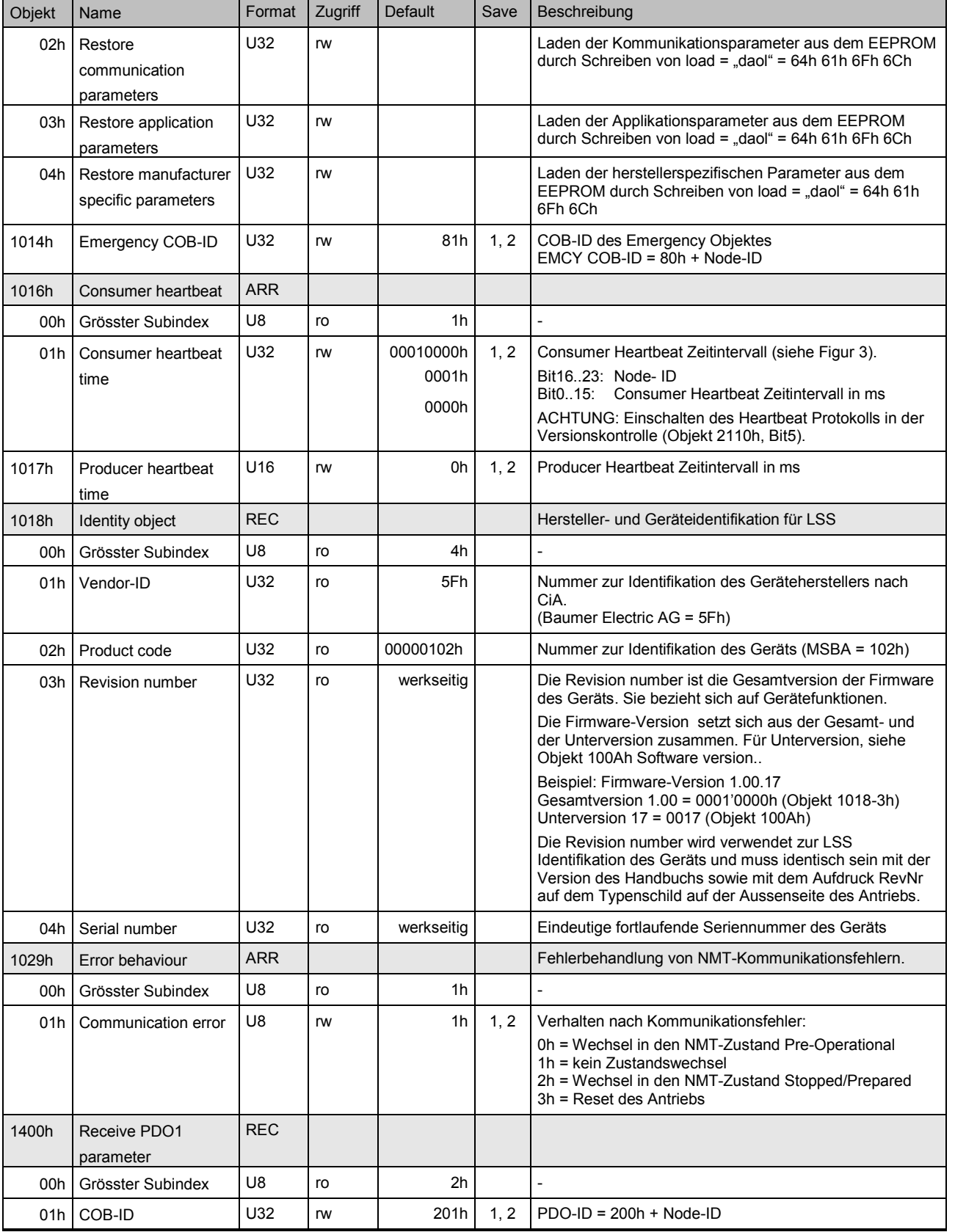

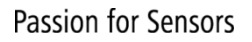

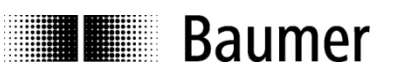

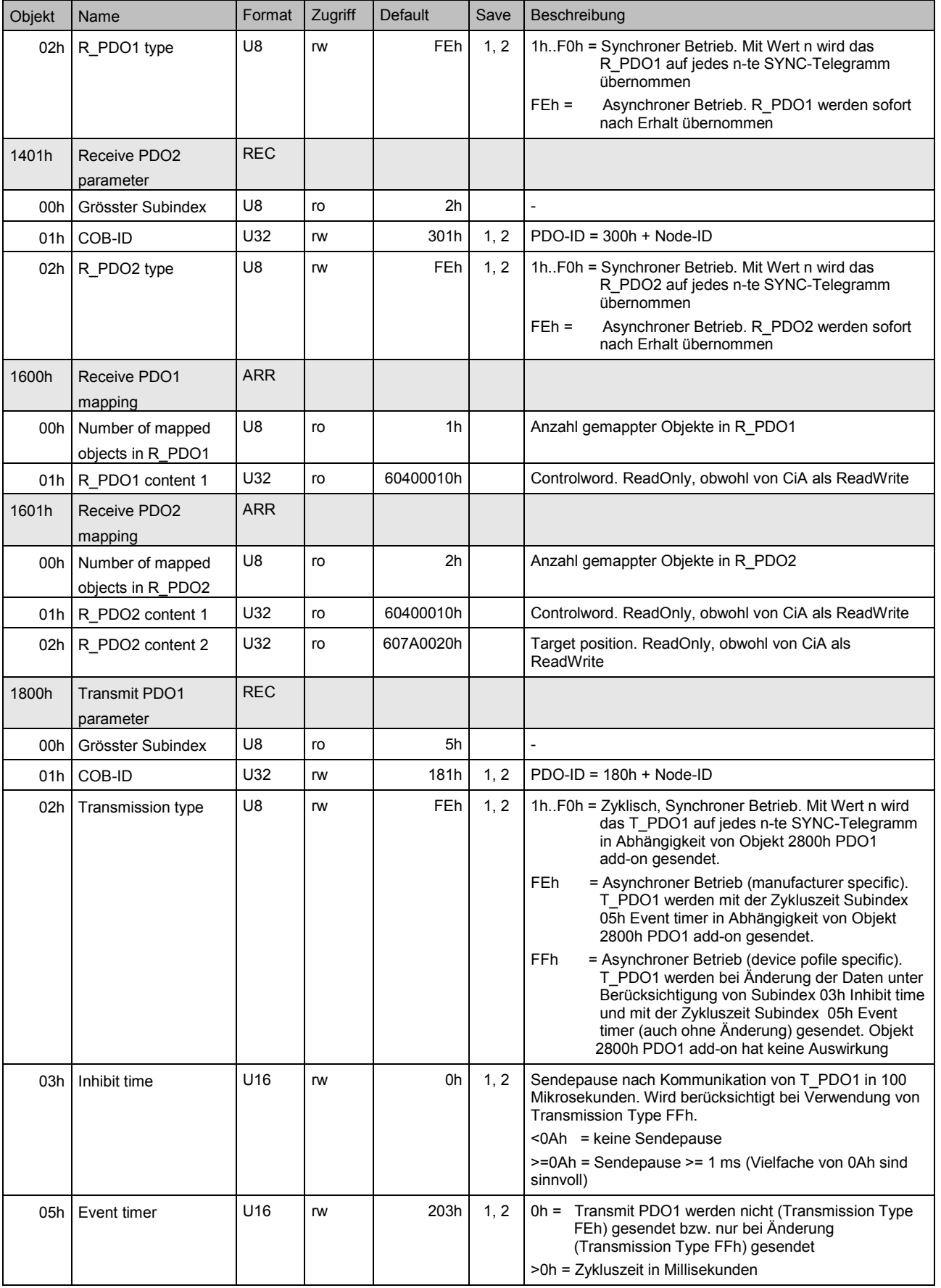

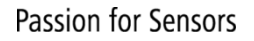

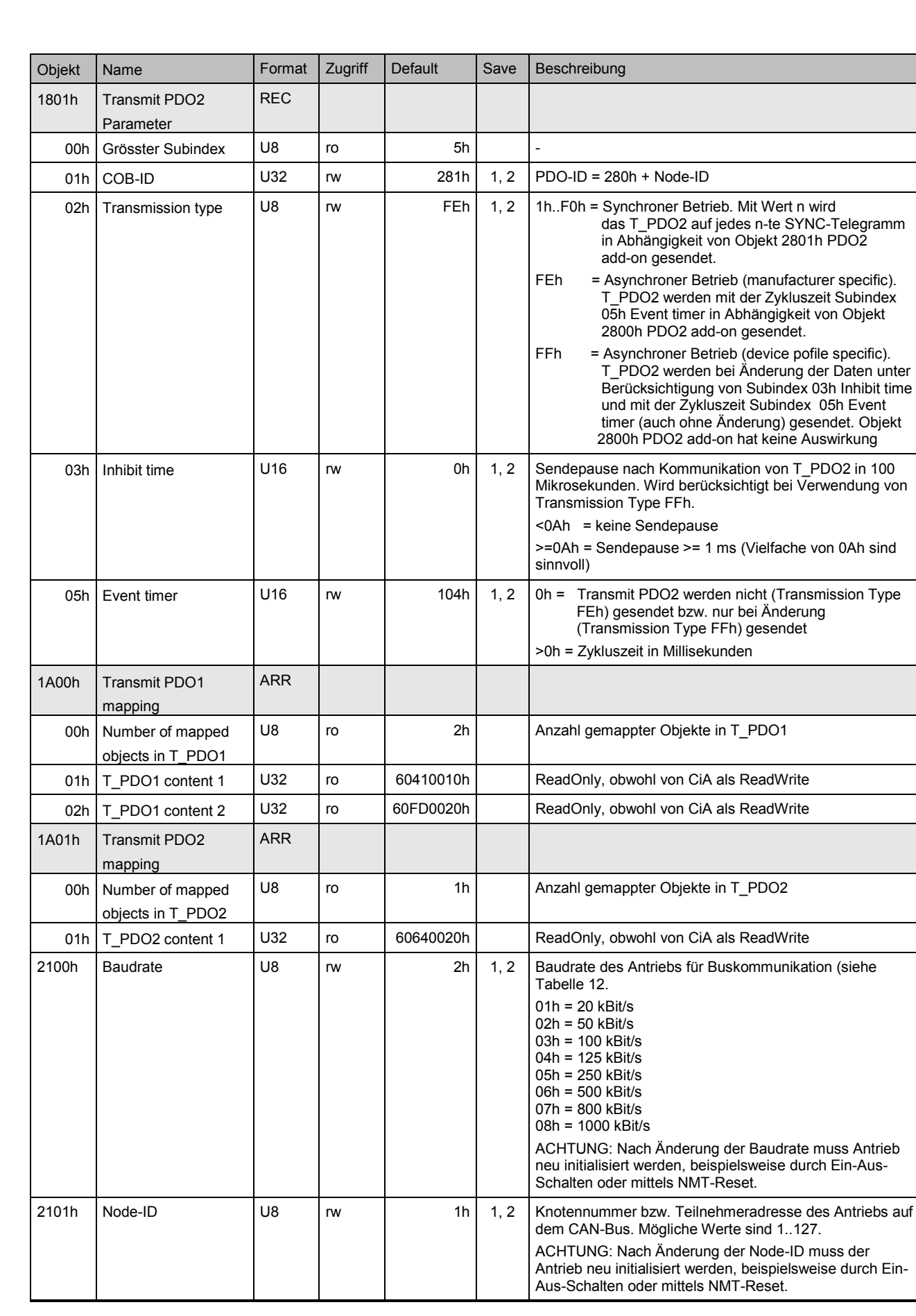

**THE Baumer** 

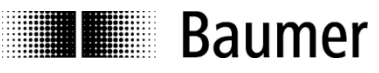

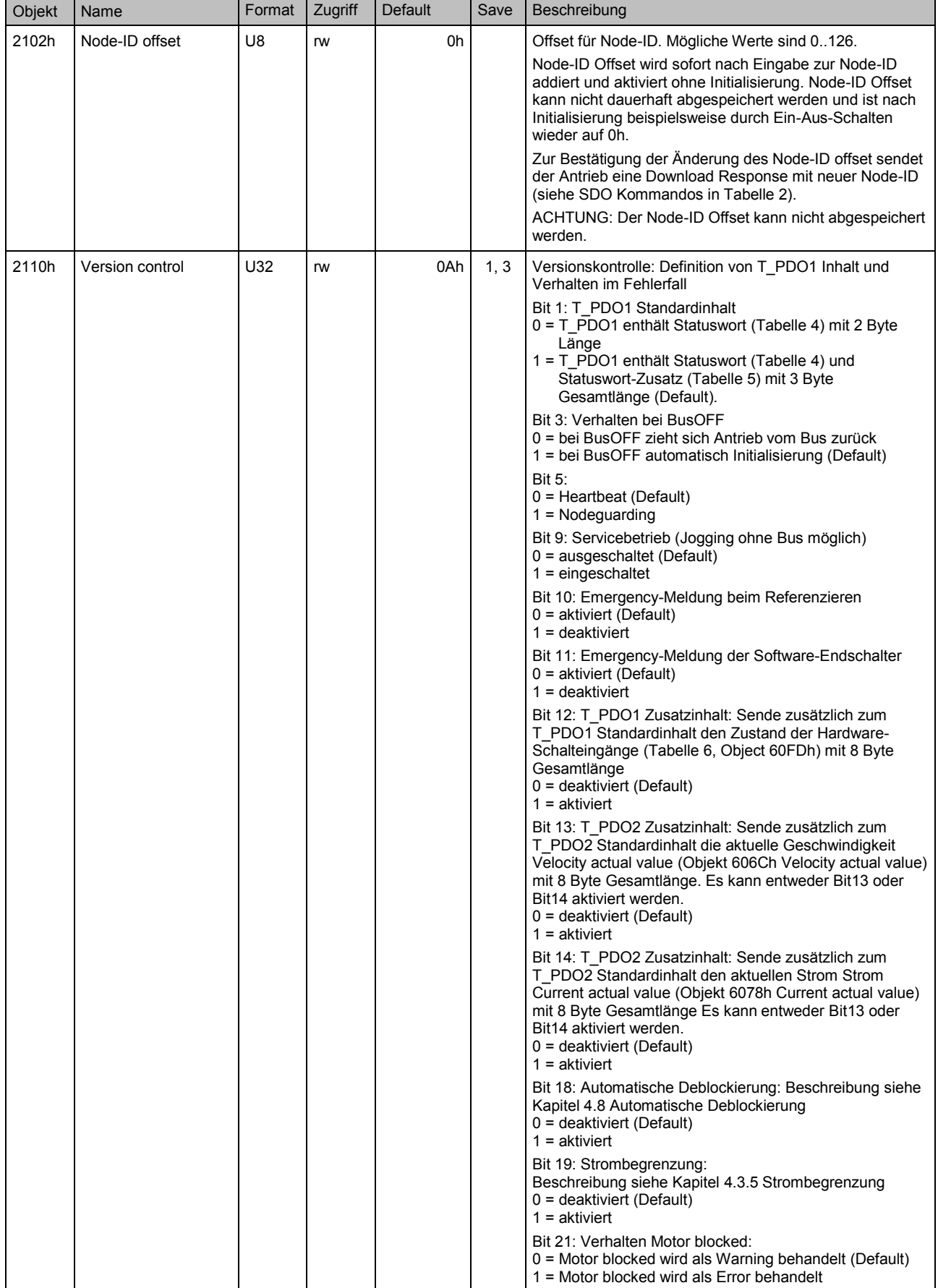

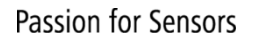

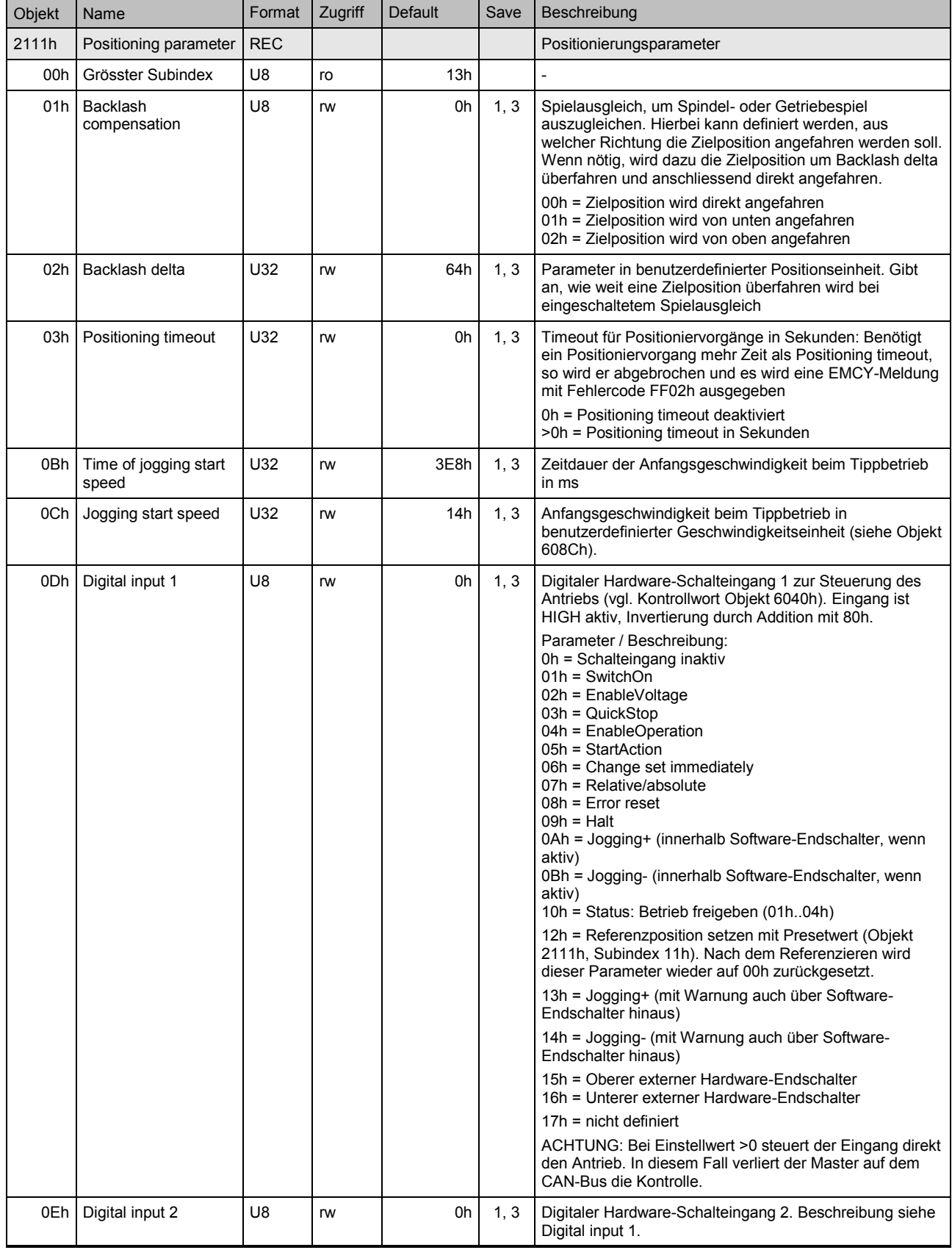

**THE Baumer** 

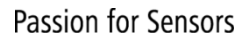

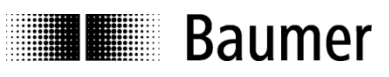

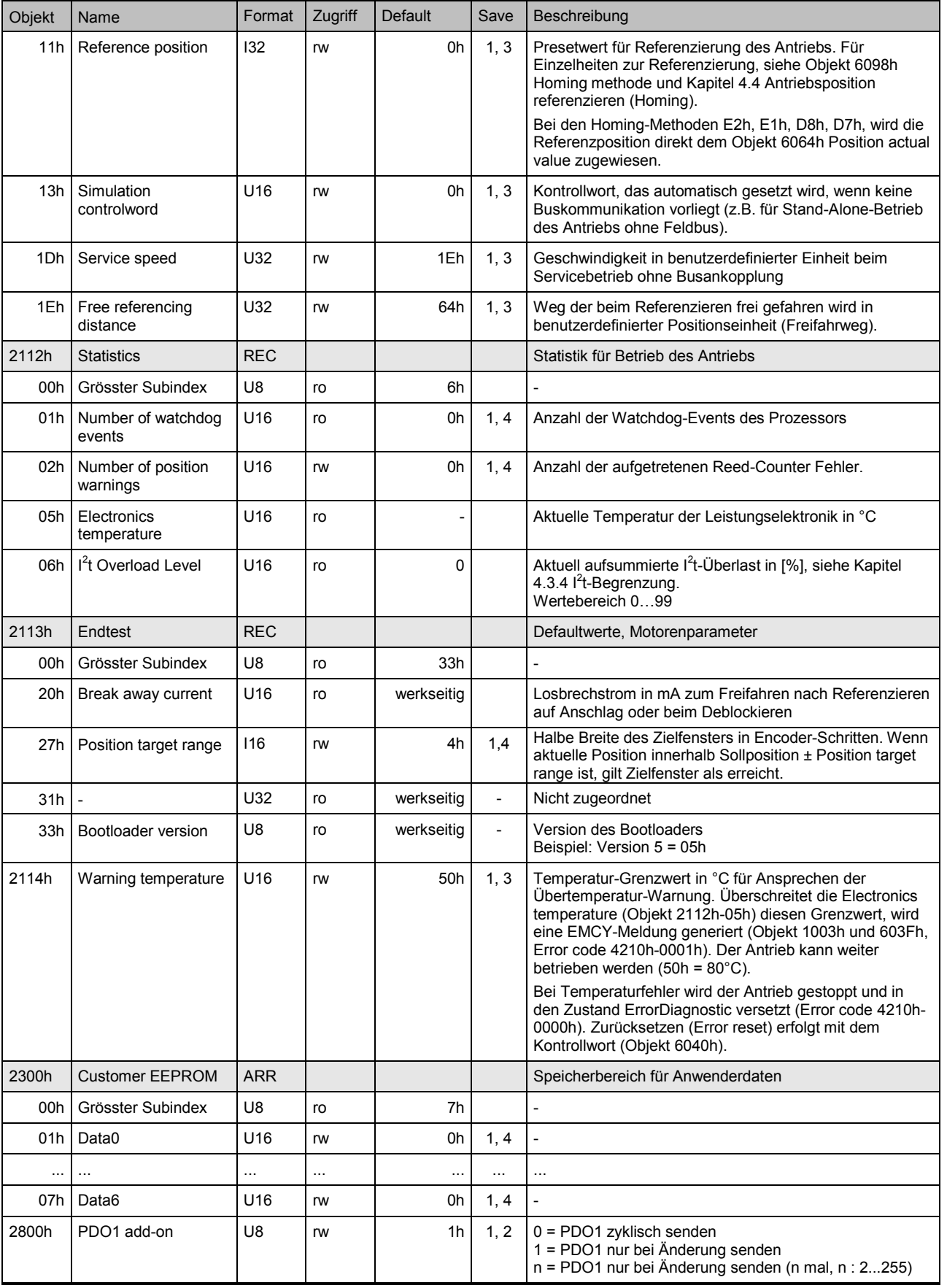
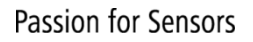

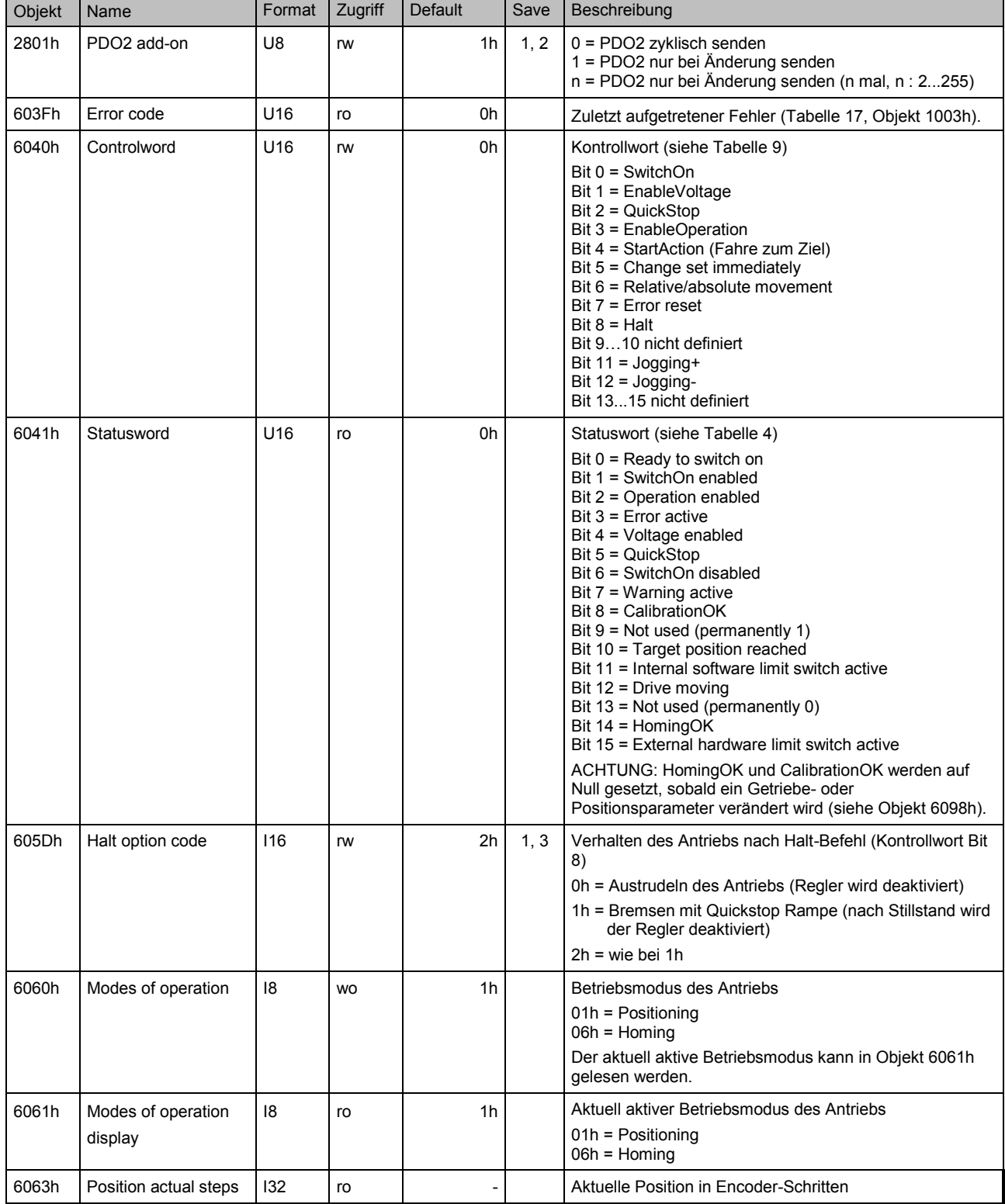

**Baumer** 

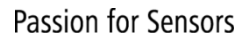

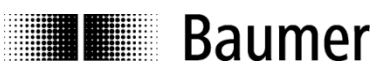

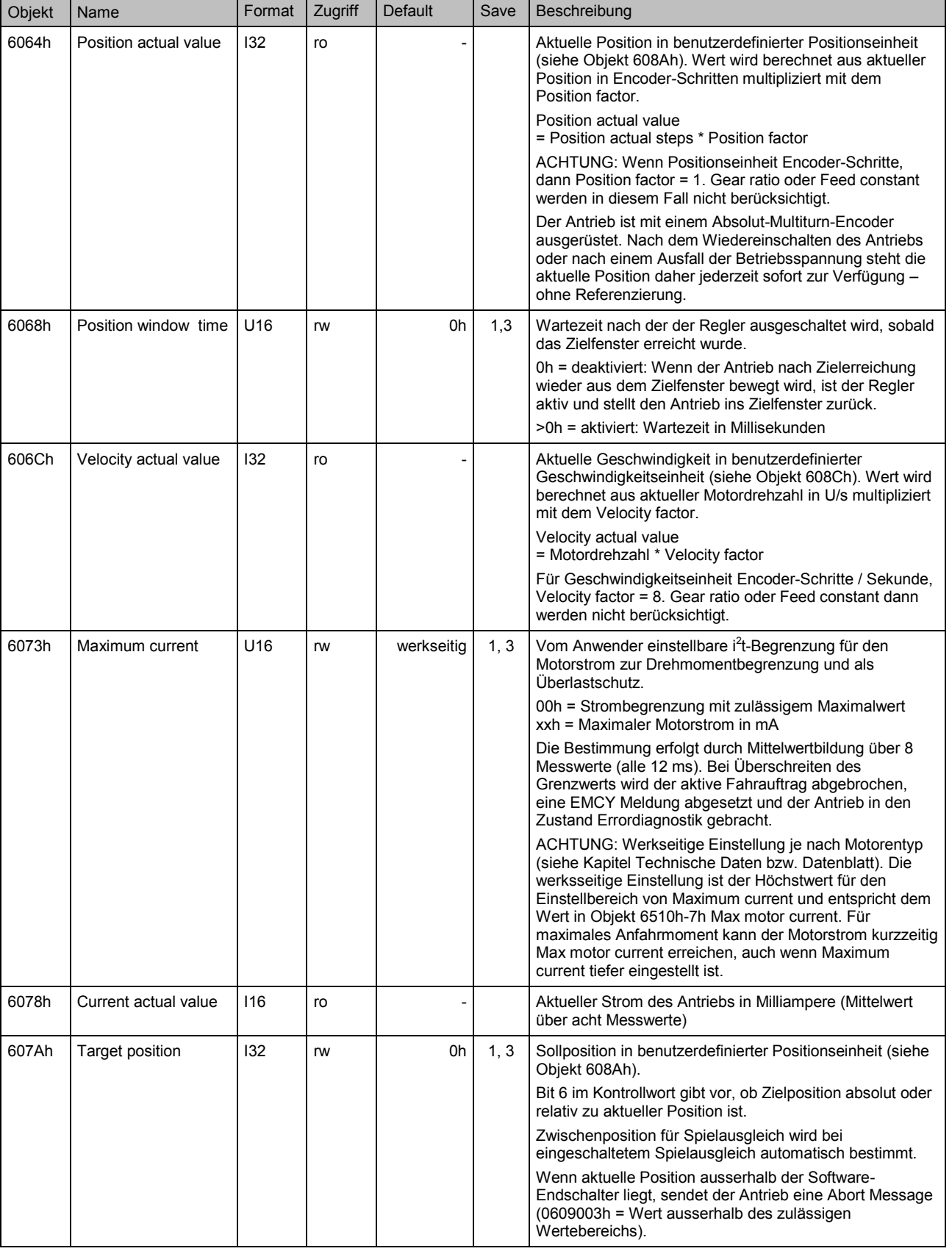

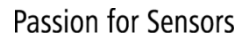

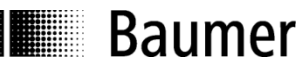

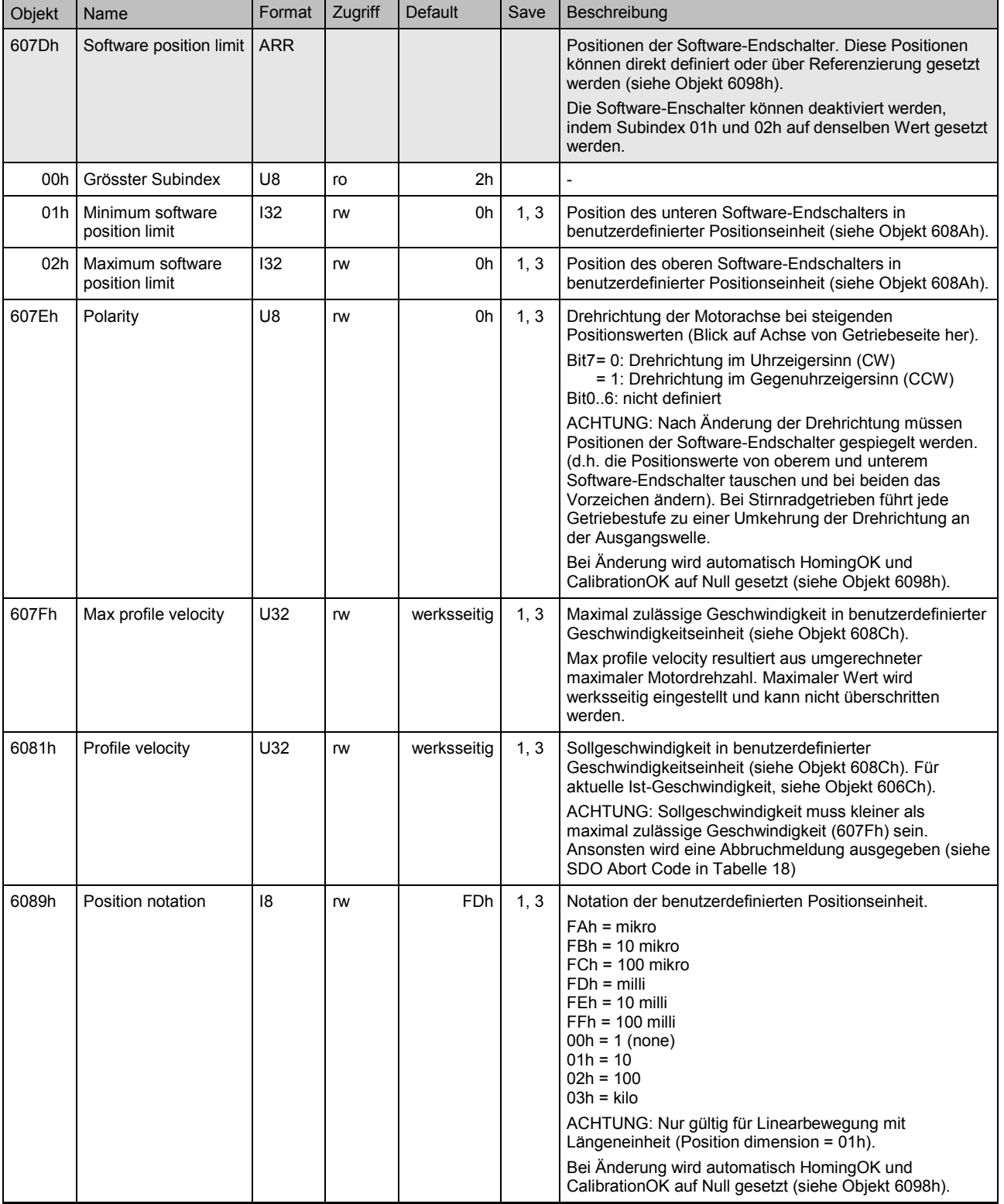

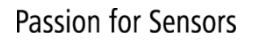

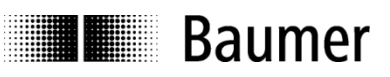

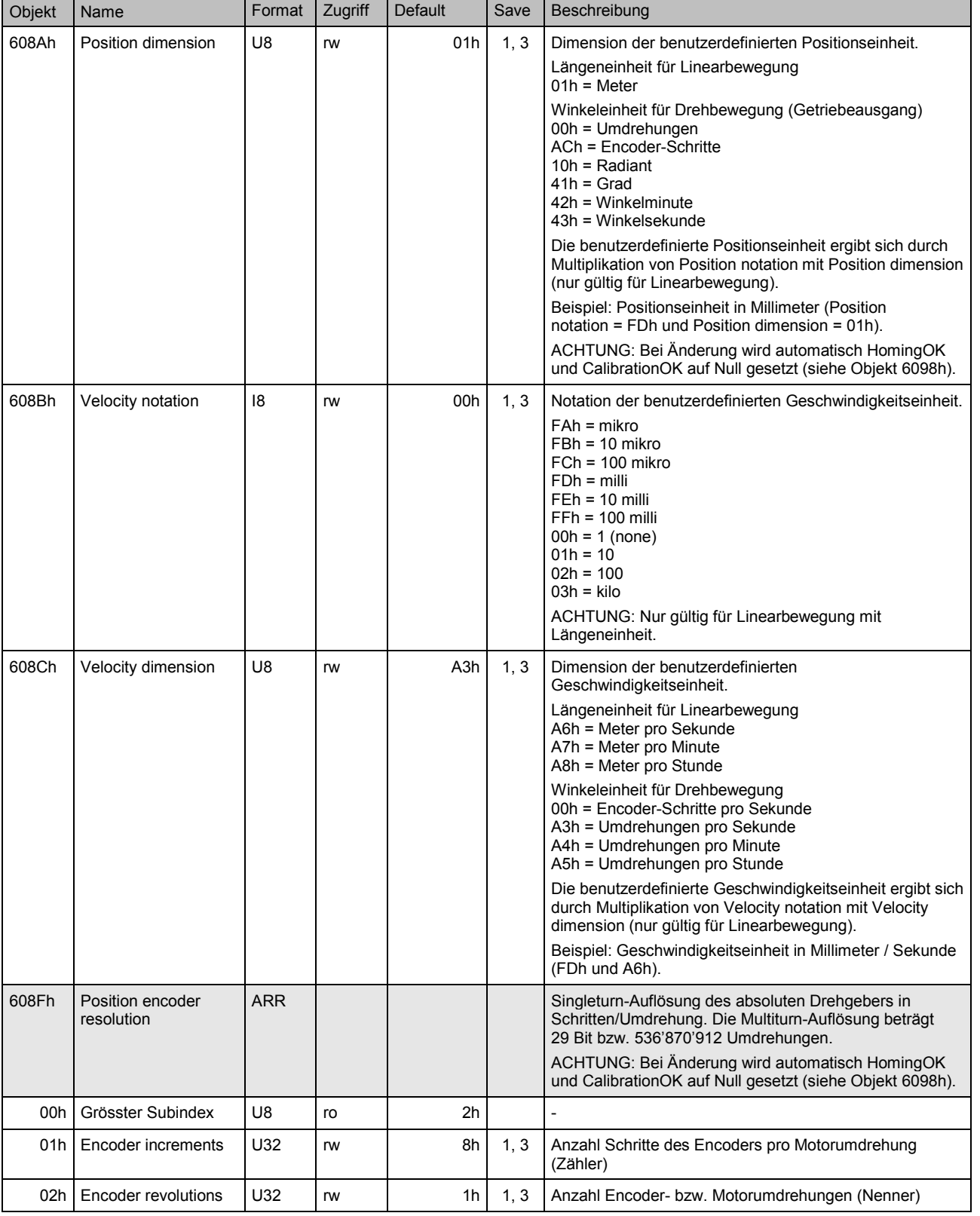

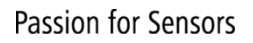

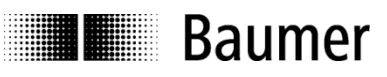

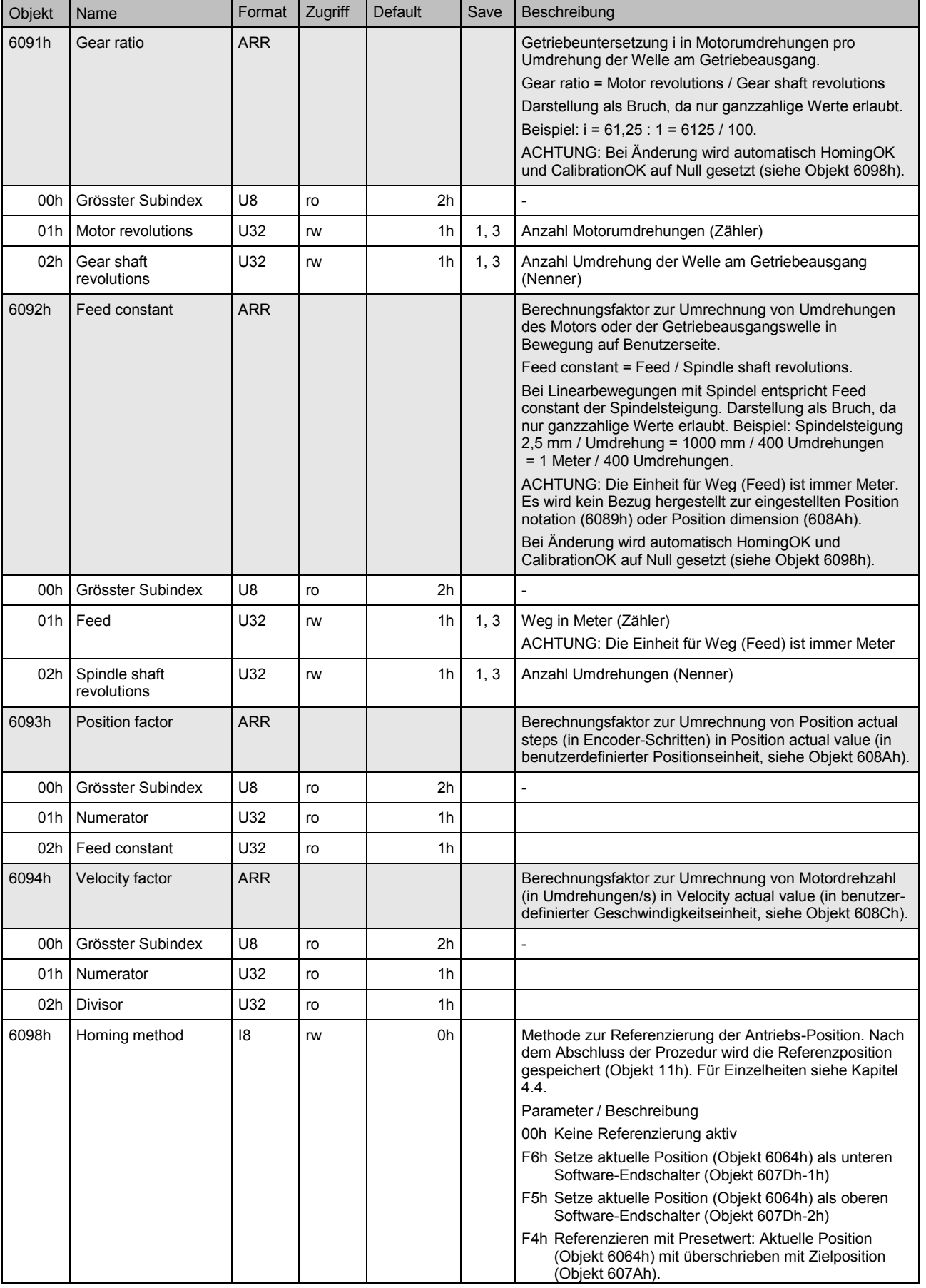

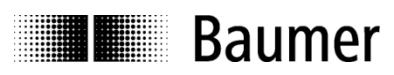

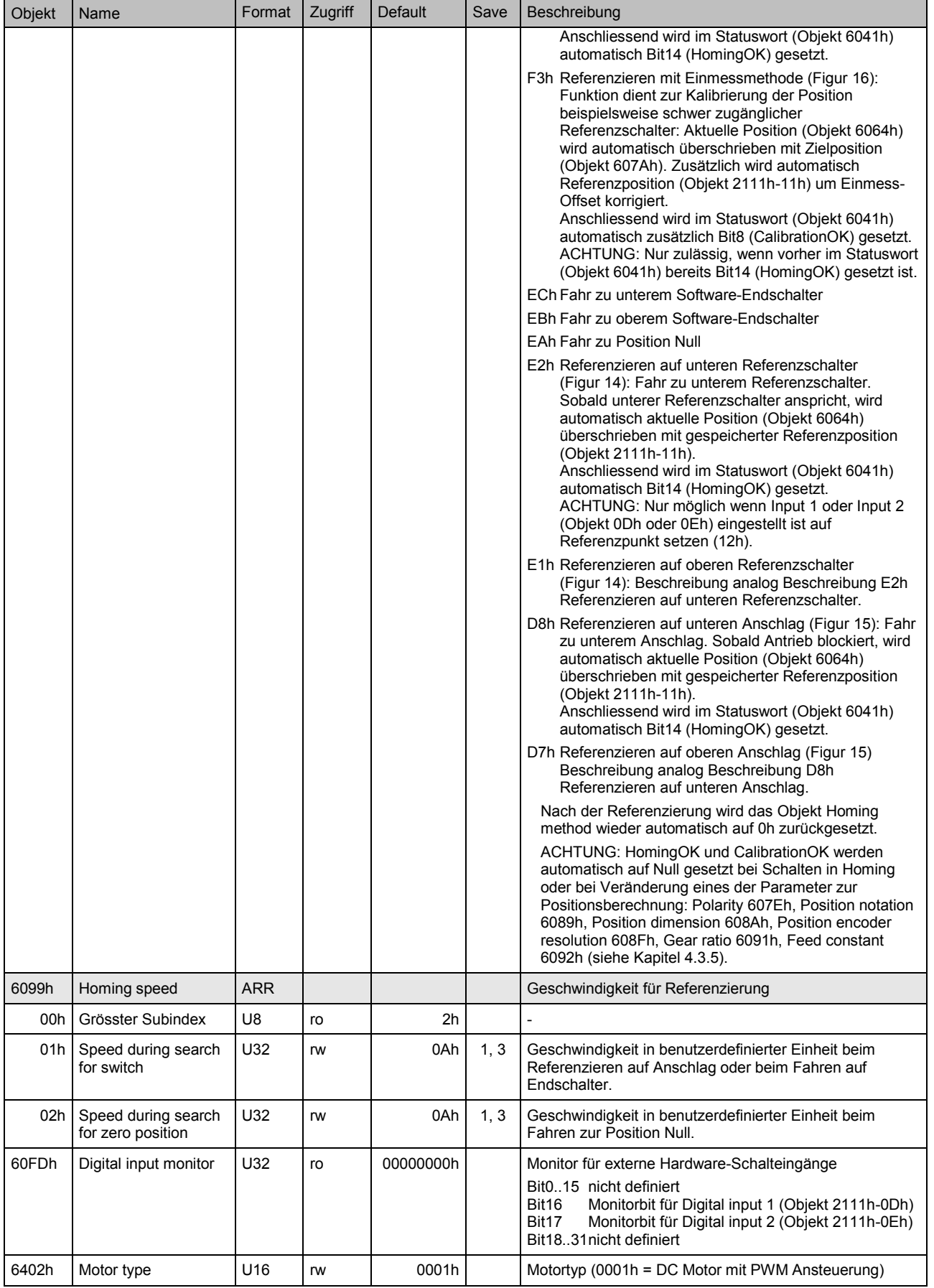

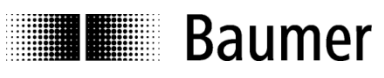

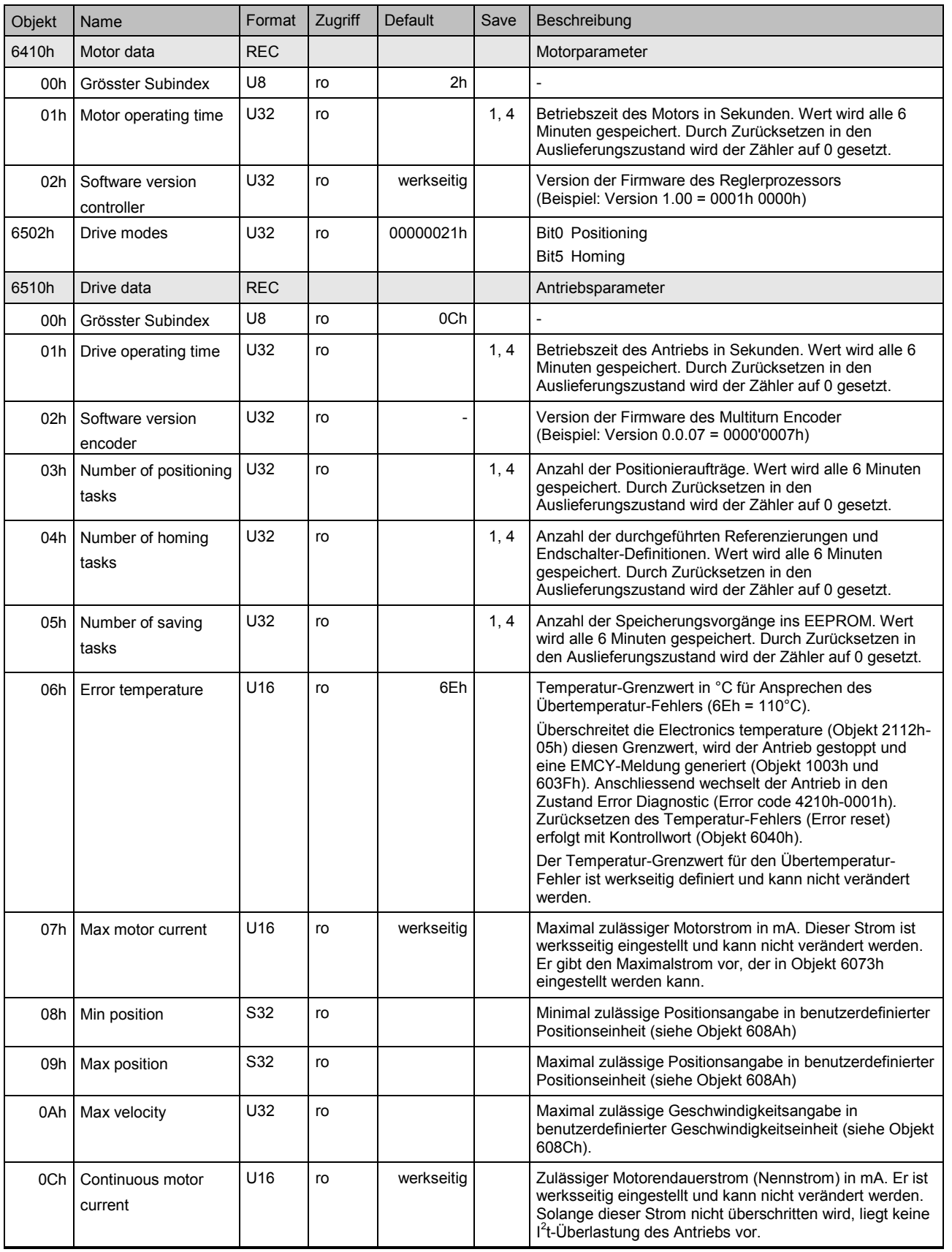

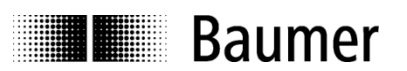

# **4 Inbetriebnahme**

### **4.1 Node-ID, Baudrate und Abschlusswiderstand einstellen**

Wenn der Antrieb an den Bus angeschlossen wird, meldet er sich nach dem Einschalten mit einer BootUp-Meldung auf dem Bus an. Nun muss der Antrieb an seine Umgebung angepasst und konfiguriert werden.

Node-ID und Baudrate können entweder über Schalter, im EEPROM oder mit LSS eingestellt werden. Hierbei ist die Einstellung der Einstellschalter dominant über alle anderen Einstellmöglichkeiten. Einstellschalter sind werksseitig deaktiviert und Node-ID sowie Baudrate sind definiert in Objekt 2101h und 2100h bzw. aus dem EEPROM.

Der Abschlusswiderstand wird über den Schalter eingestellt.

#### **Node-ID, Baudrate und Abschlusswiderstand einstellen über Einstellschalter**

Die Einstellung der Schalter ist dominant über alle anderen Einstellmöglichkeiten.

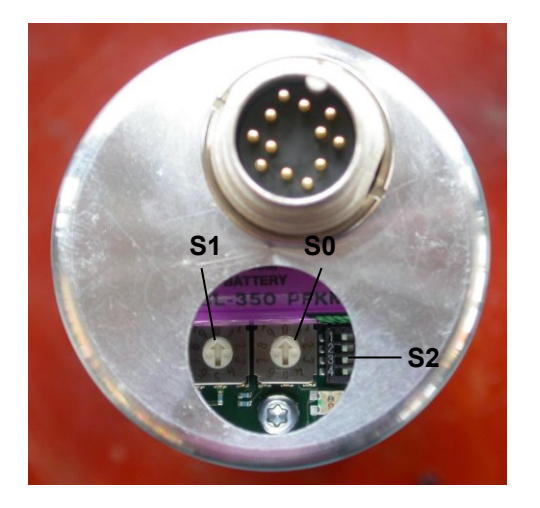

Figur 12: Rückansicht des Antriebs mit Dezimal-Drehschaltern S0 und S1 zur Einstellung der Node-ID sowie mit DIP-Schalter S2 zur Einstellung von Baudrate und Abschlusswiderstand.

Tabelle 11: Einstellung von Node-ID über Dezimal-Drehschalter S0 und S1 (Zuordnung, siehe Figur 12). Werkseinstellung ist 00d. Node-ID und Baudrate sind in diesem Fall definiert durch Objekt 2101h und 2100h. Gleichzeitig sind die Stellungen 1…3 von DIP-Schalter S2 (Tabelle 12) deaktiviert.

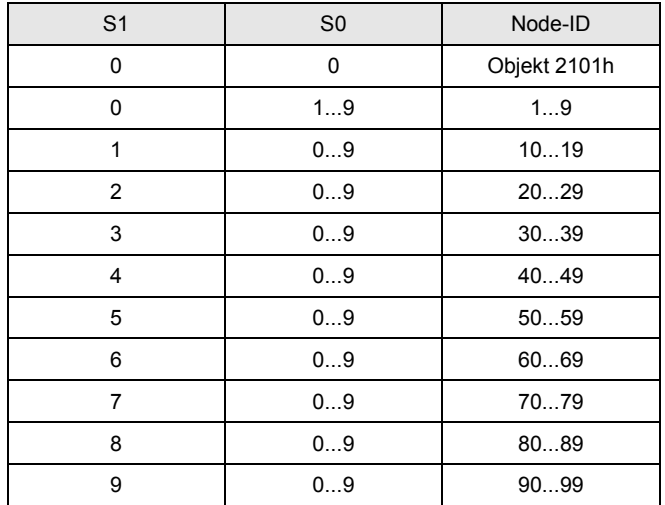

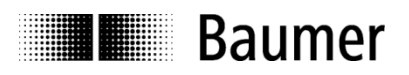

Tabelle 12: Einstellung von Baudrate und Abschlusswiderstand über DIP-Schalter S2. Werkseinstellung ist 1...4=OFF. Stellungen 1…3 vom DIP-Schalter sind nur aktiv, wenn Einstellung Dezimal-Drehschalter S0 und S1 nicht 00d sind. Stellung 4 vom DIP-Schalter ist in jedem Fall aktiv.

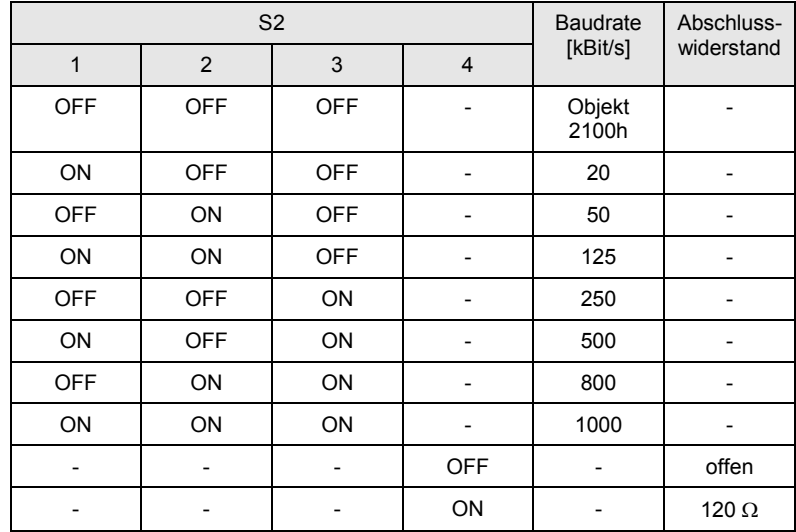

Beim nächsten Initialisieren meldet sich der Antrieb mit neuer Node-ID und Baudrate auf dem Bus an. ACHTUNG: Auch die Baudrate des Masters muss nun geändert werden, um den Antrieb anzusprechen.

#### **Node-ID und Baudrate einstellen im EEPROM**

Die Einstellung der Node-ID im EEPROM erfolgt über das Objekt 2101h. Dies ist nur möglich, wenn alle Einstellschalter sich in Werkseinstellung befinden (S0…S1 = 0, S2 1…3 = OFF).

Beispiel Node-ID auf 23h einstellen:

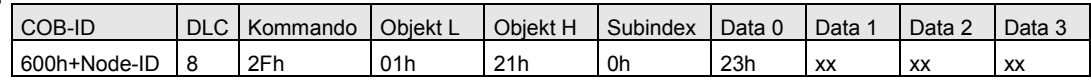

Bestätigung:

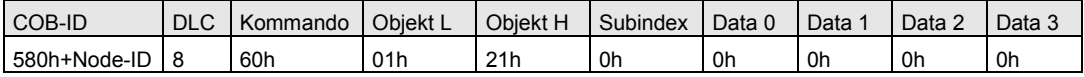

Tabelle 13: Einstellung der Baudrate im EEPROM über Objekt 2100h. Hierbei wird ein Index ins Objekt geschrieben, nicht die effektive Baudrate (nur möglich, wenn Drehschalter in Werkseinstellung 00). ACHTUNG: Die Indices für Objekt 2100h und LSS unterscheiden sich.

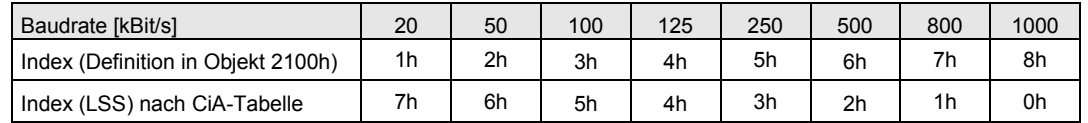

#### Beispiel: Einstellen der Baudrate auf 250 kBit/s (5h):

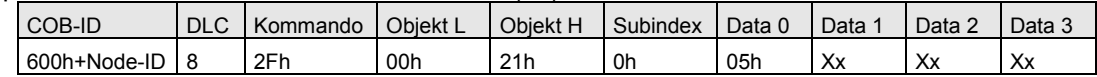

Bestätigung:

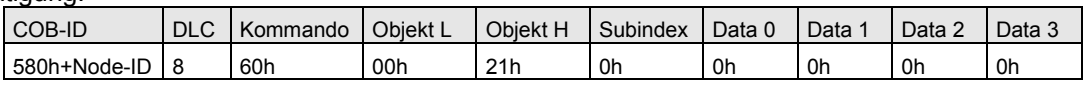

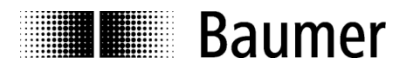

Nun müssen die neuen Einstellungen über Objekt 1010h nichtflüchtig in Speicher (EEPROM) geschrieben werden. Dazu muss die Botschaft "save" in den Subindex 1 geschrieben werden.

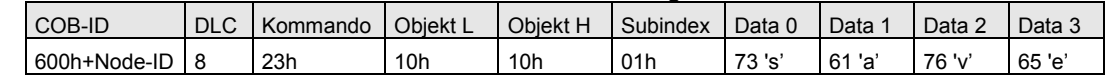

Bestätigung:

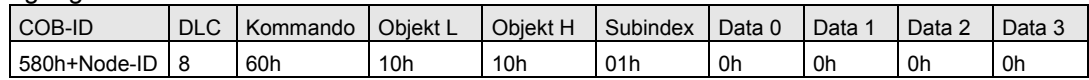

Beim nächsten Initialisieren meldet sich der Antrieb mit neuer Node-ID und Baudrate auf dem Bus an. ACHTUNG: Auch die Baudrate des Masters muss nun geändert werden, um den Antrieb anzusprechen.

#### **Node-ID und Baudrate einstellen mit LSS**

Wenn mehrere Teilnehmer am selben Bus die gleiche Node-ID und Baudrate besitzen, können diese zwei Objekte mit LSS umgestellt werden. Mit LSS wird der Antrieb über Produktcode, Revisionsnummer, Vendor-ID und Seriennummer angesprochen und konfiguriert (siehe Kapitel [2.2.10\)](#page-16-0).

Beim nächsten Initialisieren meldet sich der Antrieb mit neuer Node-ID und Baudrate auf dem Bus an. ACHTUNG: Auch die Baudrate des Masters muss nun geändert werden, um den Antrieb anzusprechen.

## **4.2 Objekte schreiben und lesen**

Um ein Objekt (SDO) zu schreiben oder zu lesen werden immer zwei Telegramme ausgetauscht.

#### **Objekt setzen**

Zuerst sendet der Master den zu setzenden Wert. Anschliessend sendet der Antrieb die Bestätigung.

Master sendet Wert (wxyz):

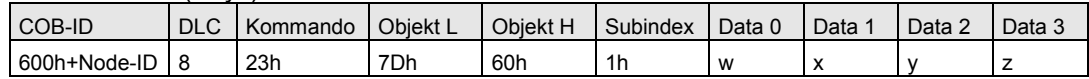

#### Antwort des Antriebs als Bestätigung:

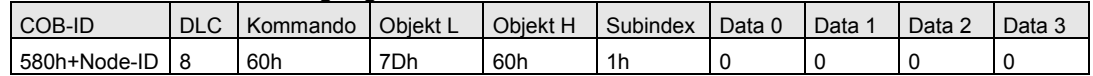

#### **Objekt lesen**

Zuerst sendet der Master eine Aufforderung des gewünschten Objekts. Dann sendet der Antrieb den geforderten Wert.

Anfrage vom Master:

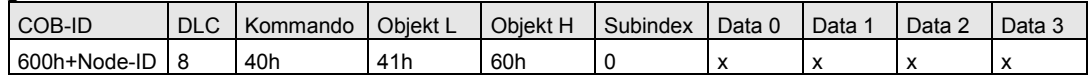

#### Antwort (abcd) des Antriebs auf die Anfrage:

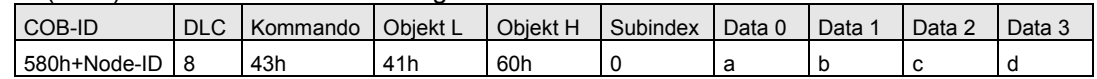

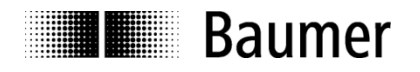

### **Parameter speichern ins EEPROM**

Mit dem Objekt 1010h können die in den Objekten enthaltenen Parameter nichtflüchtig in ein EEPROM gespeichert werden. Um unbeabsichtigtes Speichern zu verhindern, muss dabei der Befehl save in Objekt 1010h, Subindex 1, Byte 5 bis 8 geschrieben werden. Welches der Objekte mit welchem Speicherkommando gespeichert wird, ist spezifiziert in Tabelle 10, Spalte Save und Beschreibung zu

Objekt1010h.

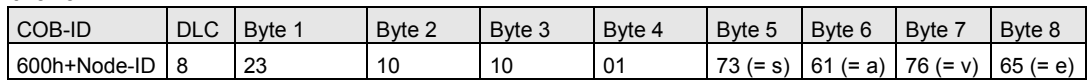

#### **Default Parameter laden aus dem EEPROM**

Mit dem Objekt 1011h können die Default-Werte der Objekt-Parameter aus dem EEPROM geladen werden. Um unbeabsichtigtes Laden zu verhindern, muss dabei der Befehl load in Objekt 1011h, Subindex 1, Byte 5 bis 8 geschrieben werden. Welches der Objekte mit welchem Ladekommando geladen wird, ist spezifiziert in Tabelle 10, Spalte Save und Beschreibung zu Objekt1011h.

ACHTUNG: Die aktuellen Werte im RAM werden bei Laden überschrieben.

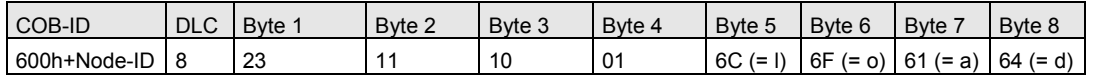

# **4.3 Antriebsparameter konfigurieren**

#### **4.3.1 Notation, Dimension und Getriebe**

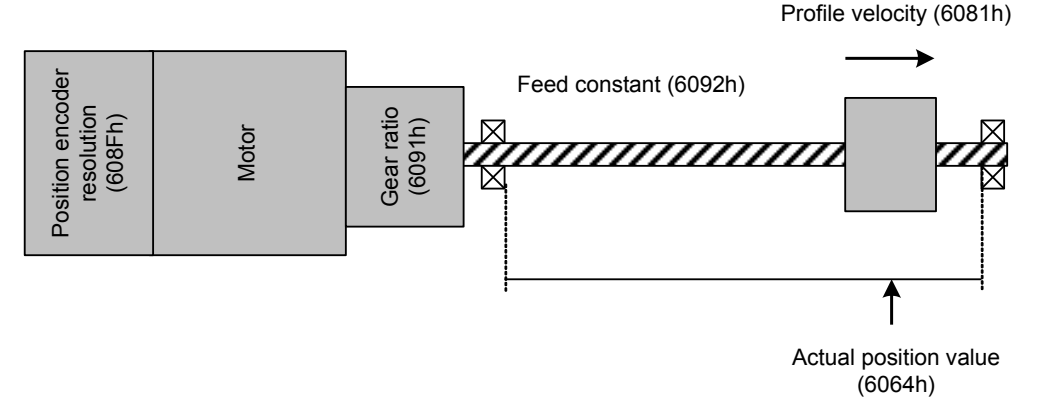

Figur 13: Konfigurierung des Antriebs.

#### **Benutzerdefinierte Positionseinheit (Position notation und Position dimension)**

Die benutzerdefinierte Positionseinheit setzt sich zusammen aus Position notation (Objekt 6089h) und Position dimension (Objekt 608Ah). Position notation entspricht einem Vorfaktor, d.h. für Linearbewegungen z.B. mikro (10<sup>-6</sup>), milli (10<sup>-3</sup>), 1 (10<sup>0</sup>) oder kilo (10<sup>3</sup>). Für Drehbewegungen ist nur Position notation = 1 sinnvoll.

Die Position dimension entspricht der eigentlichen Positionseinheit, d.h. für Linearbewegungen Meter und für Drehbewegungen Encoder-Schritte, Grad, Minuten, Sekunden oder Radiant. Die benutzerdefinierte Positionseinheit ergibt sich als Multiplikation:

BenutzerdefiniertePositionseinheit=Positionnotation\*Positiondimension

Beispiel: [Position]= milli\* meter = Millimeter

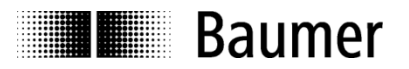

Nach Definition der benutzerdefinierten Positionseinheit beziehen sich alle Positionsangaben zur Ansteuerung des Antriebs (ausser Objekt 6063h) nur noch auf diese Einheit und werden intern automatisch umgerechnet unter Berücksichtigung von Getriebeuntersetzung (Gear ratio) und der Spindel bzw. Kundengetriebe (Feed constant).

Dieses Prinzip gilt analog für die benutzerdefinierte Geschwindigkeitseinheit.

#### **Position encoder resolution (Objekt 608Fh)**

Dieses Objekt ist in 2 Subindexe unterteilt. Subindex 01h ist die Anzahl der Encoder-Schritte. Subindex 02h beschreibt beinhaltet die Anzahl Umdrehungen. Unser Sensor hat 8 Schritte pro Motor-Umdrehung, also ist Position encoder resolution = 8.

Motor revolutions Position encoder resolution  $=$   $\frac{\text{Encoder}$  increments

#### **Gear ratio (Objekt 6091h)**

In diesem Objekt wird in Subindex 01h und 02h das Getriebe-Untersetzungsverhältnis dargestellt. Wenn zum Beispiel das Untersetzungsverhältnis den Wert 61.25 hat, wird in Subindex 01h der Wert 6125 und in Subindex 02h der Wert 100 eingetragen. 6125/100 = 61.25

$$
Gear ratio = \frac{Motor \, revolutions}{Gear \, shaft \, revolutions}
$$

#### **Feed constant (Objekt 6092h)**

Dieses Objekt definiert in Subindex 01h und 02h das Kundengetriebe. Zum Beispiel 400 Umdrehungen der Spindel ergeben einen Meter Weg (Linearumsetzung).

ACHTUNG: Die Wegeinheit für Feed ist immer Meter. Aus Vereinfachungsgründen wird kein Bezug zur eingestellten Position notation (6089h) oder Position dimension (608Ah) hergestellt.

$$
Feed constant = \frac{Feed}{Sp indle shaft revolutions}
$$

Beispiel : Feed constant = 
$$
\frac{1 \text{ m}}{400 \text{ U}} = \frac{1000 \text{ mm}}{400 \text{ U}} = 2.5 \frac{\text{mm}}{\text{U}}
$$

#### **Position factor (Objekt 6093h)**

Feedconstant Gearratio Positionfactor Positionnotation Positiondimension Encoderresolution

chrit<br>mm  $\overline{\frac{100}{100}}$  = 196 $\overline{\frac{\text{Schritte}}{}}$ 400U  $1<sub>m</sub>$  $\frac{8 \text{ Schritte}}{111} \cdot \frac{6125}{122}$  $1U$  $\frac{1m}{1000mm}$ 1m 1 Beispiel: Positionfactor =  $\frac{1}{1} \cdot \frac{1 \text{ m}}{1000 \text{ m}}$ .

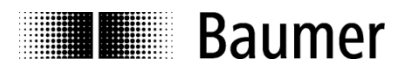

### **Position actual value (Objekt 6064h)**

*Position factor Position actual steps Position actual value* 

*Beispiel:*100 mm (applikationssetig)⇔ 9'800 Encoder-Schritte (motorseitig

*Beispiel:Maximalwertfür Position actualvalue* =  $\frac{2^{31}-1}{196}$  mm = 10'956'549 mm  $2^{31}$ -1  $= \frac{2}{100}$  mm =

ACHTUNG: Falls als Positionseinheit Encoder-Schritte eingestellt ist, dann gilt automatisch Position factor =1. Gear ratio oder Feed constant werden dann nicht in der Umrechnung mitberücksichtigt. Anhand obiger Formel kann ausserdem aus der maximalen Anzahl der Encoder-Schritte Positions actual steps (2<sup>31</sup>-1) der Maximalwert für Position actual value berechnet werden (siehe Beispiel).

#### **Benutzerdefinierte Geschwindigkeitseinheit (Velocity notation and Velocity dimension)**

Die benutzerdefinierte Geschwindigkeitseinheit setzt sich zusammen aus Velocity notation (Objekt 608Bh) und Velocity dimension (Objekt 608Ch). Velocity notation entspricht einem Vorfaktor, d.h. für Linearbewegungen mikro (10<sup>-6</sup>), milli (10<sup>-3</sup>), 1 (10<sup>-0</sup>) oder kilo (10<sup>3</sup>). Für Drehbewegungen ist nur Position notation = 1 sinnvoll.

Die Velocity dimension entspricht der eigentlichen Geschwindigkeitseinheit, d.h. für Linearbewegungen beispielsweise Meter pro Sekunde und für Drehbewegungen Encoder-Schritte pro Sekunde oder Grad pro Sekunde. Die benutzerdefinierte Positionseinheit ergibt sich als Multiplikation:

BenutzerdefinierteGeschwindigkeitseinheit = Velocitynotation\* Velocity dimension

Beispiel: [Geschwindigkeit]=milli\* meter/s=Millimete/s

Nach Definition der benutzerdefinierten Geschwindigkeitseinheit beziehen sich alle Geschwindigkeitsangaben zur Ansteuerung des Antriebs nur noch auf diese Einheit und werden intern automatisch umgerechnet unter Berücksichtigung von Getriebeuntersetzung (Gear ratio) und der Spindel bzw. Kundengetriebe (Feed constant).

#### **Velocity factor (Objekt 6094h)**

Feedconstant Encoderresolution Gearratio Velocity factor Velocity notation Velocity dimension Encoderresolution

Beispiel: Velocityfactor = 
$$
\frac{1}{60} \cdot \frac{1}{1000} \cdot \frac{\frac{8}{1} \cdot \frac{6125}{100}}{\frac{1}{400} \cdot \frac{8}{1}}
$$
 = 0.408

### **Velocity actual value (Objekt 606Ch) und Profile velocity (Objekt 6081h)**

7 3mm/min(applikationsseitig) 3 0U/s (motorseitig) v actual value (Objekt 606Ch) und Profile velocity (Objekt 6081h)<br>Velocityactualvalue= Wotordrehzahl inU/s Profilevelocity=

Velocityfactor  $\text{velocity} \text{ (Object 6081h)} \\ \text{Projectocity} = \frac{\text{Motorderball in U/s}}{\text{Volociftector}}$ 

#### 73 mm/min(applikations seitig)  $\Leftrightarrow$  30 U/s (motorseitig)

ACHTUNG: Falls als Geschwindigkeitseinheit Encoder-Schritte / Sekunde eingestellt ist, dann gilt automatisch Velocity factor = 1/8. Gear ratio oder Feed constant werden dann nicht in der Umrechnung mitberücksichtigt.

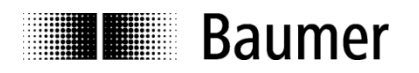

## **4.3.2 Drehrichtung (Polarity)**

Im Objekt 607Eh kann die Drehrichtung definiert werden.

#### **4.3.3 Strom und Geschwindigkeit**

Die Drehmoment-Begrenzung des Antriebs erfolgt über die Begrenzung des maximalen Motorstroms (siehe Objekt 6073h). Es kann ein Wert zwischen 0 mA und dem werksseitig eingestellten maximalen Motorstrom (siehe Objekt 6510h-7h) ins Objekt geschrieben werden. Der Wert 0 entspricht der maximal zulässigen Strombegrenzung. Werte zwischen 1 mA und dem maximalen Motorstrom sorgen für eine (Drehmoment-) Begrenzung.

Die Geschwindigkeiten werden wie die Positionen in benutzerdefinierten Einheiten angegeben. Somit wird die Dimension und Notation (Objekte 608Bh, 608Ch) der Geschwindigkeitsangabe als auch die Getriebeund Encoder-Einstellungen (Objekte 608Fh, 6091h, 6092h) verrechnet.

#### **4.3.4 I 2 t-Begrenzung**

Die I<sup>2</sup>t-Strombegrenzung erlaubt es, den Antrieb kurzzeitig oberhalb seiner Nennleistung zu betreiben. Die Überlastung kann wiederholt werden, solange auch wieder Ruhephasen eingelegt werden, in denen der Antrieb mit geringerer Leistung betrieben wird und sich abkühlen kann.

Übersteigt der gemessene Strom den zulässigen Dauermotorstrom (Objekt 6510-0Ch Continuous motor current) für eine abhängig von der Stromhöhe definierte Zeit, wird der anliegende Fahrbefehl abgebrochen und in den Zustand ErrorDiagnostic gewechselt (Fehler Continuous over current, Error Code 2310h). Wird der Antrieb überlastet und anschliessend höchstens mit dem zulässigen Dauerstrom betrieben, wird die Überlastung wieder abgebaut.

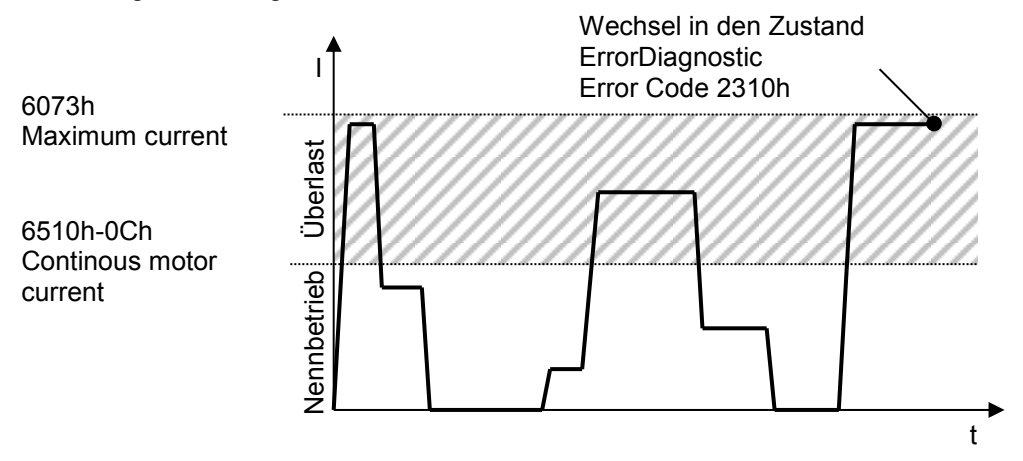

Figur 14: Stromverlauf bis zur I2t-Begrenzung.

Der aktuelle Wert der Überlastung kann aus dem Objekt 2112h-06h 1<sup>2</sup>t Overload Level ausgelesen werden. Er gibt den relativen Grad der aktuellen Überlastung bezogen auf die maximal erlaubte Überlastung an.

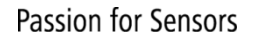

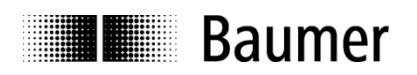

#### **4.3.5 Strombegrenzung**

Bei aktivierter Strombegrenzung lässt der Regler keinen höheren Strom als den vom Anwender bestimmbaren Maximalstrom (Objekt 6073h Maximum current) zu. Wenn der Antrieb auf einen Widerstand fährt, bringt er ein konstantes Moment auf. Wenn Strombegrenzung anspricht und Antrieb sich nicht bewegt, dann wird eine EMCY-Meldung Warnung Motor blockiert (Objekt 7121h 0001h) ausgegeben

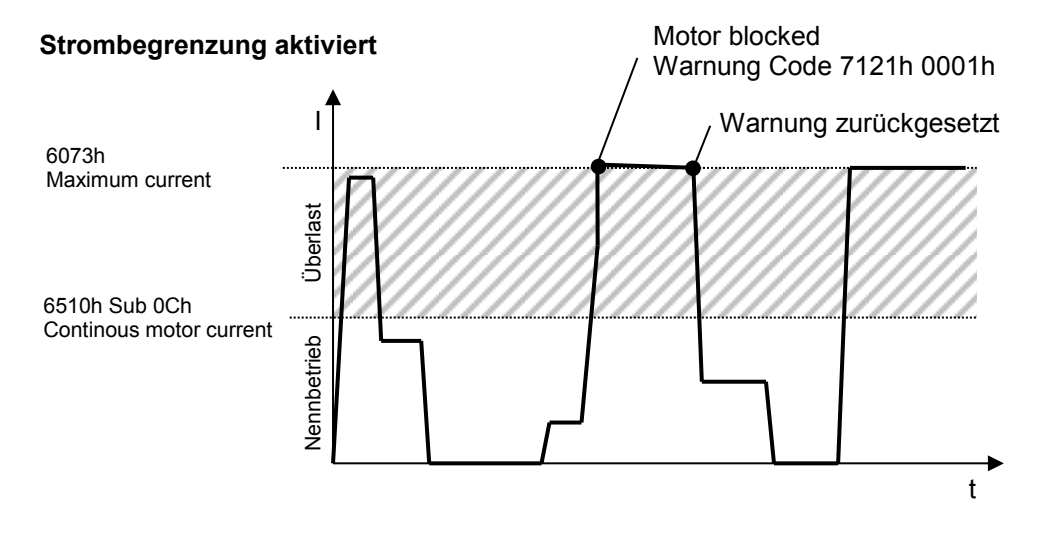

Figur 15: Stromverlauf bei Strombegrenzung aktiviert.

ACHTUNG: Bei aktivierter Strombegrenzung kann die Lebensdauer des bürstenbehafteten Motors in kürzerer Zeit erreicht werden als mit deaktivierter Funktion.

Bei deaktivierter Strombegrenzung wird der anliegende Fahrbefehl abgebrochen, wenn der Strom Maximum current (Objekt 6073h) während typ. 100 ms überschreitet und es wird ein Error motor blocked (Error Code 7121h 0000h) abgesetzt.

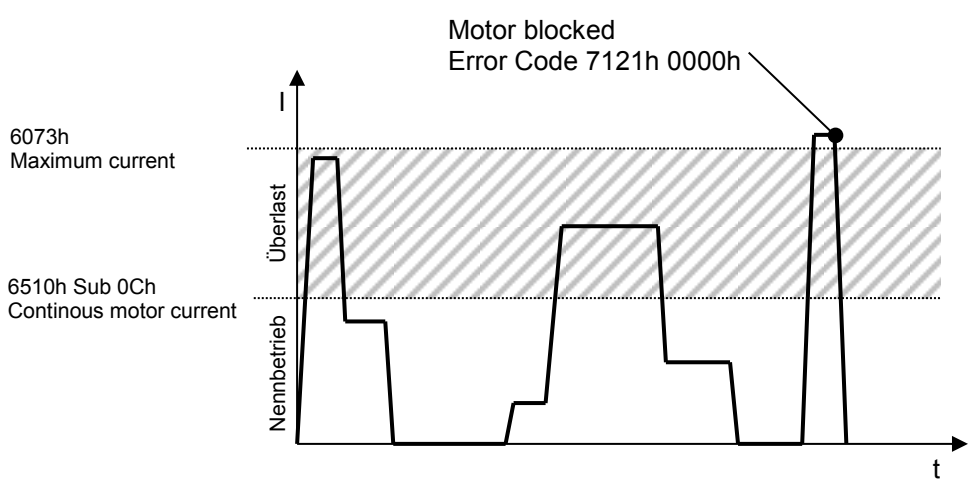

#### **Strombegrenzung deaktiviert**

Figur 16: Stromverlauf bei Strombegrenzung deaktiviert.

Per Default ist die Strombegrenzung deaktiviert. Sie lässt sich in Version control (Objekt 2110h Bit 19) aktivieren.

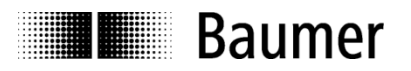

### **4.3.6 Positioning Timeout**

Falls dieser Wert nicht 0 ist, wird ein Fahrauftrag abgebrochen, wenn er länger als die angegebene Zeit in ms benötigt.

#### **4.3.7 Spielausgleich**

Im Objekt 2111h Subindex 1 kann angegeben werden, wie das Ziel angefahren werden soll. Entweder wird das Ziel direkt, von oben oder von unten angefahren. Zusätzlich wird in Subindex 2 definiert, wie weit der Antrieb zum Spielausgleich über die Zielposition hinausfahren soll.

Beispiel: Der Antrieb befindet sich auf aktueller Position 1000. Die Zielposition ist 2000. Wenn nun "Zielposition direkt anfahren" aktiviert ist, dann wird die Zielposition von unten her angefahren. Ist dagegen "Zielposition von oben anfahren" aktiviert, dann fährt der Antrieb zuerst auf Zwischenposition 2100 (bei Backlash delta 100) und dann von oben nach unten auf Zielposition 2000.

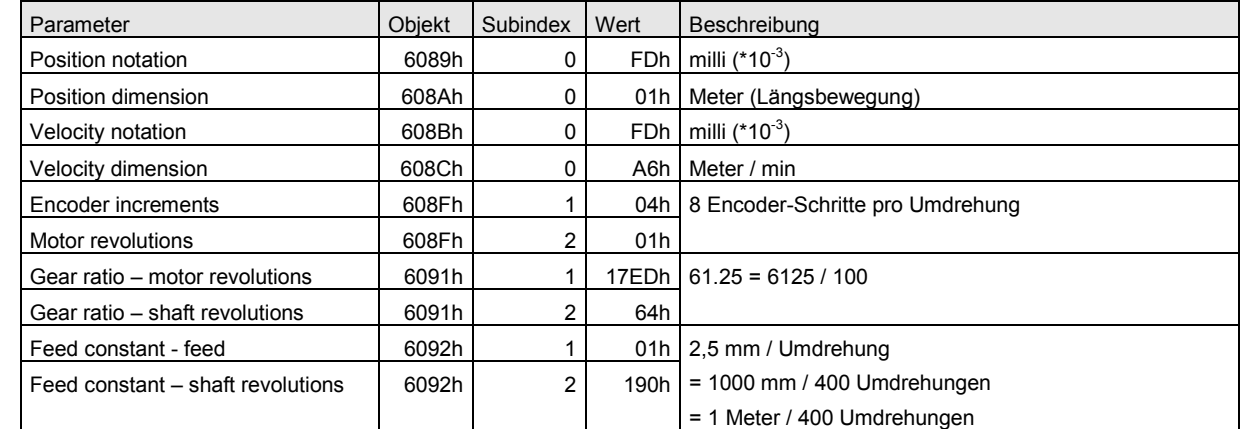

Tabelle 14: Beispiele für Antriebsparameter.

### **4.3.8 Einstellungen speichern**

Über das Objekt 1010h wird das Speichern in den nicht flüchtigen Speicher (EEPROM) ausgelöst. Um ein unabsichtliches Speichern zu verhindern muss die Botschaft "save" in den Subindex 1 geschrieben werden.

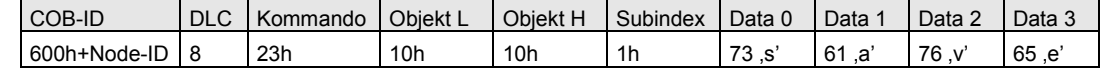

Antwort:

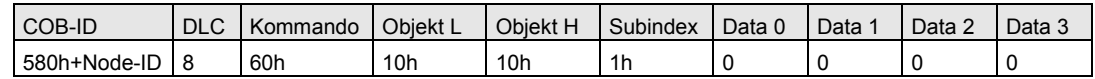

# <span id="page-51-0"></span>**4.4 Antriebsposition referenzieren (Homing)**

Der Antrieb benötigt einen Bezugspunkt zur Anlage oder Applikation. Hierzu muss der Antrieb im Normalfall einmalig referenziert werden. Nach dem Einschalten befindet sich der Antrieb im Zustand Ready. Das Referenzieren erfolgt im Mode of operation Homing mit dem Objekt 6098h. Der Wechsel des Mode of operation erfolgt durch:

- 1. Objekt 6060h (Modes of operation) auf 6=Homing setzen
- 2. Objekt 6040h (Kontrollwort) auf 000Fh setzen

SwitchOn, EnableVoltage, QuickStop und EnableOperation = 1

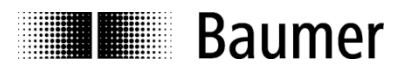

#### **Anlagen-Bezugspunkt anfahren**

Es gibt verschiedene Möglichkeiten zum Setzen der Referenzposition:

- 1. Herantasten an Bezugspunkt über Jogging, d.h. Ansteuerung der digitalen Hardware-Schalteingänge a. Externe Anschlüsse im Objekt 2111h, Subindex 02h als Schalter für Jogging+/- definieren.
- 2. Herantasten an Bezugspunkt durch Vorgabe von Zielpositionen über den CAN-Bus (relativ / absolut)
	- a. Zielposition vorgeben in benutzerdefinierter Einheit (siehe Objekt 607Ah)
		- b. Relativ oder absolut in Objekt 6040h, Bit6 setzen
		- c. Fahren mit Objekt 6040h, Bit4 (HomingStart)
- 3. Fahren auf Anschlag (Anschlag als Anlagen-Bezugspunkt)
	- a. Strombegrenzung mit Objekt 6073h auf Minimum setzen
	- b. Mit Objekt 6098h, Wert –40, -41 hin- und herfahren
	- c. ACHTUNG: Durch die Getriebeuntersetzung können sehr grosse Kräfte wirken.
- 4. Fahren bis externer Referenzschalter anspricht (Position des Referenzschalters als Bezugspunkt) a. Externen Referenzschalter an Referenzposition anbringen
	- b. Externen Hardware-Schalteingang im Objekt 2111h, Subindex 02h als Hardware-
		- Endschalter definieren
	- c. Mit Objekt 6098h, Wert –30, -31 hin- und herfahren
	- d. Nachdem die Referenzposition gefunden und gespeichert ist, kann der externe Referenzschalter demontiert werden

#### **Referenzposition direkt setzen**

ACHTUNG: Das direkte Setzen der Referenzposition kann gefährlich sein. Bei Eingabe einer inkorrekten Referenzposition ist anschliessend die Funktion der Endschalter wirkungslos. Der Antrieb kann dann gegen einen Anschlag fahren.

Aus diesem Grunde wurde von der CiA ein spezielles Vorgehen definiert. Hierbei muss zunächst die Zielposition auf die zu setzende Referenzposition geändert werden. Danach wird die aktuelle Position des Antriebs mit Objekt 6098, Wert –12 mit der Zielposition (Target position) überschrieben. Beispiel: Setze Position des Antriebs an der aktuellen Stelle auf 100 mm.

- 1. Setze Antrieb in den Zustand HomingReady
- 2. Setze Objekt 607Ah (Target position) auf 100 (Beispiel: Antrieb arbeitet in mm)
- 3. Setze nächste Referenzierung mit Objekt 6098 (Homing method) auf –12
- 4. Starte Referenzierung mit Objekt 6040h (Kontrollwort) = 001Fh

Tabelle 15: Übersicht über Referenzierungs-Methoden (Objekt 6098h) im Zustand HomingReady.

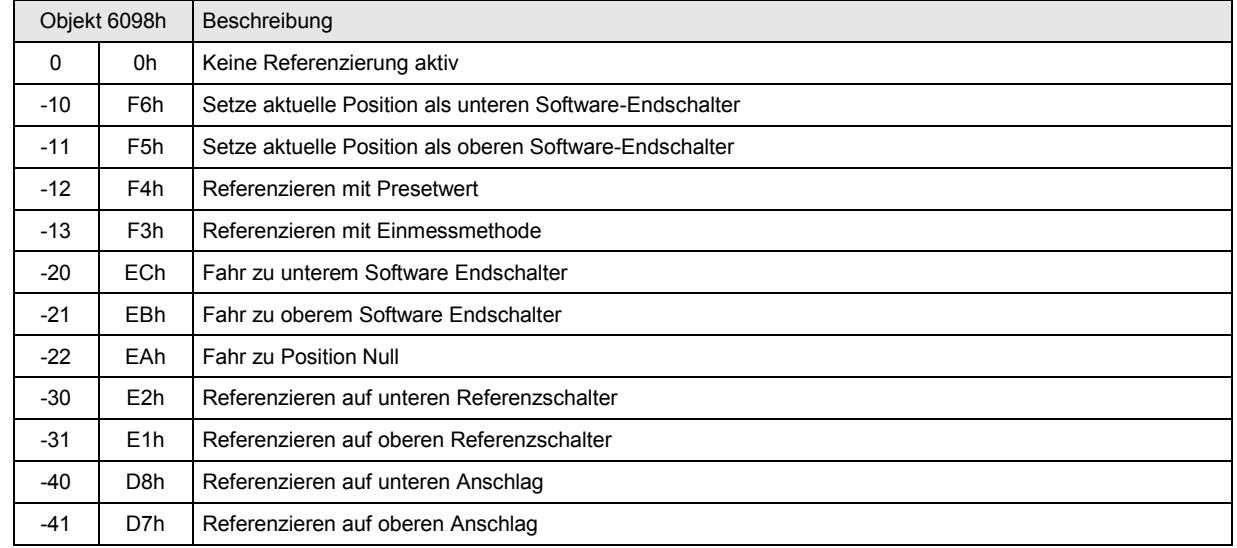

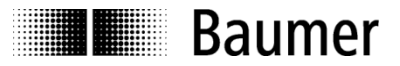

Mit einem Start-Befehl kann man die gewünschte Auswahl aktivieren bzw. starten. Im Zustand PositioningReady kann das Ziel gesetzt und angefahren werden (siehe Kapitel [2.4.3\)](#page-24-0).

#### **4.4.1 Position oder Referenzposition direkt setzen**

Antrieb wird in den Zustand **HomingReady** gesetzt:

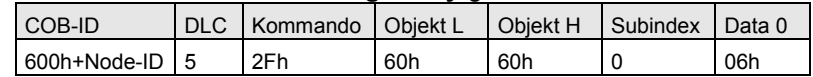

#### Antwort:

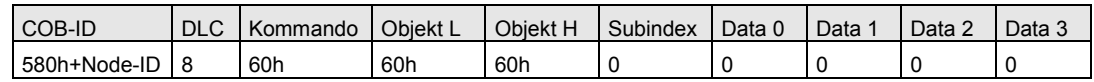

Es wird das Kommando 0Fh ins Kontrollwort geschrieben:

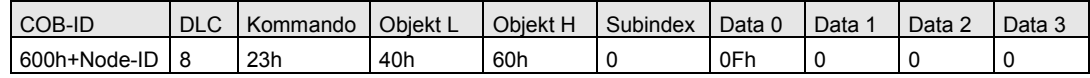

#### Antwort:

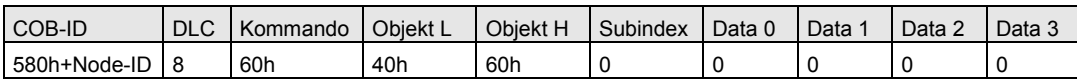

Setzen der Homing-Methode Referenzieren mit Presetwert: Weise Zielposition der aktuellen Position zu.

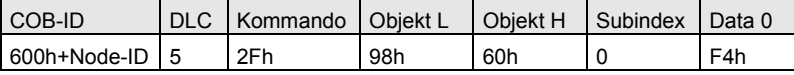

Antwort:

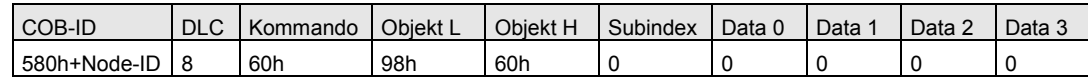

Ziel (bzw. 0) setzen:

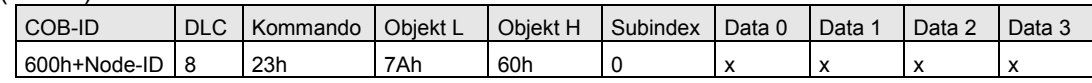

Antwort:

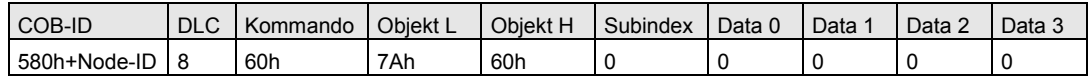

#### Es wird ein Start ins Kontrollwort geschrieben:

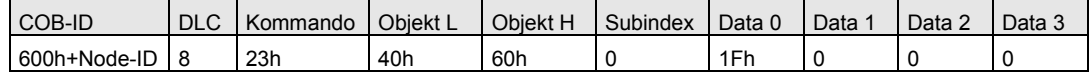

Antwort:

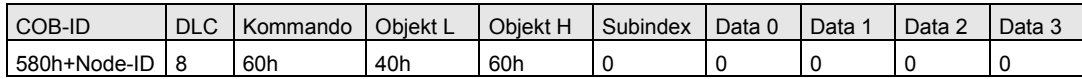

Sobald aktuelle Position neu gesetzt ist, wird das Bit14 HomingOK im Statuswort (Objekt 6041h) gesetzt.

#### Antrieb wird in den Zustand **PositioningReady** gesetzt:

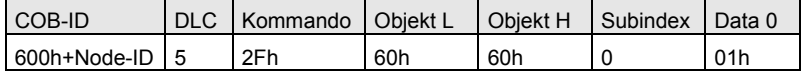

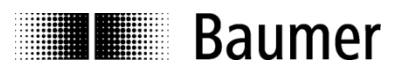

Antwort:

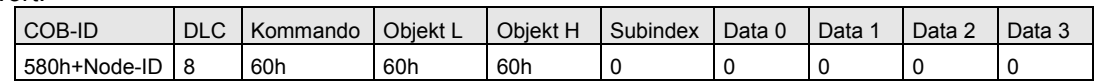

Es wird das Kommando 0Fh ins Kontrollwort geschrieben:

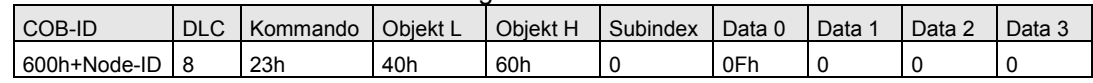

Antwort:

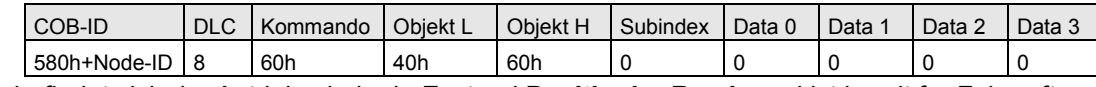

Nun befindet sich der Antrieb wieder imZustand **PositioningReady** und ist bereit für Fahraufträge.

#### **4.4.2 Referenzieren auf Referenzschalter**

Beim Übergang des Referenzschalters von logisch HIGH auf LOW wird die Referenzposition (Objekt 2111h-11h) der aktuellen Position (Objekt 6064h) zugewiesen. Sobald im Statuswort 6041h das Bit14 HomingOK gesetzt wurde, ist die Referenzierung abgeschlossen.

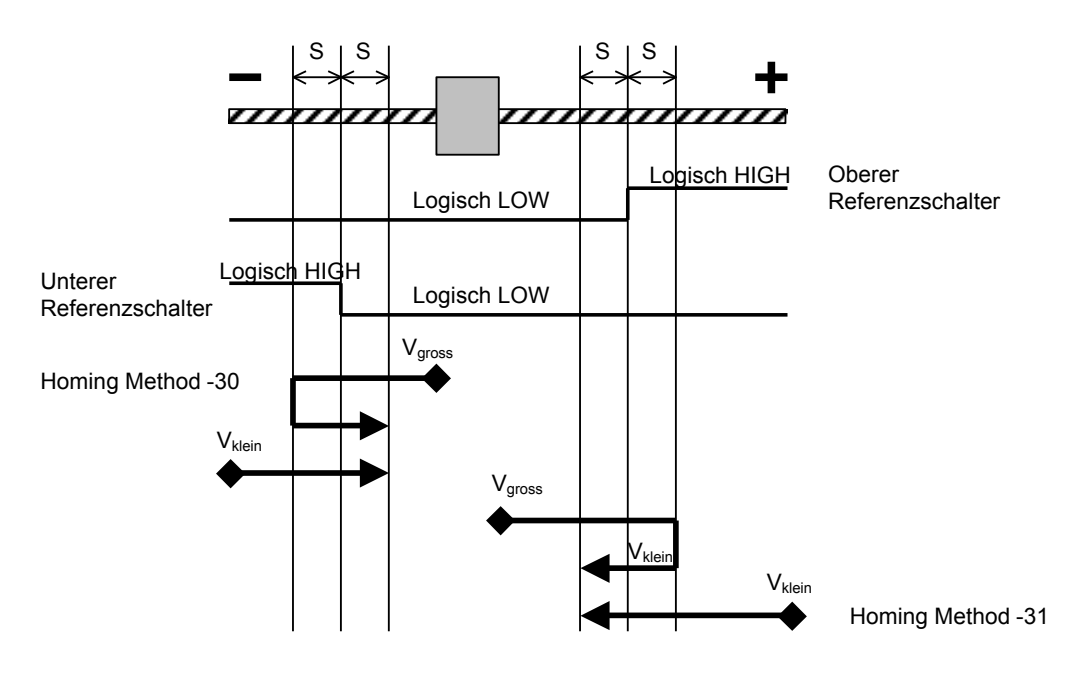

S: Free referencing distance (Objekt 2111-1Eh)

Vgross Referenzschalter suchen mit Profile velocity (Objekt 6081h)

Figur 17: Referenzieren auf unteren bzw. oberen Referenzschalter.

Achtung:

Es darf nur ein einziger digitaler Eingang als Referenzschalter konfiguriert sein**.** 

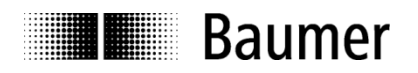

#### **4.4.3 Referenzieren auf Anschlag**

Der Antrieb fährt mit Homing speed auf den Anschlag. Wenn der Motor blockiert ist, wird die Referenzposition (Objekt 2111h-11h) der aktuellen Position (Objekt 6064h) zugewiesen. Anschliessend wird der Antrieb mit dem maximal zulässigem Strom um den Weg s frei gefahren. Sobald im Statuswort 6041h das Bit14 HomingOK gesetzt wurde, ist die Referenzierung abgeschlossen.

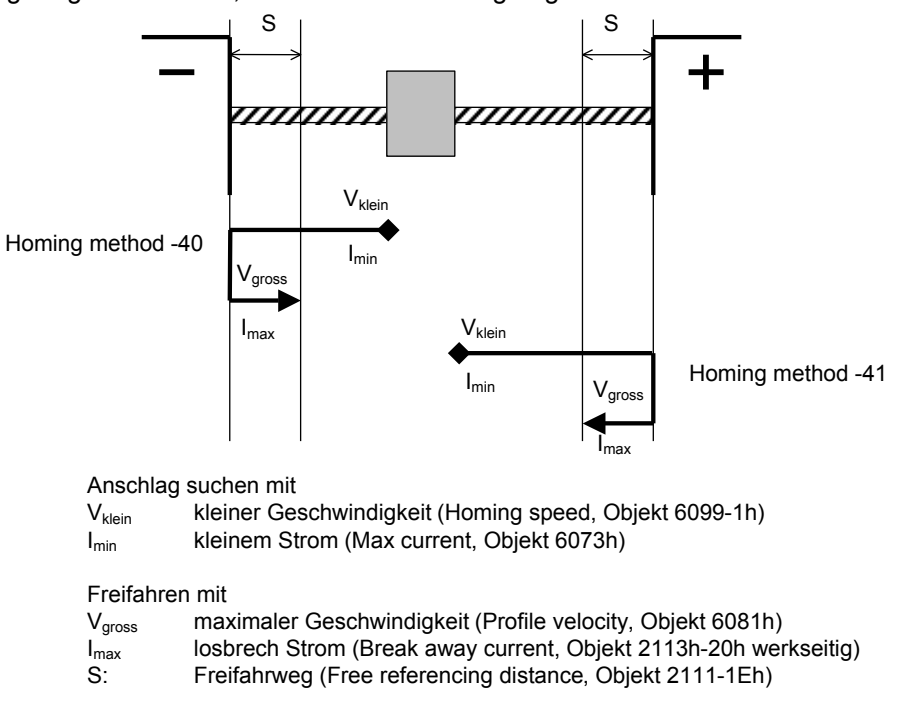

Figur 18: Referenzieren auf Anschlag in Abwärtsrichtung oder in Aufwärtsrichtung.

#### **4.4.4 Referenzieren mit Einmessmethode**

Voraussetzung für diese Homing-Methode ist, dass Antrieb bereits referenziert wurde. Somit muss das Bit14 im Statuswort (Objekt 6041) HomingOK bereits gesetzt sein. Beim Starten dieser Homing-Methode wird zunächst der Einmess-Offset bestimmt. Anschliessend wird die Ist-Position mit der Zielposition (Target position) neu gesetzt. Zusätzlich wird die Referenzposition (2111h-11h) mit dem Einmess-Offset korrigiert. Nach Abschluss der Einmessmethode wird das Bit8 im Statuswort (6041h) CalibrationOK gesetzt.

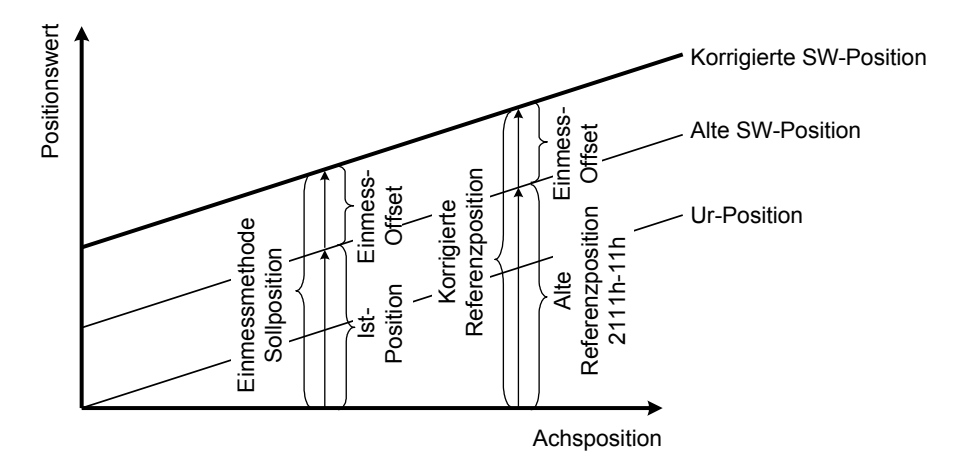

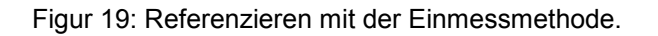

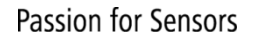

**Baumer** 

# **4.4.5 Zurücksetzen der Statusbits HomingOK und CalibrationOK**

Durch folgende Aktionen werden die Statusbits HomingOk (Bit14) und CalibrationOK (Bit8) auf Null zurück gesetzt:

- Wenn während eines Fahrauftrags die Betriebsspannung ausgeschaltet wird. Liegt hierbei noch die getrennte Betriebsspannung Elektronik +VsE an, so werden HomingOK und CalibrationOK nicht zurückgesetzt.
- Wenn im Servicebetrieb ohne Buskommunikation verfahren wird.
- Nach dem Start folgender Homing-Methoden:

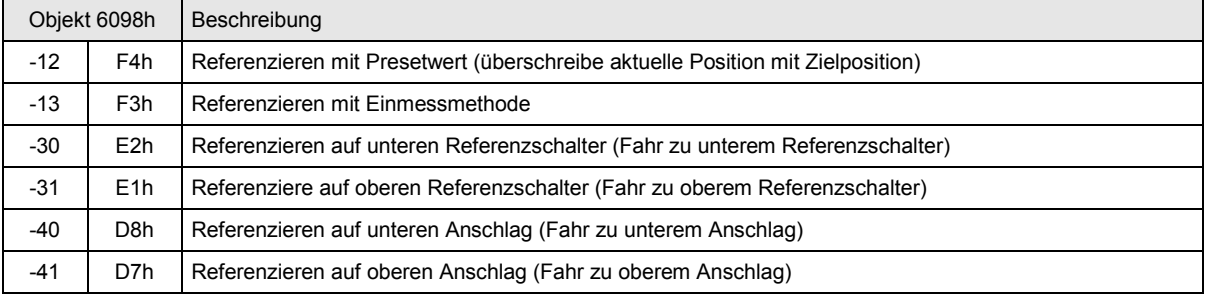

Nach dem Überschreiben folgender Objekte:

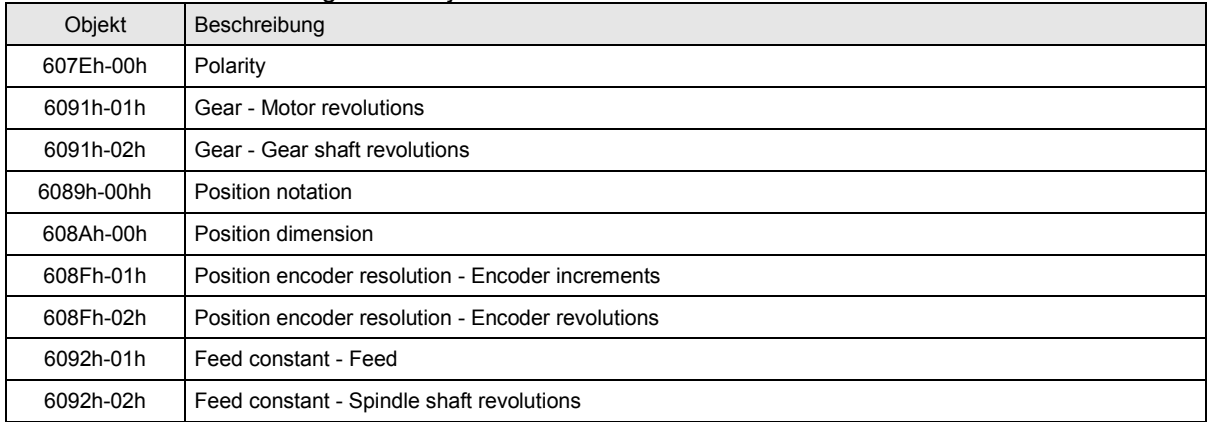

# **4.5 Positionen der Software-Endschalter setzen**

Nachdem die Referenzposition gesetzt ist, können die Positionen der Software-Endschalter definiert werden. Die Positionen dieser Endschalter beziehen sich immer auf den Offsetwert. Werden Referenzposition oder Offset verschoben, werden auch die Positionen der Software-Endschalter mit verschoben.

### **Software-Endschalter anfahren**

Die Positionen der Software-Endschalter können mit den gleichen Mitteln wie die Referenzposition angefahren werden.

### **Software-Endschalter setzen**

Nachdem sich Antrieb an der Position eines Endschalters befindet, kann diese mit dem Objekt 6098h, Wert – 10 oder –11 als Position für den unterer bzw. oberer Software-Endschalter übernommen werden.

### **Position der Software-Endschalter direkt eingeben**

Als zusätzliche Variante können die Positionen der Software-Endschalter mit dem Objekt 607Dh, Subindex1 oder 2, direkt eingegeben werden.

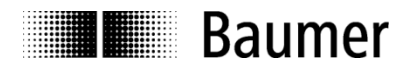

Position für unteren Software-Endschalter direkt setzen:

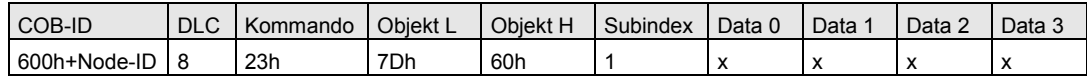

Antwort:

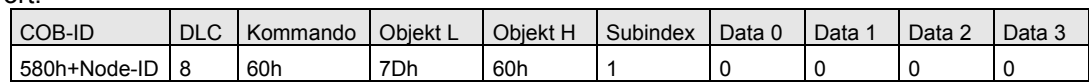

#### Position für oberen Software-Endschalter direkt setzen:

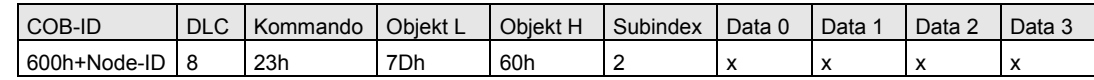

Antwort:

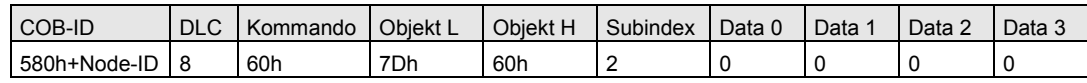

# **4.6 Fahraufträge ausführen**

Nachdem die Parameter definiert sind, kann ein Fahrauftrag erfolgen. Dazu muss zunächst ein Wechsel vom Zustand Ready zum Zustand PositioningReady erfolgen durch:

- 1. Objekt 6060h (Modes of operation) auf 1 = Positioning setzen
- 2. Objekt 6040h (Kontrollwort) auf 000Fh setzen

SwitchOn, EnableVoltage, QuickStop und EnableOperation = 1

Anschliessend kann eine Zielposition vorgegeben werden durch Beschreiben des Objekts 607Ah relativ oder absolut (Bit6 des Objektes 6040h).

Zusätzliches Setzen von Bit4 im Objekt 6040h löst anschliessend den Fahrauftrag aus.

Das Setzen von Bit8 im Objekt 6040h stoppt den Antrieb (Zwischenstopp). Erneutes Fahren erfolgt durch Rücksetzen dieses Bits. Anschliessend wird die zuvor vorgegebene Zielposition angesteuert.

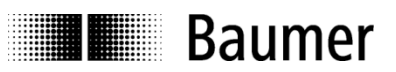

# **4.7 Reglerabschaltung nach Positionierung**

Die Abschaltung der Regler nach der Positionierung schont die Bürsten des Elektromotors verlängert damit die Lebensdauer.

Diese Funktion dient dazu, ein automatisches Nachregeln ins Zielfenster zu verhindern, falls der Antrieb aus dem Zielfenster bewegt wird. Nach Erreichen des Ziels (Antrieb befindet sich im Zielfenster Objekt 2113h-27h und Geschwindigkeit < 2 U/s) wird die Zeit *Position window time* (Objekt 6068h) abgewartet, bevor das Statusbit 10 (*Target reached*) gesetzt und der Regler abgeschaltet wird. Anschliessend wird nicht mehr nachgeregelt.

Per Default ist diese Funktion deaktiviert (Objekt 6068h = 0h). Die Funktion wird aktiviert, sobald eine *Position window time* > 0 eingestellt wird (Objekt 6068h > 0h in µs).

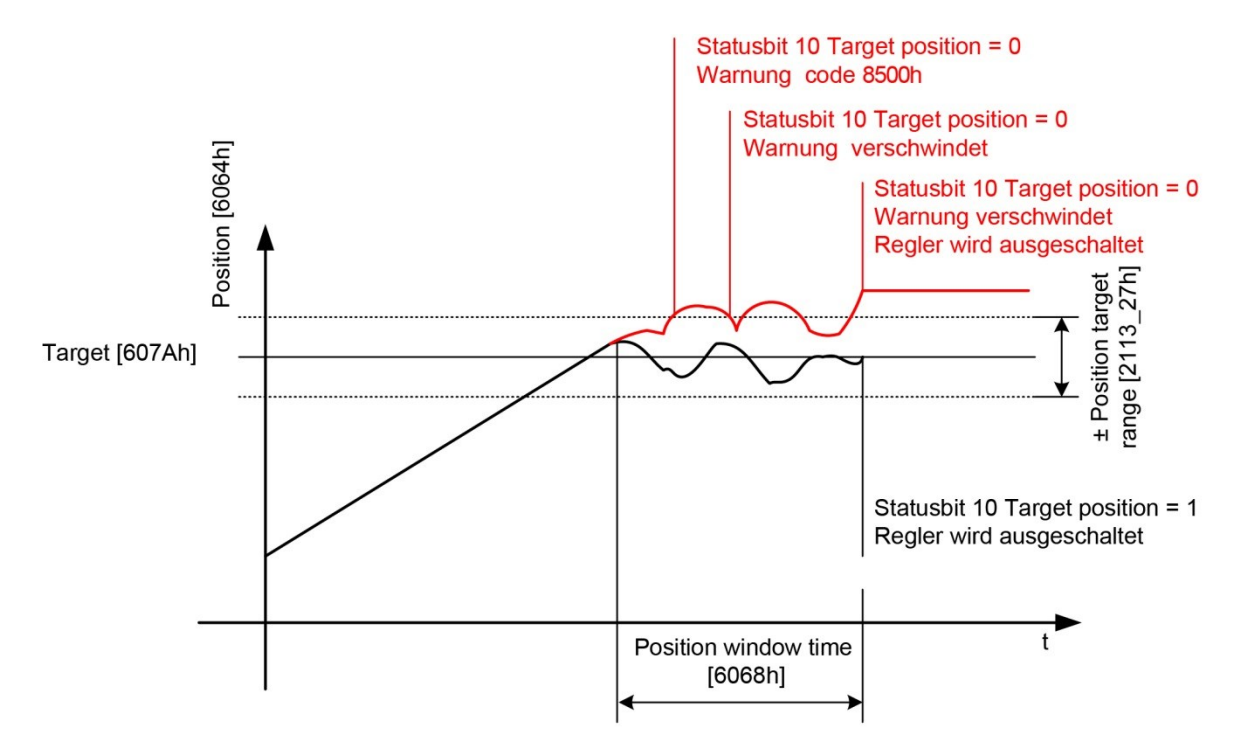

Figur 20: Verhalten des Antriebs, wenn er aus dem Zielfenster bewegt wird:

- a) Vor Abschalten des Reglers:
	- Warnung Ausserhalb Zielfenster (ErrorCode 8500h)
	- Antrieb fährt wieder ins Zielfenster (die Position window time wird nicht neu gestartet)
	- Falls nach Ablauf der Position window time das Zielfenster nicht mehr erreicht wurde, bleibt das Statusbit 10 (Target reached) auf 0, verschwindet die Warnung Ausserhalb Zielfenster (ErrorCode 8500h) und der Regler wird abgeschaltet.
- b) Nach Abschalten des Reglers:
	- Antrieb fährt nicht mehr ins Zielfenster
	- Statusbit 10 (Target reached) wird wieder auf 0 zurückgesetzt

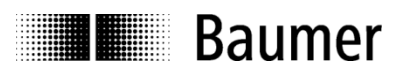

# **4.8 Automatische Deblockierung**

Diese Funktion dient dazu, eine Blockade zu erkennen und selbstständig zu lösen. Unter folgenden Bedingungen wird eine Blockade erkannt:

- Aktueller Strom ist grösser als Objekt 6073h Max current.
- Der aktuelle Strom wird mit einer fixen Filterzeit gefiltert, damit die Deblockierfunktion nicht zu sensitiv reagiert.
- Aktuelle Geschwindigkeit (Objekt 606Ch Velocity actual value) ist kleiner als 2 U/sec

Ablauf nach Erkennen der Blockade:

- 1. Bit 7 Statuswort wird gesetzt (Warning active). Warnung motor blocked (Error Code FF05h) wird aktiviert.
- 2. Antrieb fährt in gegengesetzter Richtung mit dem Losbrechstrom (Objekt 2113h-20h) um den Freifahrweg S (Objekt 2111h -1Eh) frei. Aus Sicherheitsgründen wird während der Deblockierfahrt wiederum der Strom überwacht, um eine erneute Blockierung zu detektieren und anzuhalten. Die Sensitivität kann mittels der Filterzeit Current Time filter (Objekt 2111h-05) eingestellt werden. Aus Sicherheitsgründen sollte die Filterzeit jedoch möglichst klein gehalten werden.

Benötigt eine Deblockierung mehr Zeit als Unblocking timeout (Objekt 2111h-04h), so wird sie abgebrochen und es wird eine EMCYMeldung mit (Error Code FF06h) ausgegeben.

Nach Abschluss des Freifahrens wird bei Position window time (Objekt 6968h) > 0 die Warnung Positionscontroller (Error Code 8500h) abgesetzt. Nach Ablauf der Position window time wird Bit 7 im Statuswort auf 0 gesetzt (Warning inactive). Ist die Position window time = 0, wird die Warnung nach Abschluss der Blockade zurückgesetzt.

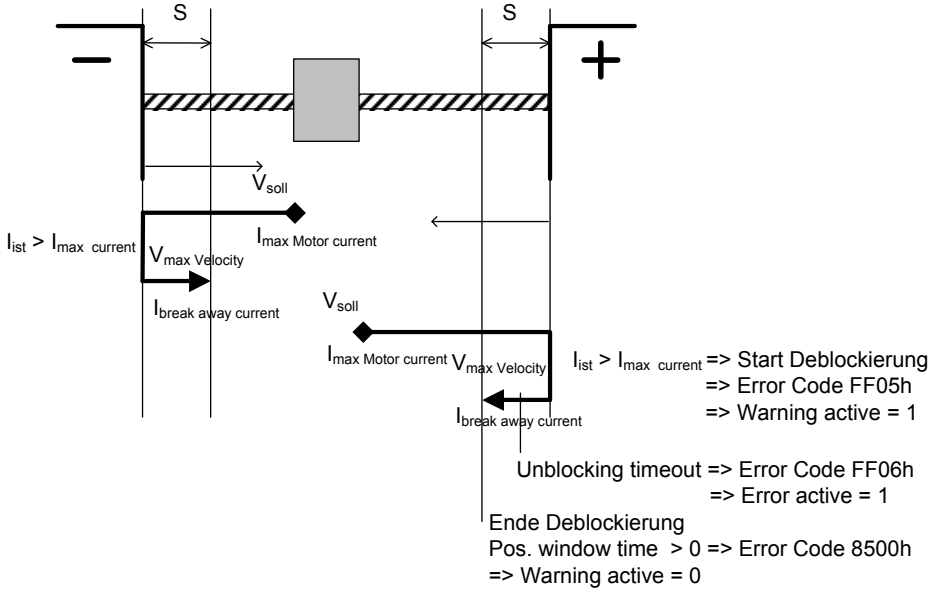

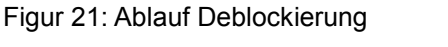

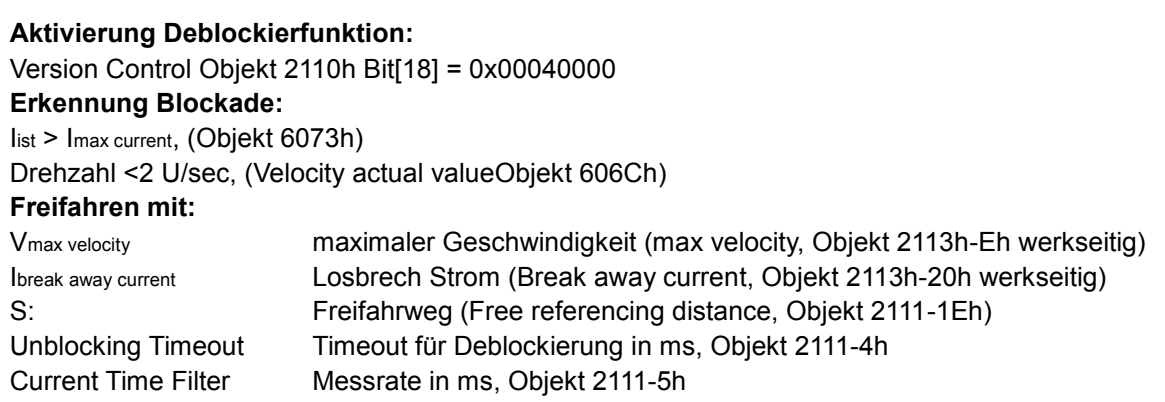

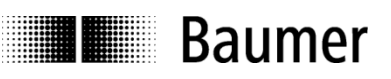

| Timestamp                  | <b>RTR Type</b>                            | Node         | <b>Description</b>                       | <b>COBID</b>   | RAW-Data                                                             |                          |
|----------------------------|--------------------------------------------|--------------|------------------------------------------|----------------|----------------------------------------------------------------------|--------------------------|
| 036.796.486                | SDO REQ                                    | 0x03         | Controlword / 0x6040-00 Send Data 0x001F | 0x603          | ID: 0x603 / (CAND ata) 0x2B406000'1F00                               |                          |
| 036.816.900                | SDO RESP                                   | 0x03         | Controlword / 0x6040-00 Send Data OK     | 0x583          | ID: 0x583 / (CAND ata) 0x60406000'000000000'                         |                          |
| 036.905.400                | TXPD <sub>0</sub> 1                        | 0x03         | 0x055237                                 | 0x183          | ID: 0x183 / (CANData) 0x375205                                       |                          |
| 037.469.700                | TXPDO 2                                    | 0x03         | 0xFFFF0312                               | 0x283          | ID: 0x283 / (CANData) 0x1203FFFF'                                    |                          |
| 037.730.200                | TXPDO 2                                    | 0x03         | 0xFFFF06FA                               | 0x283          | ID: 0x283 / (CANData) 0xFA06FFFF'                                    |                          |
| 037.990.700                | TXPDO 2                                    | 0x03         | 0xFFFF0BDC                               | 0x283          | ID: 0x283 / (CANData) 0xDC0BFFFF'                                    |                          |
| 038.251.300                | TXPDO 2                                    | 0x03         | 0xFFFF0DD0                               | 0x283          | ID: 0x283 / (CANData) 0xD00DFFFF'                                    |                          |
| 038.875.800.               | <b>EMER</b>                                | 0x03         | Error code: 0xFF05                       | 10:083         |                                                                      |                          |
| 038.970.000                | TXPDO 1                                    | 0x03         | 0x1D42B7                                 | 0x183          | ID: 0x183 / (CANData) 0xB7421D                                       |                          |
| 039.293.700<br>039.486.200 | TXPDO 2<br>TXPDO 1                         | 0x03<br>0x03 | 0xFFFF09E8<br>0x1E52B7                   | 0x283<br>0x183 | ID: 0x283 / (CAND ata) 0xE809FFFF'                                   |                          |
| 039.554.400                | TXPDO 2                                    | 0x03         | 0xFFFF0024                               | 0x283          | ID: 0x183 / (CANData) 0xB7521E<br>ID: 0x283 / (CAND ata) 0x2400FFFF' |                          |
| 039.814.800                | TXPDO 2                                    | 0x03         | 0xFFFEF372                               | 0x283          | ID: 0x283 / (CANData) 0x72F3FEFF'                                    |                          |
| 040.075.400                | TXPDO 2                                    | 0x03         | 0xFFFEE4CC                               | 0x283          | ID: 0x283 / (CANData) 0xCCE4FEFF'                                    |                          |
| 040.336.000                | TXPDO 2                                    | 0x03         | 0xFFFED720                               | 0x283          | ID: 0x283 / (CAND ata) 0x20D7FEFF'                                   |                          |
| 040.596.500                | TXPDO 2                                    | 0x03         | OxFFFEC974                               | 0x283          | ID: 0x283 / (CANData) 0x74C9FEFF'                                    |                          |
| 040.857.100                | TXPDO 2                                    | 0x03         | 0xFFFEBDBC                               | 0x283          | ID: 0x283 / (CANData) 0xBCBDFEFF'                                    |                          |
| 041.117.700                | TXPDO 2                                    | 0x03         | 0xFFFEB3F8                               | 0x283          | ID: 0x283 / (CANData) 0xF8B3FEFF'                                    |                          |
| 041.270.900                | <b>EMER</b>                                | 0x03         | Error code: 0                            |                | ID: 0x83 / (CANData) 0x0                                             |                          |
| 041.378.200                | TXPDO 2                                    | 0x03         | 0xFFFEAD22                               | 0x283          | ID: 0x283 / (CANData) 0x22ADFEFF'                                    |                          |
| 041.550.800                | TXPDO 1                                    | 0x03         | 0x0242B7                                 | 0x183          | ID: 0x183 / (CANData) 0xB74202                                       |                          |
| 042.271.100                | <b>EMER</b>                                | 0x03         | Error code:                              |                | ID: 0×83 / ICAN                                                      |                          |
| 042.583.100                | TXPDO 1                                    | 0x03         | 0x024237                                 | 0x183          | ID: 0x183 / (CAND ata) 0x374202                                      |                          |
|                            |                                            |              |                                          |                |                                                                      | $\overline{\phantom{a}}$ |
|                            | $\Box$ Jump To End $\triangledown$ Running |              | MSBA_xxC_CANopenToolsuite.eds<br>◥       |                | Export Trace File<br>Import Trace File                               | Clear Trace              |

Figur 22: Trace Aufzeichung Blockierung

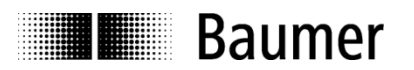

# **5 Fehlerdiagnose**

### **5.1 Feldbus-Kommunikation**

1. Falls der Antrieb über den CAN-Bus nicht angesprochen werden kann, sollten zuerst alle elektrischen Anschlüsse überprüft werden.

Sind die Anschlüsse in Ordnung, sollte als nächstes der Feldbusbetrieb getestet werden. Dazu wird ein CAN-Monitor benötigt, welcher die CAN-Kommunikation aufzeichnet und die Telegramme darstellt.

2. Nun sollte der Antrieb beim Aus- und wieder Einschalten der Spannungsversorgung eine BootUp-Meldung absetzen.

Sollte keine BootUp-Meldung erscheinen, so prüfen Sie, ob die Baudrate des Antriebs mit der Baudrate des CAN-Monitors übereinstimmt.

3. Wenn Sie Schwierigkeiten haben, die Verbindung zu einem Teilnehmer aufzubauen, prüfen Sie die Node-ID und die Baudrate.

Die Baudrate muss überall gleich eingestellt werden. Die Node-ID muss zwischen 1 und 127 liegen. Jeder Busteilnehmer muss eindeutig mit einer Node-ID definiert werden, d.h. es darf auf keinen Fall mehr als ein Busteilnehmer dieselbe Node-ID besitzen.

# **5.2 LED Statusanzeige**

Auf der Rückseite des Antriebs befindet sich eine Duo LED zur Anzeige des Antriebszustands (Verschlussdeckel entfernen).

- Permanent grünes Licht zeigt korrekten Betrieb ohne Warnung oder Fehler.
- Grünes Blinken zeigt den NMT-Zustand Pre-Operational an.
- Permanentes oranges Licht zeigt an, dass sich der Antrieb im Bootloader Zustand befindet.
- Rotes Blinken zeigt eine aktive Warnung an.
- Permanentes rotes Licht zeigt an, dass ein Fehler aktiv ist.

Zur genauen Auswertung der anliegenden Fehler und Warnungen wird dringend empfohlen, die entsprechenden Objekte auszulesen (siehe Kapitel 5.3).

# **5.3 Fehlerdiagnose am Antrieb**

Der Antrieb verfügt über mehrere Objekte und Meldungen, welche seinen Status oder Fehlerzustände umschreiben:

- Error register (Objekt 1001h): Dieses Objekt ist ein Register für den Fehlerstatus des Antriebs.
- Objekt 1003h: In diesem Objekt werden die letzten acht Fehlercodes und Warnungen gespeichert.
- Objekt Emergency (80h + Node-ID): Hoch prioritäre Fehlermeldung eines Teilnehmers mit Error code und Error register.
- SDO Abort Message: Falls die SDO-Kommunikation nicht korrekt abläuft, enthält die SDO-Antwort einen Abort Code.

Tabelle 16: Error register (Objekt 1001h) in Emergency-Meldung Byte 2 (Byte 3...7 werden nicht verwendet).

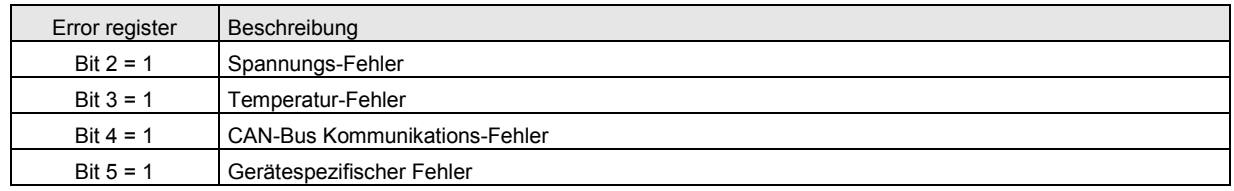

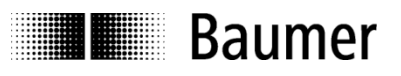

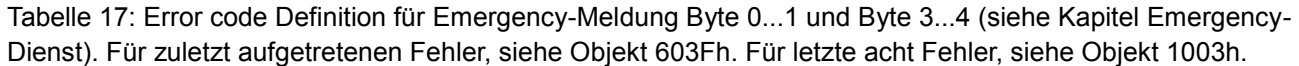

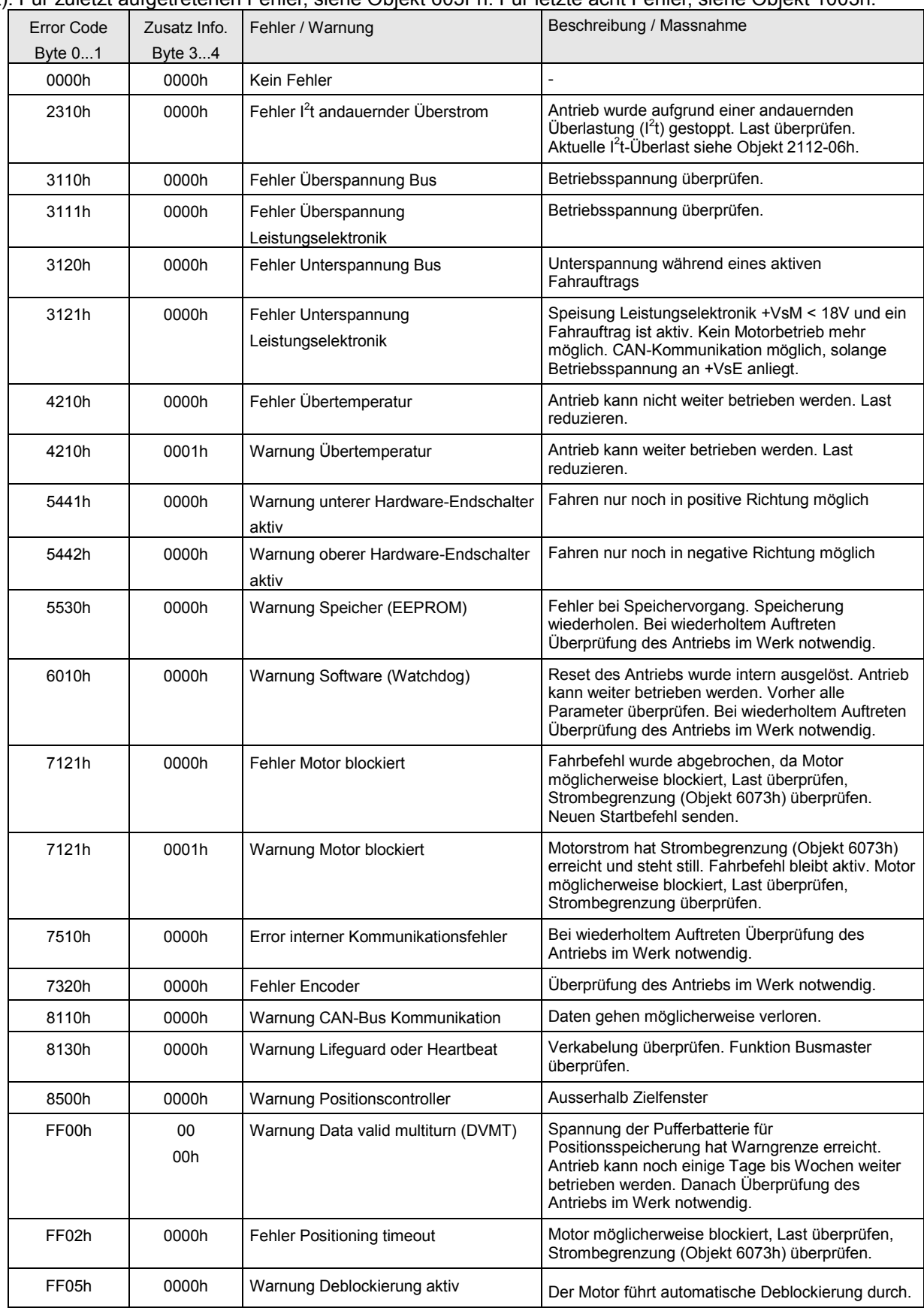

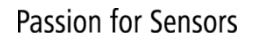

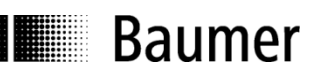

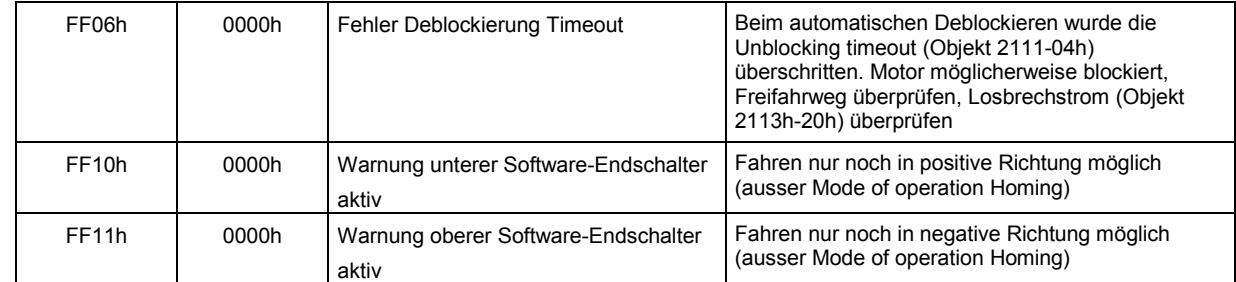

Tabelle 18: SDO Abort Code Definitionen (siehe Kapitel Servicedaten-Kommunikation). Bei SDO Kommunikationsfehler wird als Antwort eine Abort Message mit Abort Code gesendet.

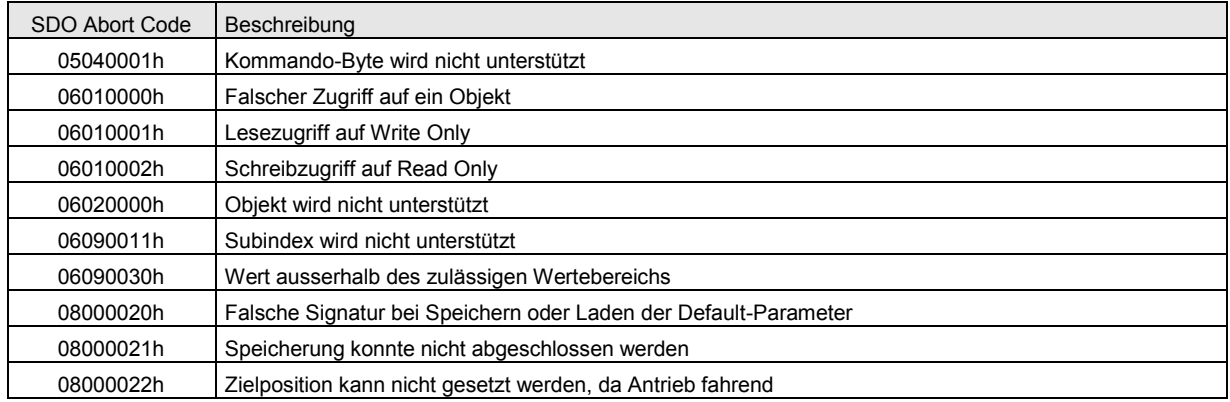

# **5.4 Automatische Fehler-Quittierung**

Der Antrieb kann ohne übergeordnete Steuerung betrieben werden (mittels digitalen Inputs). In diesem Fall ist es unter gewissen Umständen nötig, dass nach dem Abschalten der Motor-Spannungsversorgung oder nach einer Motorblockage den Fehler automatisch zu quittieren. Für diesen Fall können die Fehler Unterspannung Leistungselektronik (Error Code 3121h) und Motor blockiert (Error Code 7121) automatisch vom Antrieb quittiert werden, wenn die übergeordnete Steuerung ausgeschaltet ist (Antrieb bekommt keine Producer Heartbeats). Unter diesen Bedingungen ist die automatische Fehler-Quittierung eingeschaltet (beide müssen erfüllt sein):

- Bit 9 in der Versionskontrolle (Objekt 2110h) "jogging without CAN" gesetzt

- Consumer Heartbeat konfiguriert (mit ID der Steuerung)

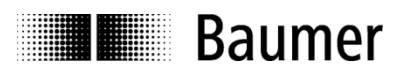

# **6 EMV-gerechte Verdrahtung**

#### **Halten Sie die Spezifikation der CAN-Leitungen ein**

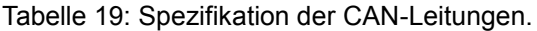

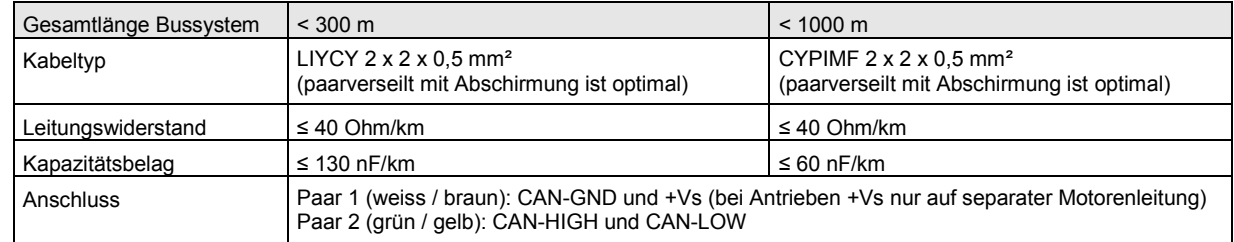

- Nur Leitungen verwenden, die ein zusätzliches Aderpaar für CAN-GND haben.
- Nur mit korrekt angeschlossenem CAN-GND ist ein störungsfreier Busbetrieb möglich.
- Nur abgeschirmte Leitungen mit auf der Überwurfmutter beidseitig aufgelegtem Schirm verwenden.

#### **Schliessen Sie die Bus-Abschlusswiderstände an**

Am physikalischen Anfang und am physikalischen Ende des Bussystems muss jeweils ein Abschlusswiderstand von 120 Ohm angeschlossen sein.

#### **Schirmen Sie Busleitung und Motorleitung korrekt ab**

- Schirm der Busleitung unbedingt beidseitig auf Steckergehäuse bzw. Überwurfmutter auflegen.
- Schirm der Motorleitung nach Möglichkeit ebenfalls beidseitig am Steckergehäuse auflegen. Ist dies nicht möglich, so genügt einseitiges Auflegen des Schirm auf der Antriebsseite

Falls eine Erdung über einen der Antriebsflansche nicht sichergestellt werden kann, muss die Kabelabschirmung geerdet werden. Bei beidseitiger Erdung eines Kabels muss der Potentialausgleich zur Verhinderung einer Erdschleife über eine separate Potential-Ausgleichsleitung mit ausreichendem Leiterquerschnitt sichergestellt werden.

#### **Halten Sie unbedingt die zulässigen Bus-Leitungslängen und Stichleitungslängen nach Tabelle 20 ein**

Die maximal zulässige Gesamt-Leitungslänge und Gesamt-Stichleitungslänge

- ist abhängig von der Baudrate und
- kann in mehrere Segmente bzw. Einzelstichleitungen aufgeteilt werden.

Tabelle 20: Maximale Gesamt-Busleitungslänge (mit Abschlusswiderstand) und maximale Stichleitungslänge (ohne Abschlusswiderstand) in Abhängigkeit von der Baudrate.

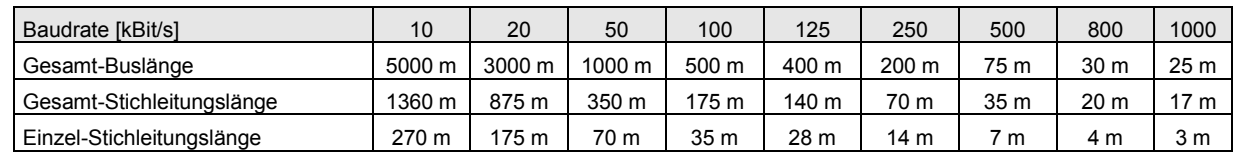

Die maximal zulässige Segment-Leitungslänge nach Tabelle 21 ist abhängig

- von dem verwendetem Kabelquerschnitt
- von der Anzahl der Kommunikationsteilnehmer

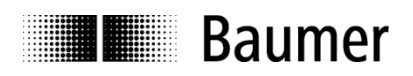

Tabelle 21: Maximale Segment-Leitungslängen in Abhängigkeit von der Anzahl der Kommunikationsteilnehmer und dem Leitungsquerschnitt.

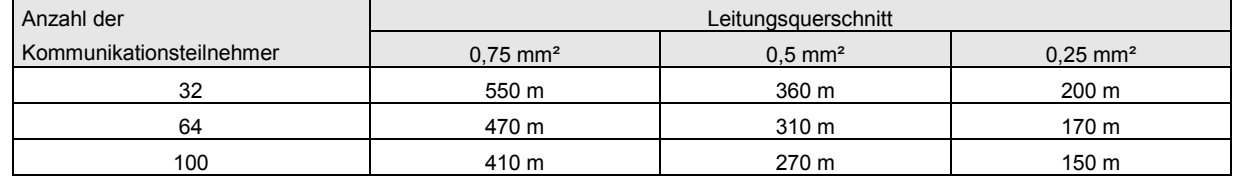

- Teilen Sie die max. Gesamt-Leitungslänge nach Tabelle 20 in Segmente auf und verwenden Sie Repeater, wenn Sie größere Leitungslängen realisieren müssen als nach Tabelle 21 zulässig sind.
- Repeater erfordern eine Verkürzung der max. Gesamt-Leitungslängen nach Tabelle 20. Diese ist abhängig vom Repeater-Typ. Pro Repeater beträgt die typische Verkürzung der max. Gesamt-Leitungslänge ca. 30 m.
- Die max. Gesamt-Leitungslänge mit Repeatern ergibt sich aus den Längen in Tabelle 20 abzüglich der Summe aller Leitungslängenverkürzungen durch Repeater. LBus max. = Lmax. (Tab. 21) - ( $\Sigma$  Leitungslängenverkürzung \* Repeateranzahl)
- Ein Repeater wird auch empfohlen als Serviceschnittstelle zum störungsfreien Ankoppeln im laufenden Bus-Betrieb oder als Einmessschnittstelle zur galvanischen Trennung des Programmiergeräts.

#### **Vermeiden Sie Potentialdifferenzen zwischen den Knoten des CAN-Netzwerks**

Potentialdifferenzen (Bezug zu PE) zwischen den Knoten des CAN-Netzwerks können Kommunikationsstörungen verursachen oder zur Zerstörung der CAN-Teilnehmer führen.

Vermeiden Sie Potentialdifferenzen, indem Sie

- jeden CAN-Teilnehmer auf dem kürzesten, möglichst niederohmigen Weg mit dem gleichen Erd-Bezugspotential (PE) der Maschine/Anlage verbinden.
- eine Potentialausgleichsleitung zwischen den Kommunikationsteilnehmern verwenden.
- den Erdbezug der Maschine/Anlage zur Gesamterde niederohmig ausführen.

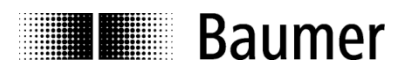

## **Erkennen von EMV-Störungen im Signal-Oszillogramm**

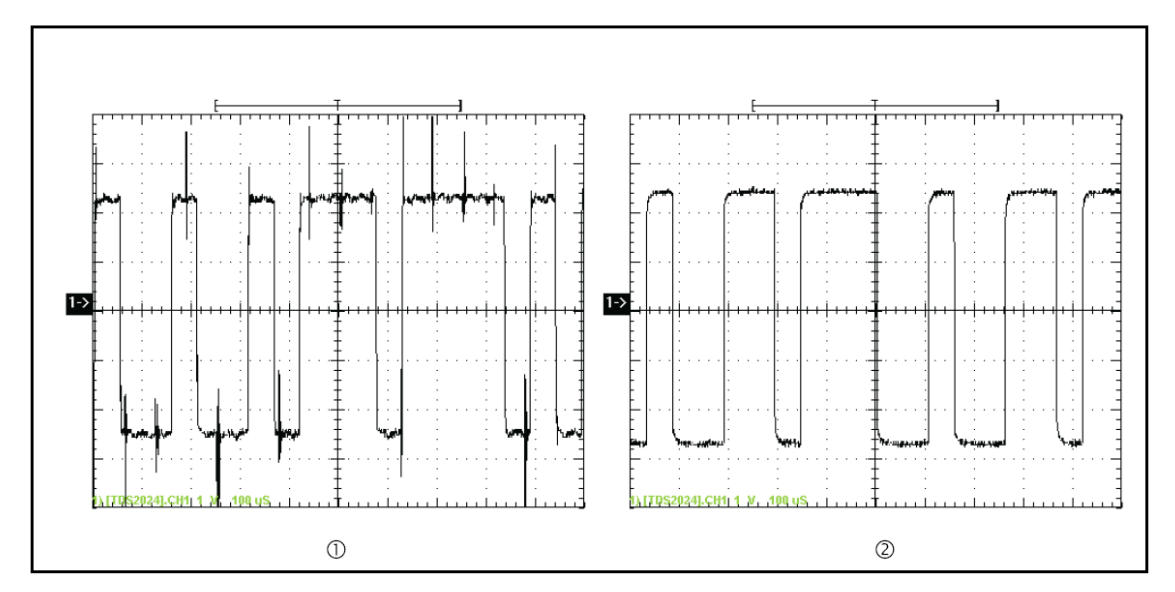

Figur 23: Oszillogramme der CAN-Signale (1) mit und (2) ohne Störspannung (Messpunkte CAN\_H zu CAN L).

Zur Quantifizierung von Störungen sind Messungen mit einem CAN-Analyser erforderlich. Hiermit können wichtige Bus-Parameter wie beispielsweise die Buslast oder die Anzahl von Errorframes ermittelt und weitergehende Analysen durchgeführt werden.

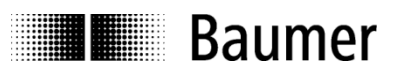

# **7 Technische Daten**

# **7.1 Elektrische und mechanische Daten**

Siehe Datenblatt.

# **7.2 Anschlussbelegung**

Siehe Datenblatt und Typenschild des Produktes.

# **7.3 Blockschaltbild und Schalteingänge**

Der Antrieb verfügt über zwei Anschlüsse zur Spannungsversorgung (Figur 18). Bereits bei Anschluss der Betriebsspannung an +VsM ist der Antrieb voll funktionsfähig. Bei Abschalten von +VsM beispielsweise über einen Not-Aus-Kreis kann die Positioniersteuerung weiterhin über +VsE gespeist werden. Ein Anlaufen des Motors ist in diesem Fall ausgeschlossen.

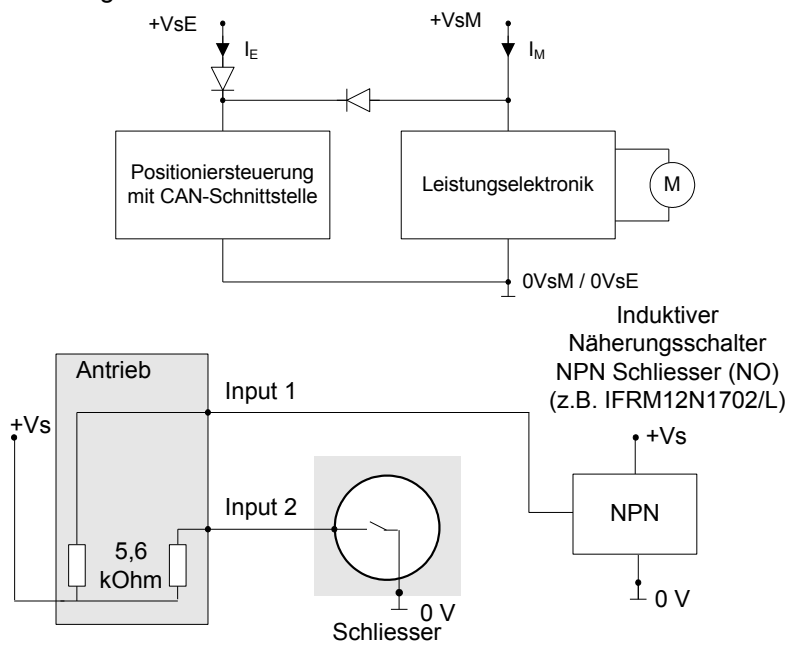

Figur 24: Blockschaltbild des Antriebs mit NPN Eingängen und Beispiel für Beschaltung der Schalteingänge.

Zusätzlich verfügt der Antrieb über 2 digitale Schalteingänge (Funktion programmierbar, Objekt 2111h-0Dh) zum Anschluss handelsüblicher Positionssensoren. Mögliche Funktionen sind:

- Aktivierung des Tippbetriebs (Jogging+, Jogging-)
- Hardware-Endschalter oder Referenzierung
- Steuerung des Kontrollworts (Objekt 6040h)

# **7.4 Abmessungen**

Siehe Datenblatt.

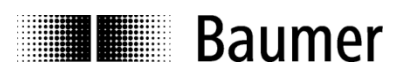

# **7.5 Befehlssequenzen als Beispiel**

Tabelle 24: Befehlssequenz zur Identifikation des Antriebs.

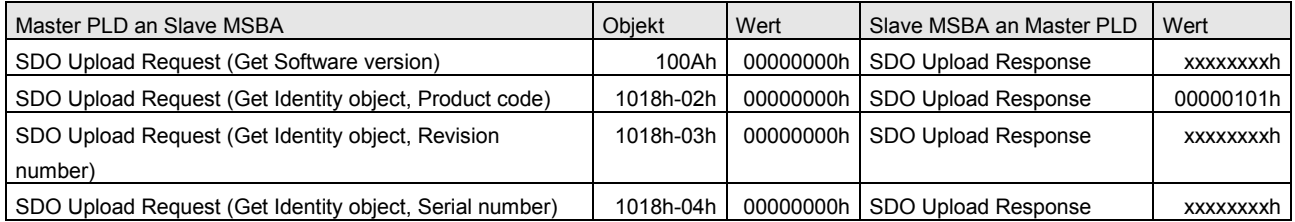

Tabelle 25: Befehlssequenz zum Setzen der Applikationsparameter.

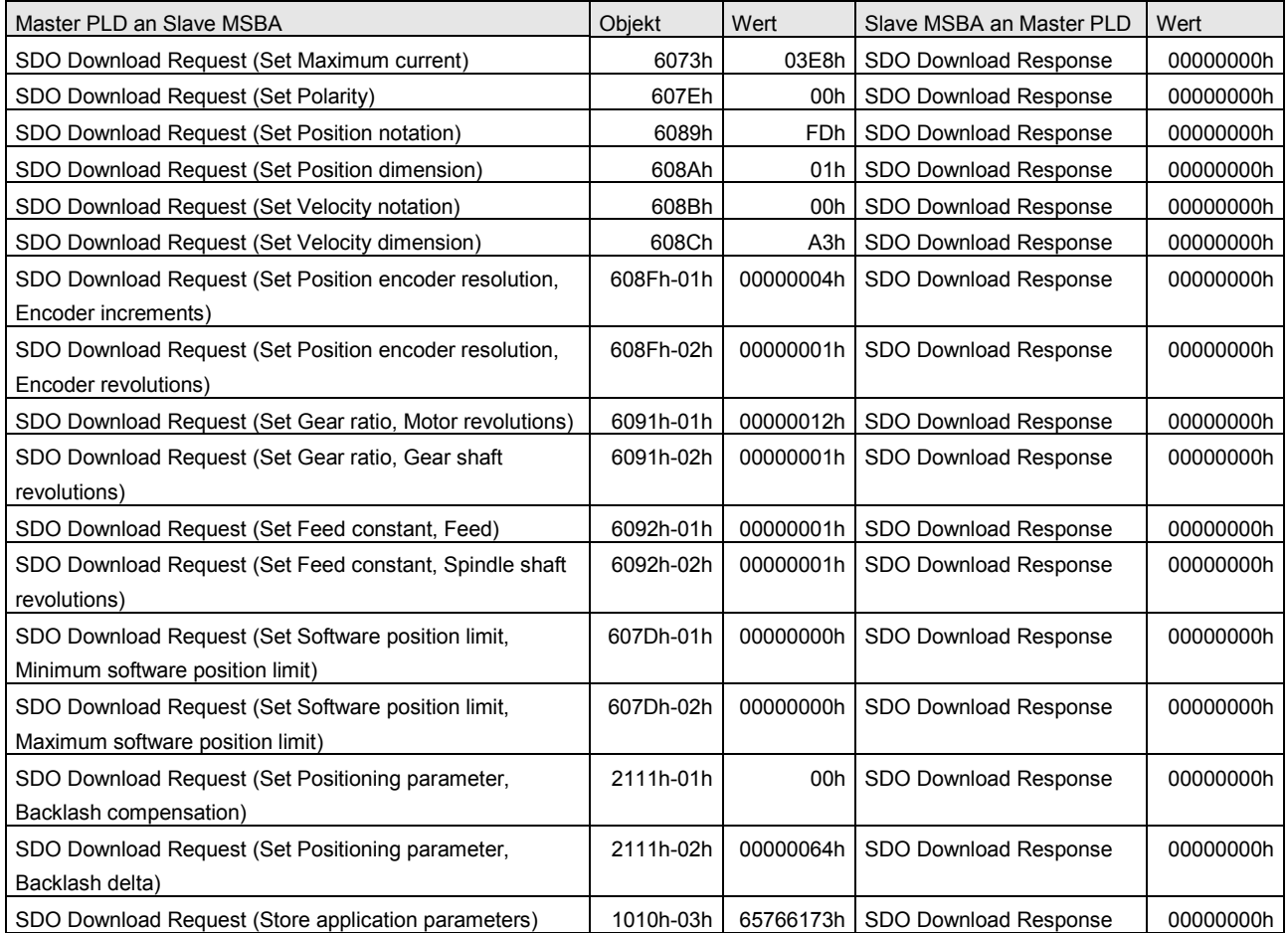

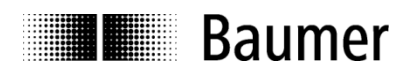

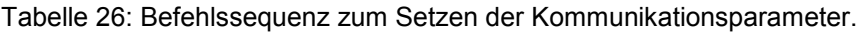

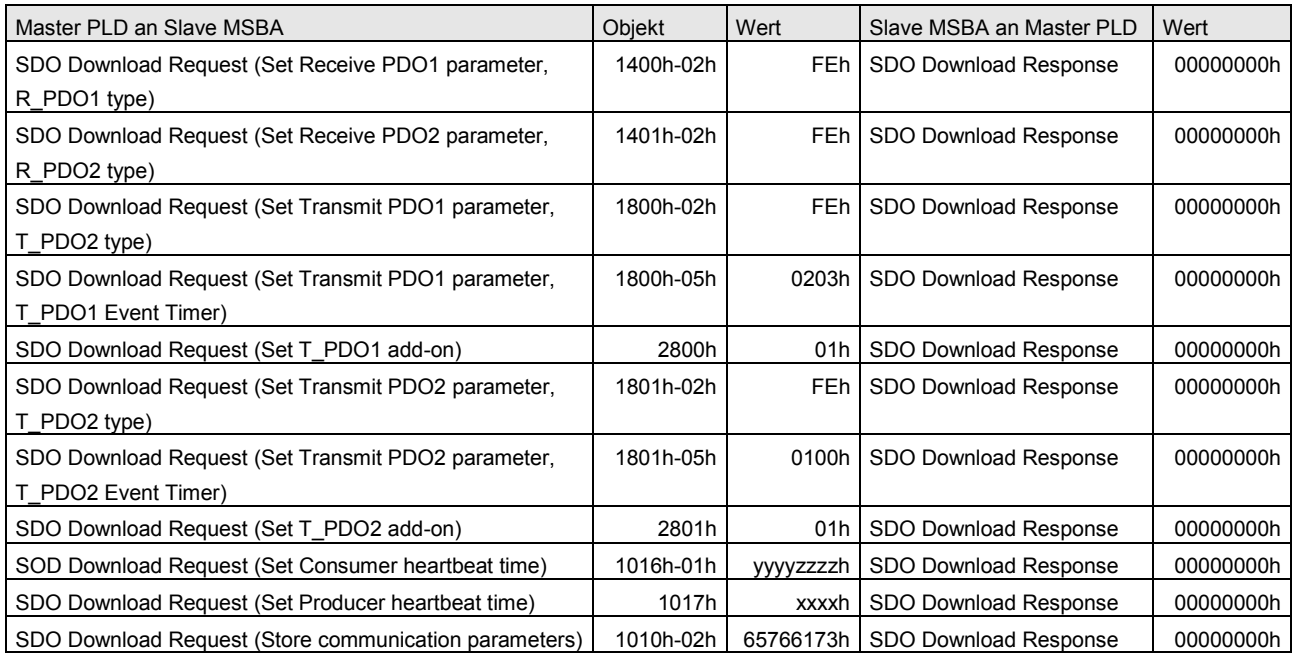

Tabelle 27: Wechsel vom Zustand Ready in den Zustand PositioningReady (einmalig nach Einschalten oder Reset des Antriebs).

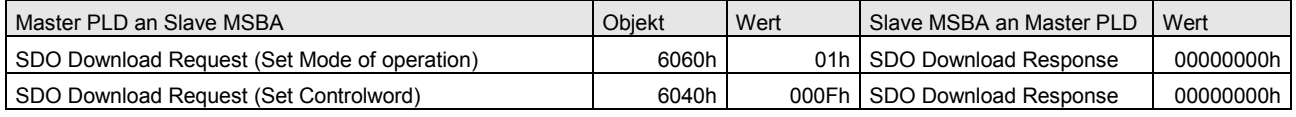

#### Tabelle 28: Tippen in positiver Richtung (Antrieb im Zustand PositioningReady).

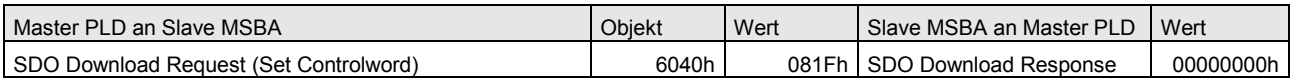

#### Tabelle 29: Tippen in negativer Richtung (Antrieb im Zustand PositioningReady).

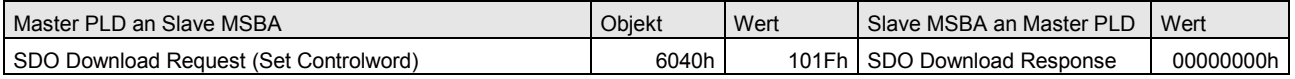

#### Tabelle 30: Positionieren über SDO (Antrieb im Zustand PositioningReady).

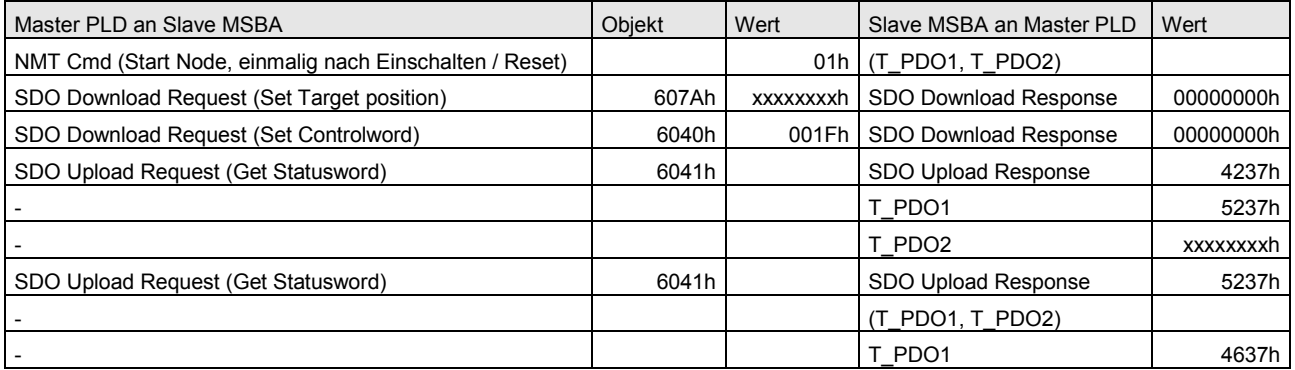

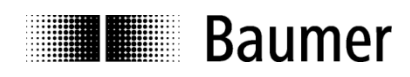

#### Tabelle 31: Positionieren über R\_PDO (Antrieb im Zustand PositioningReady).

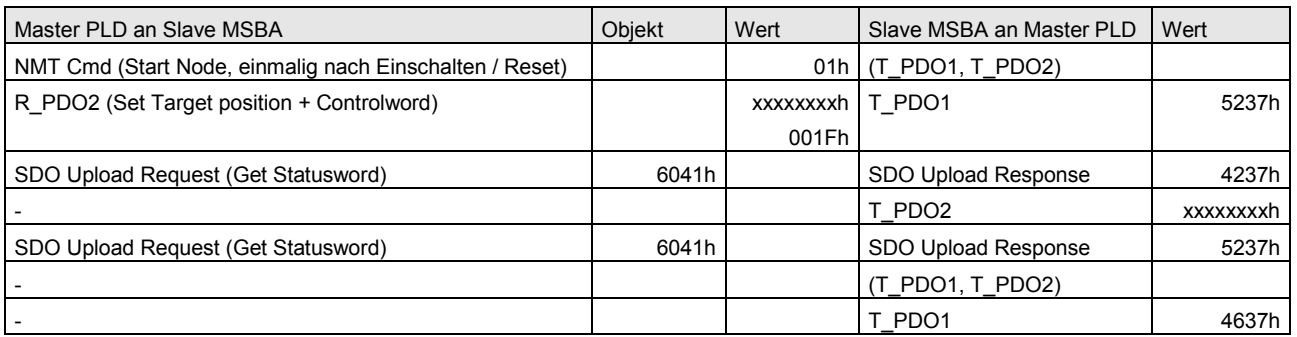

#### Tabelle 32: Stoppen eines Fahrauftrags.

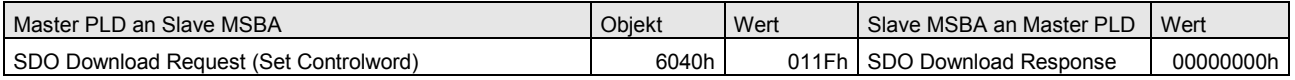

#### Tabelle 33: Quittieren eines Fehlers.

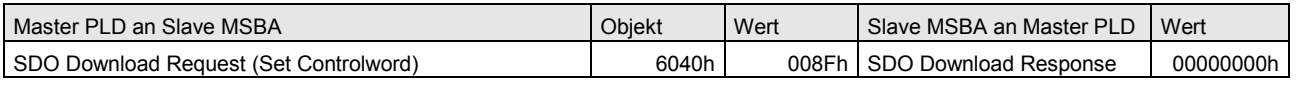

#### Tabelle 34: Referenzieren mit Presetwert.

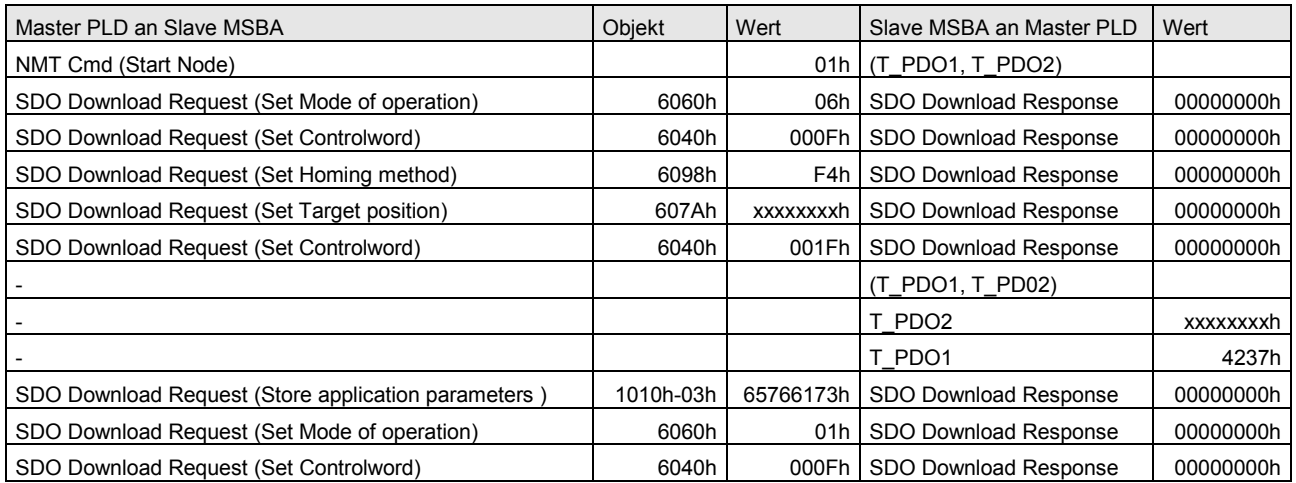

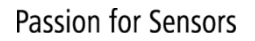

#### Tabelle 35: Referenzieren auf Referenzschalter in negativer Richtung.

**Baumer** 

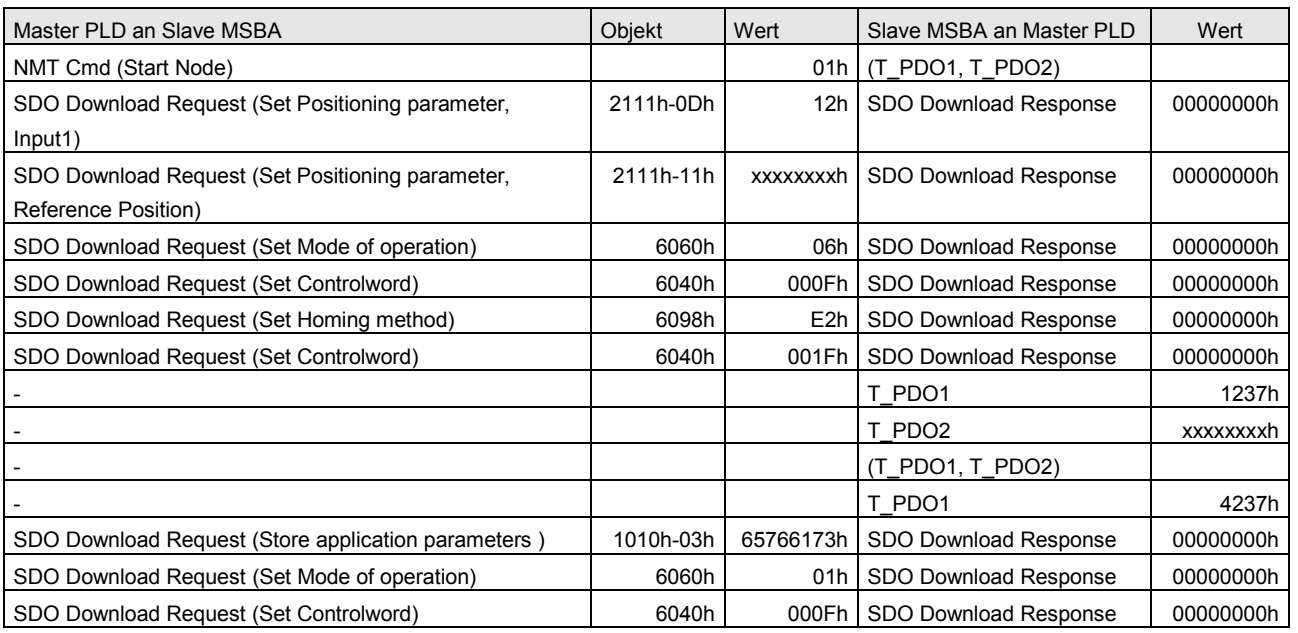

#### Tabelle 36: Referenzierung auf unteren Anschlag.

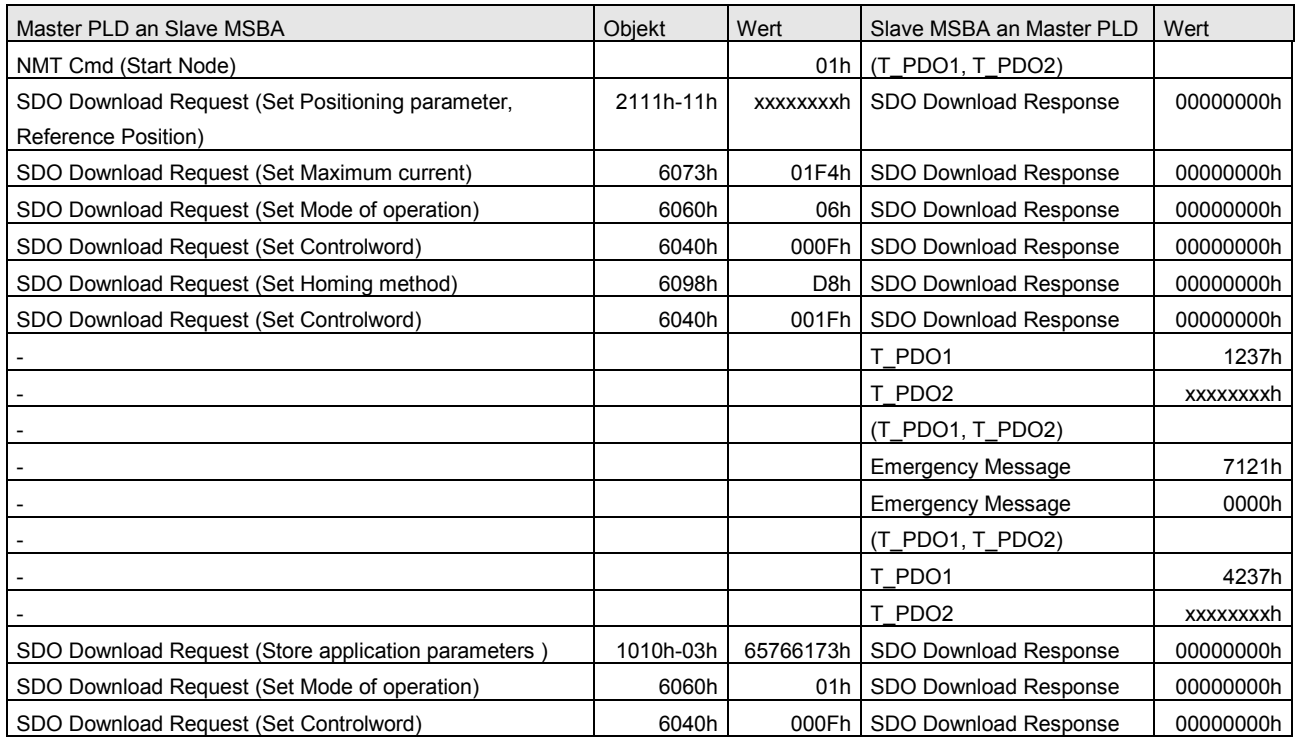
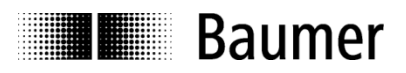

## Tabelle 37: Referenzierung mit Einmessmethode.

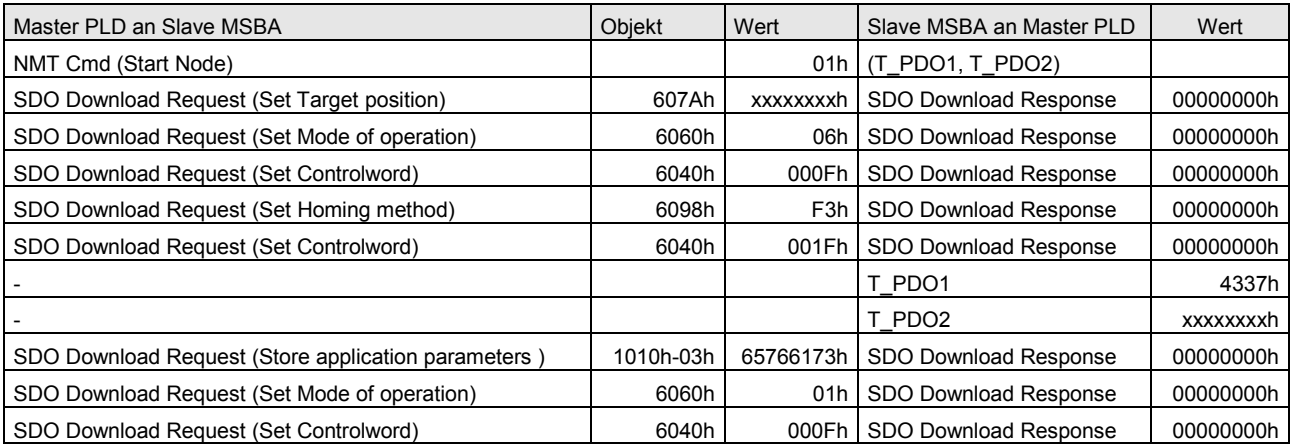